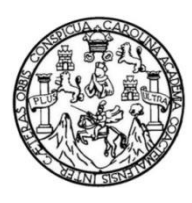

Universidad de San Carlos de Guatemala Facultad de Ingeniería Escuela de Ingeniería en Ciencias y Sistemas

### **APLICACIÓN MÓVIL PARA LA RESOLUCIÓN DE PROBLEMAS DE CÁLCULO MEDIANTE MÉTODOS NUMÉRICOS** *"APPLISOLUTION"*

# **Pablo Abimael Ajtun Argueta Fabelio Estuardo Ajtún Bulux**

Asesorado por el Ing. Jose Alfredo González Díaz

Guatemala, febrero de 2017

### UNIVERSIDAD DE SAN CARLOS DE GUATEMALA

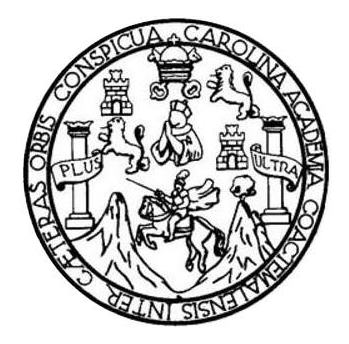

FACULTAD DE INGENIERÍA

### **APLICACIÓN MÓVIL PARA LA RESOLUCIÓN DE PROBLEMAS DE CÁLCULO MEDIANTE MÉTODOS NUMÉRICOS** *"APPLISOLUTION"*

TRABAJO DE GRADUACIÓN

PRESENTADO A LA JUNTA DIRECTIVA DE LA FACULTAD DE INGENIERÍA POR

**PABLO ABIMAEL AJTUN ARGUETA FABELIO ESTUARDO AJTÚN BULUX** ASESORADO POR EL ING. JOSE ALFREDO GONZÁLEZ DIAZ

AL CONFERÍRSELES EL TÍTULO DE

**INGENIEROS EN CIENCIAS Y SISTEMAS**

GUATEMALA, FEBRERO DE 2017

## UNIVERSIDAD DE SAN CARLOS DE GUATEMALA FACULTAD DE INGENIERÍA

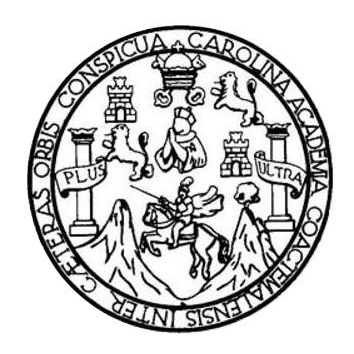

### **NÓMINA DE JUNTA DIRECTIVA**

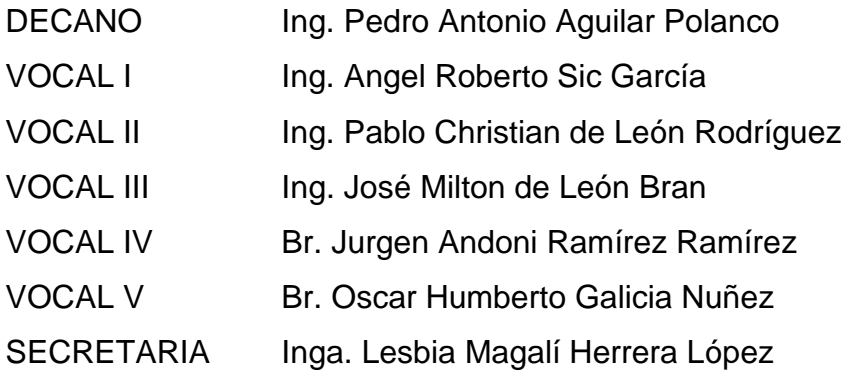

## **TRIBUNAL QUE PRACTICÓ EL EXAMEN GENERAL PRIVADO**

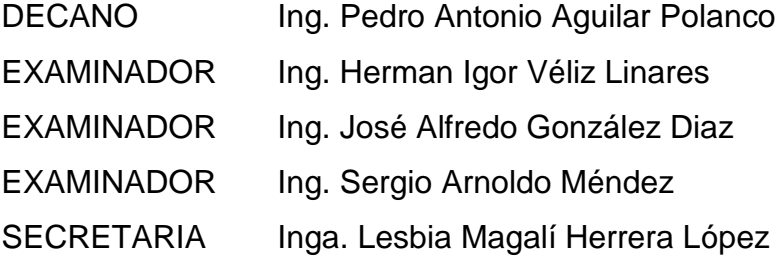

## **HONORABLE TRIBUNAL EXAMINADOR**

En cumplimiento con los preceptos que establece la ley de la Universidad de San Carlos de Guatemala, presentamos a su consideración nuestro trabajo de graduación titulado:

### **APLICACIÓN MÓVIL PARA LA RESOLUCIÓN DE PROBLEMAS DE CÁLCULO MEDIANTE MÉTODOS NUMÉRICOS** *"APPLISOLUTION"*

Tema que nos fuera asignado por la Dirección de la Escuela de Ingeniería en Ciencias y Sistemas, con fecha agosto de 2015.

Pablo Abimael Ajtun Argueta **Fabelio Estuardo Ajtún Bulux** 

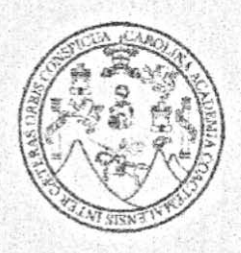

Universidad de San Carlos de Guatemala Facultad de Ingeniería

#### A QUIEN INTERESE:

Por este medio hago constar que Pablo Abimael Ajtun Argueta quien se identifica con número de carnet 201020398 y Fabelio Estuardo Ajtun Bulux quien se identifica con carnet 201020169, ambos de la carrera de Ingeniería en Ciencias y Sistemas, me han presentado sus avances en los capítulos de su tesis, ante el cual doy el visto bueno y mi aprobación tanto del protocolo como de su trabajo de investigación titulado Aplicación móvil para la resolución de problemas de cálculo, mediante métodos numéricos "AppliSolution".

Y para los usos que los interesados convengan, extiendo la presente constancia el día 8 del mes de noviembre de 2016.

Atentamente.

José Alfredo González Dioz Ingeniero en fiencios y Sistemas Colegiado 6757

Ing. Jose Alfredo Gonzalez

Asesor del Trabajo de Investigación

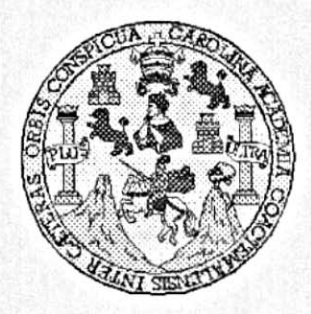

Universidad San Carlos de Guatemala Facultad de Ingeniería Escuela de Ingeniería en Ciencias y Sistemas

Guatemala, 25 de Enero del 2017

Ingeniero **Marlon Antonio Pérez Türk** Director de la Escuela de Ingeniería **En Ciencias y Sistemas** 

Respetable Ingeniero Pérez:

Por este medio hago de su conocimiento que he revisado el trabajo de graduación de los estudiantes PABLO ABIMAEL AJTUN ARGUETA con carné 201020398, y FABELIO ESTUARDO AJTÚN BULUX con carné 201020169, titulado: "APLICACIÓN MÓVIL PARA LA RESOLUCIÓN DE PROBLEMAS DE CÁLCULO MEDIANTE MÉTODOS NUMERICOS - APPLISOLUTION-", y a mi criterio el mismo cumple con los objetivos propuestos para su desarrollo, según el protocolo.

Al agradecer su atención a la presente, aprovecho la oportunidad para suscribirme,

Atentamente.

Ing. Carlos Alfre rdia Coordinador de River<br>Msión de *Trapajos* de Graduación *O<sub>ROINA* cro</sub> Coordinador de Rrivados

E UNIVERSIDAD DE SAN CARLOS S DE GUATEMALA C U E L A D FACULTAD DE INGENIERÍA Е ESCUELA DE INGENIERÍA EN **CIENCIAS Y SISTEMAS** TEL: 24767644  $\mathbf{I}$ N G E N El Director de la Escuela de Ingeniería en Ciencias y Sistemas de la  $\mathbf{I}$ Facultad de Ingeniería de la Universidad de San Carlos de Guatemala, E R luego de conocer el dictamen del asesor con el visto bueno del revisor y <sup>1</sup> del Licenciado en Letras, del trabajo de graduación APLICACIÓN A MÓVIL PARA LA RESOLUCIÓN DE PROBLEMAS DE CÁLCULO MEDIANTE MÉTODOS NUMÉRICOS "APPLISOLUTION", E N realizado por los estudiantes PABLO ABIMAEL AJTUN ARGUETA y FABELIO ESTUARDO AJTÚN BULUX aprueba el presente trabajo y C solicita la autorización del mismo. Ŧ E N с "ID YENSEÑAD A TODOS"  $\mathbf{I}$ A THE DE SAN CARLOS DE GUATEMENT S DIRECCION DE Y INGENIERIA EN CIENCIAS Y SISTEMAS Ing. Mà Pérez Türk S Director  $\mathbf{I}$ Escuela de Ingeniería en Ciencias y Sistemas S T E M А Guatemala, 20 de febrero de 2017 s

Universidad de San Carlos de Guatemala

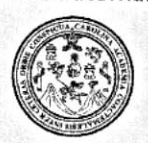

Facultad de Ingeniería Decanato

DTG. 092.2017

El Decano de la Facultad de Ingeniería de la Universidad de San Carlos de Guatemala, luego de conocer la aprobación por parte del Director de la Escuela de Ingeniería en Ciencias y Sistemas, al Trabajo de Graduación titulado: APLICACIÓN MÓVIL PARA LA RESOLUCIÓN DE PROBLEMAS DE CÁLCULO MEDIANTE MÉTODOS NUMÉRICOS APPLISOLUTION", presentado por los estudiantes universitarios: Pablo Abimael Ajtun Argueta y Fabelio Estuardo Ajtún Bulux, y después de haber culminado las revisiones previas bajo la responsabilidad de las instancias correspondientes, autoriza la impresión del mismo.

GINI SISA

PICUALCAROT

IMPRÍMASE:

Ing. Pedro António Aguilar Pola Decano

Guatemala, febrero de 2017

/gdech

Escuelas: Ingeniería Civil, Ingenieria Mecánica Industrial, Ingeniería Química, Ingeniería Mecánica Eléctrica, - Escuela de Ciencias, Regional de Ingeniería Sanitaria y Recursos Hidrauticos (ERIS). Post-Grado Maestría en Sistemas Mención Ingeniería Vial. Carreras: Ingeniería Mecánica, Ingeniería Electrónica, Ingeniería en Ciencias y Sistemas. Licenciatura en Matemática. Licenciatura en Física. Centro de Estudios Superiores de Energia y Minas (CESEM), Guatemala, Ciudad Universitaria, Zona 12. Guatemala, Centroamérica.

## **ACTO QUE DEDICO A**

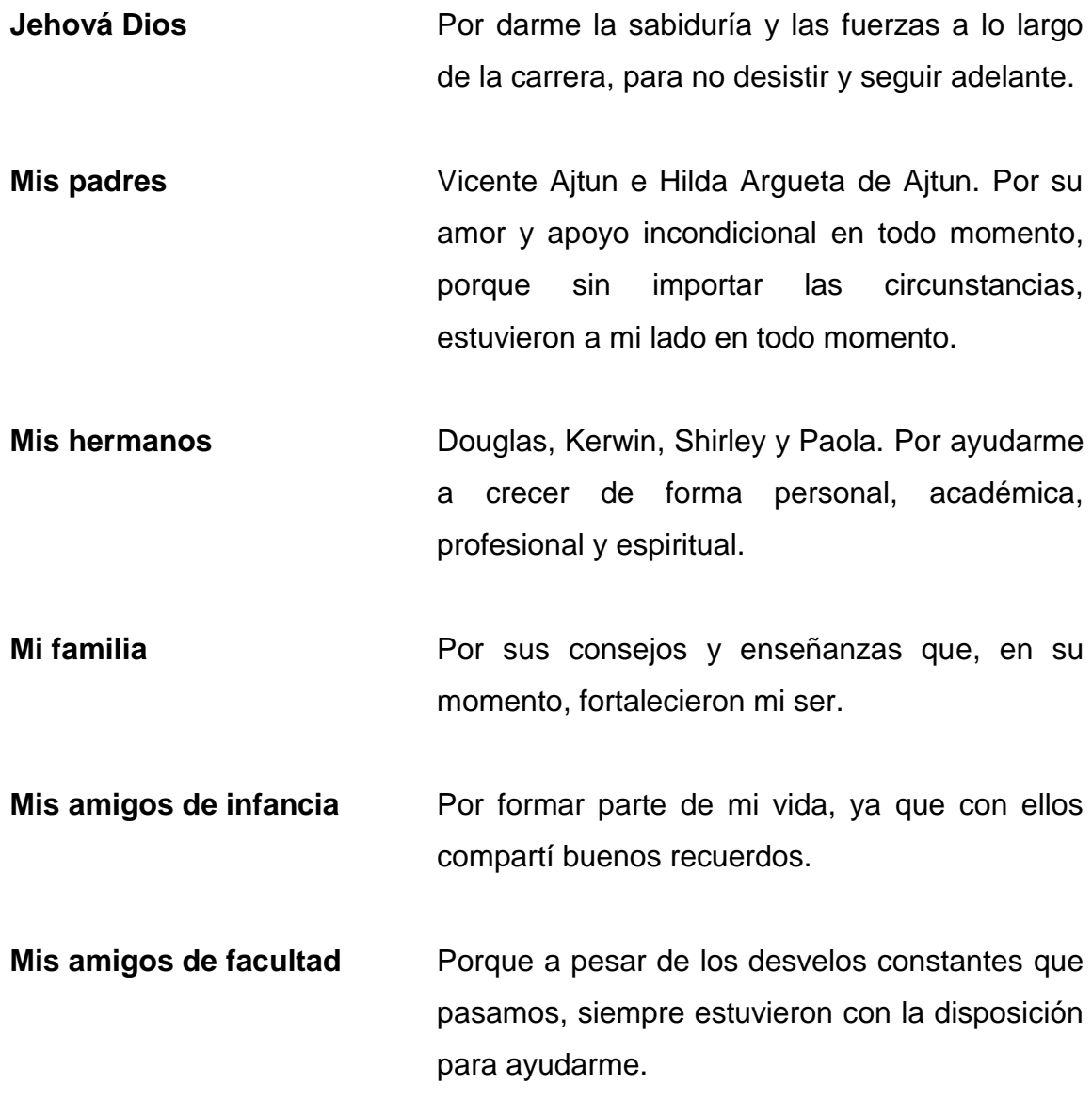

**Pablo Abimael Ajtun Argueta**

## **ACTO QUE DEDICO A**

**Dios Mi madre Mi padre Mis tíos y tías Mis hermanos** Por darme la sabiduría necesaria para alcanzar cada meta personal y profesional que me he propuesto. María Faustina Bulux Ajche, por su incansable lucha a lo largo de todos estos años, años en los cuales, de forma solitaria, nos educó y formó con gran valentía y coraje. Gracias por todo el amor y cariño que me has dado. Fabelio Ajtún Chun, porque a pesar de la distancia, siempre inculcó en mí principios y valores que han sido fundamentales para alcanzar esta meta. Gracias por ser una motivación para cada día ser mejor. Por ser parte fundamental en mi educación, proporcionándome apoyo, cariño y consejos cuando los necesité. Rony Andrés Ajtún Bulux y Cindy Gabriela Ajtún Bulux, porque su sola existencia hacen que esta vida sea mejor.

### **Mi primo** (q.e.p.d.) Walter David Choy Bulux, porque más que un primo, fuiste un hermano más. Gracias por esos momentos de alegrías y molestaderas que pudimos compartir.

## **Fabelio Estuardo Ajtún Bulux**

## **AGRADECIMIENTOS**

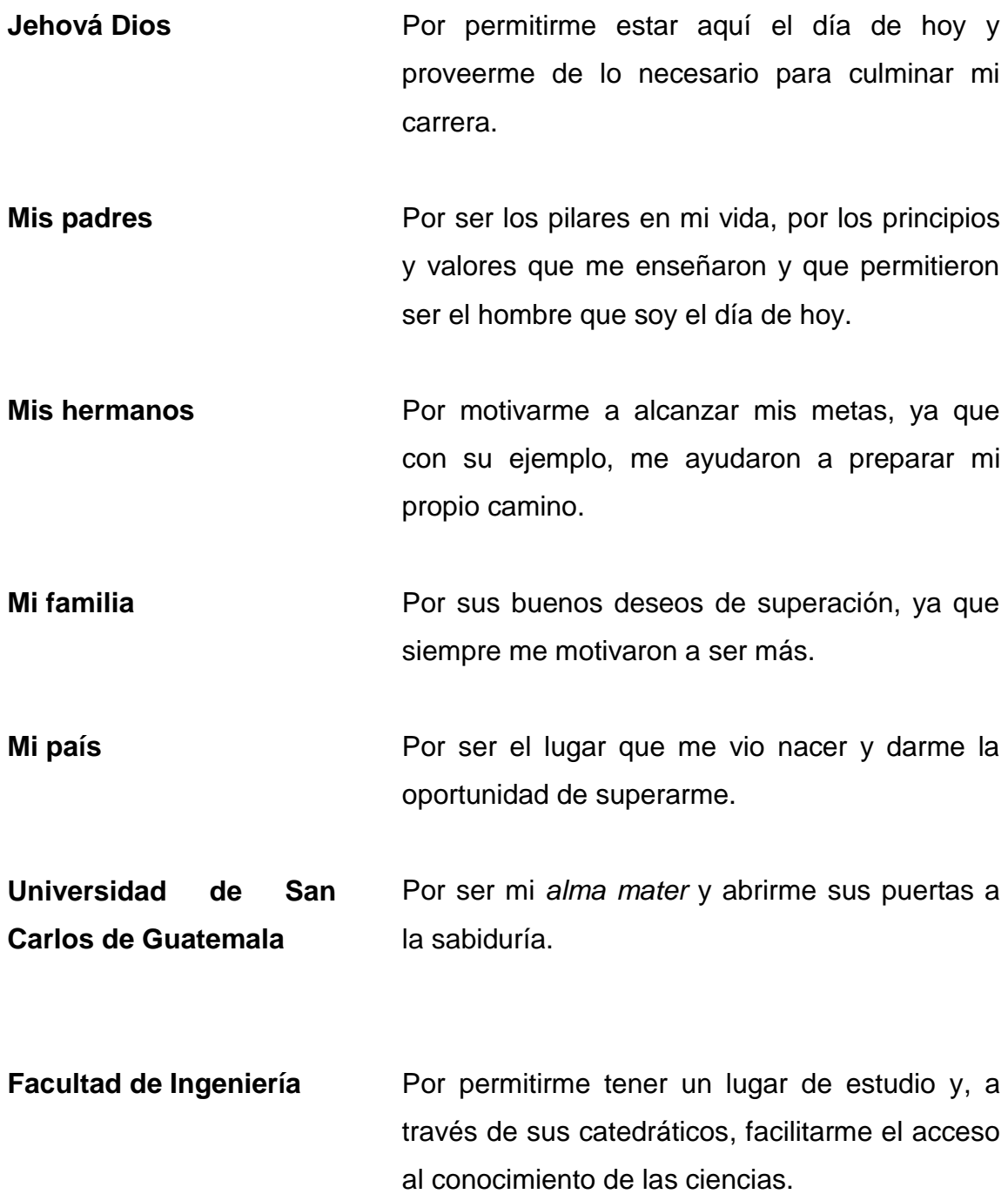

**A mis amigos de facultad**

Por formar parte de esta experiencia y que, a su manera, hicieron de cada día, uno mejor.

**Pablo Abimael Ajtun Argueta**

### **AGRADECIMIENTOS**

- **Mi madre** Por ser mi apoyo en esas tantas noches de desvelo, y guiarme por el camino de la excelencia.
- **Mi padre** Por ser un ejemplo de trabajo, y demostrarme que el más grande acto de amor es sacrificarlo todo por aquellos a los que amas.

**Universidad de San Carlos de Guatemala** Por facilitarme el acceso a la educación superior y con esto crear mejores oportunidades de crecimiento para mí y mi país.

**Facultad de Ingeniería** Porque dentro de sus aulas y pasillos me brindaron conocimientos que hoy me permiten desarrollarme como profesional.

- **Escuela de Ciencias y Sistemas** Por darme la oportunidad, no solo de aprender sino también de experimentar el noble acto de la enseñanza; y tomar parte en la formación de futuros colegas**.**
- **Mis profesores** Porque cada uno ha sido un pilar fundamental en la construcción del conocimiento que hoy me permite alcanzar esta meta.

**A mis amigos de facultad**

Por librar junto a mí grandes batallas a lo largo de estos años. Y por esos momentos de felicidad, frustraciones y satisfacciones que vivimos juntos, y que me hacen sentirme afortunado de haberlos conocido.

**Fabelio Estuardo Ajtún Bulux**

# **ÍNDICE GENERAL**

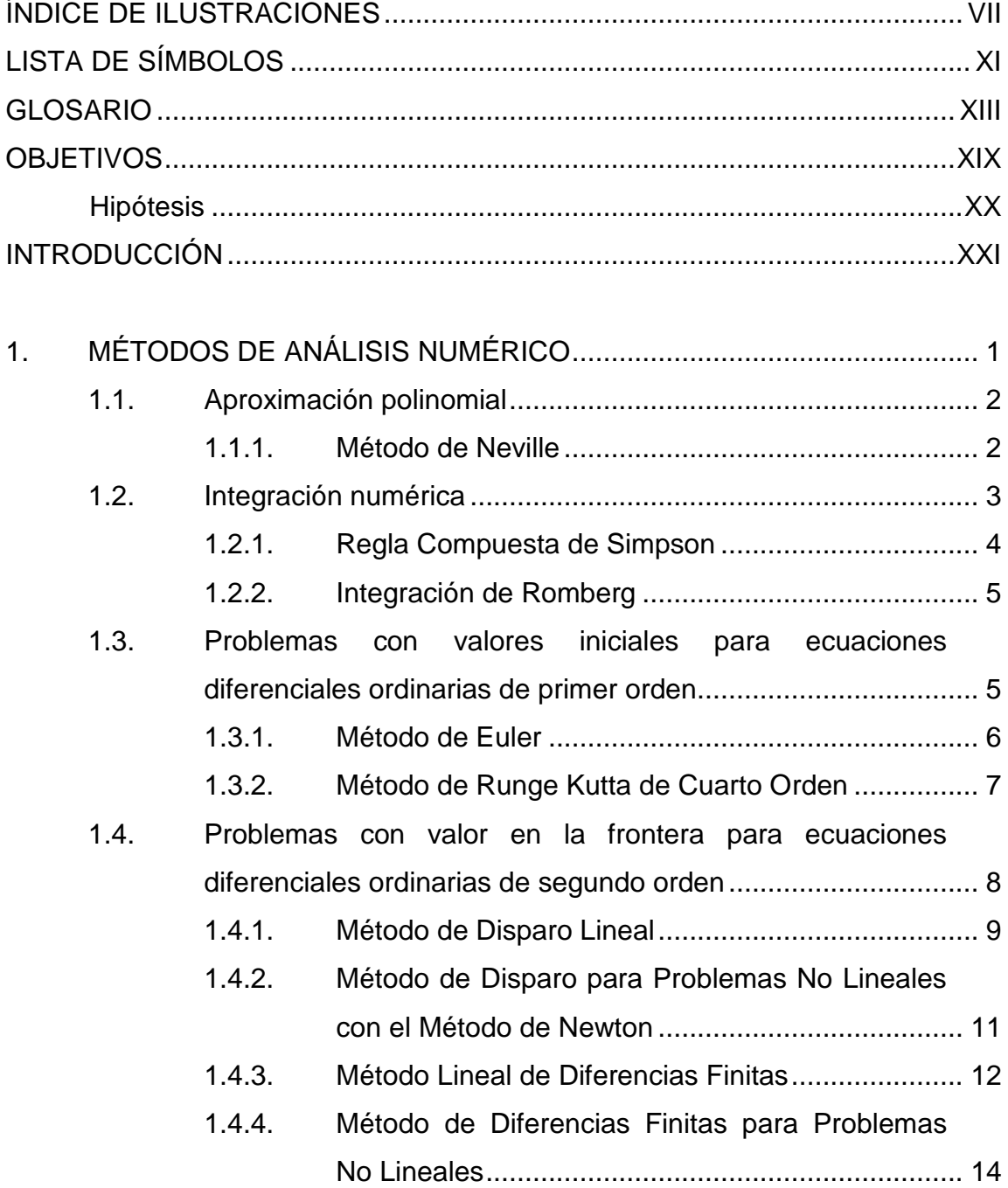

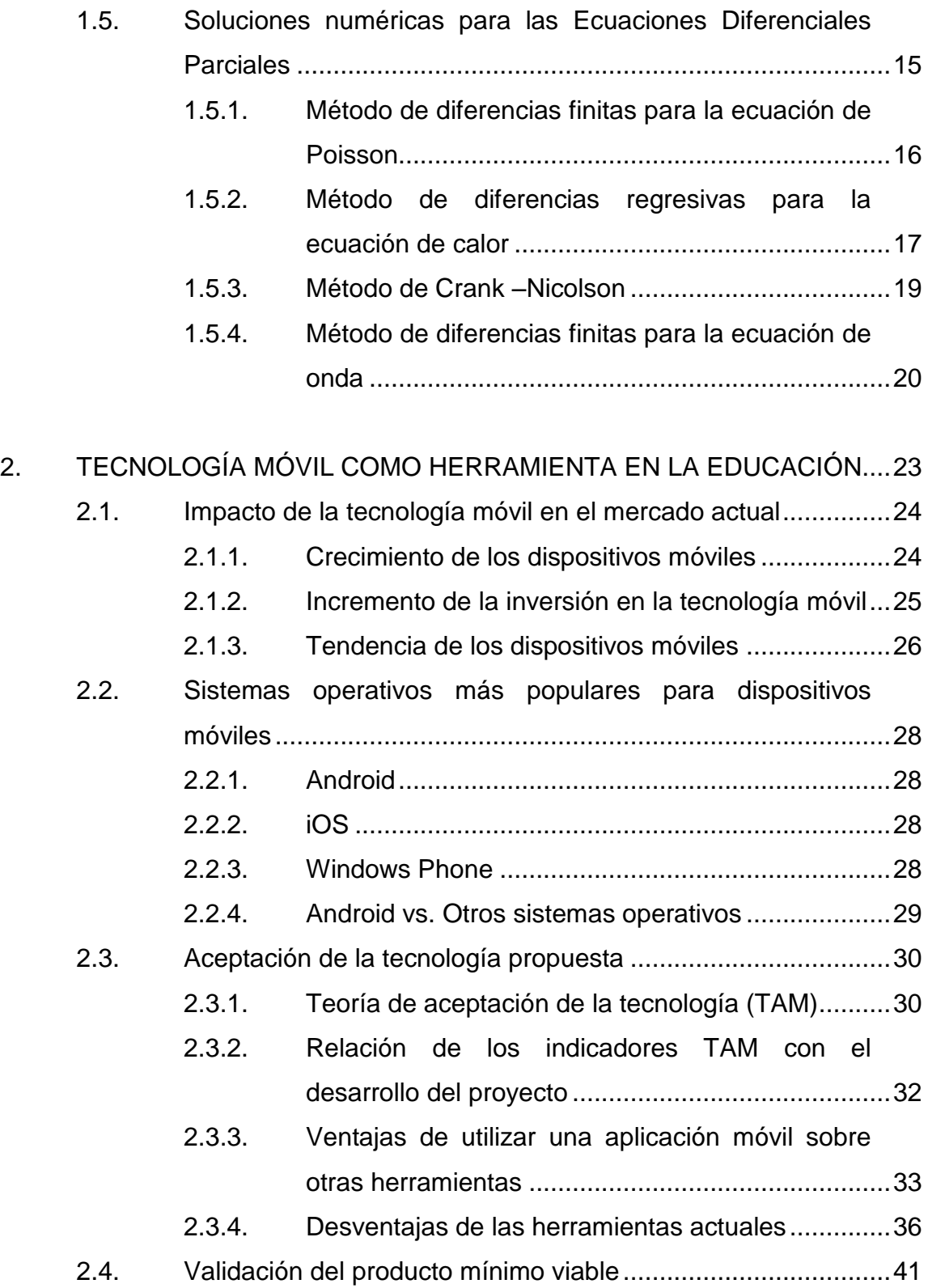

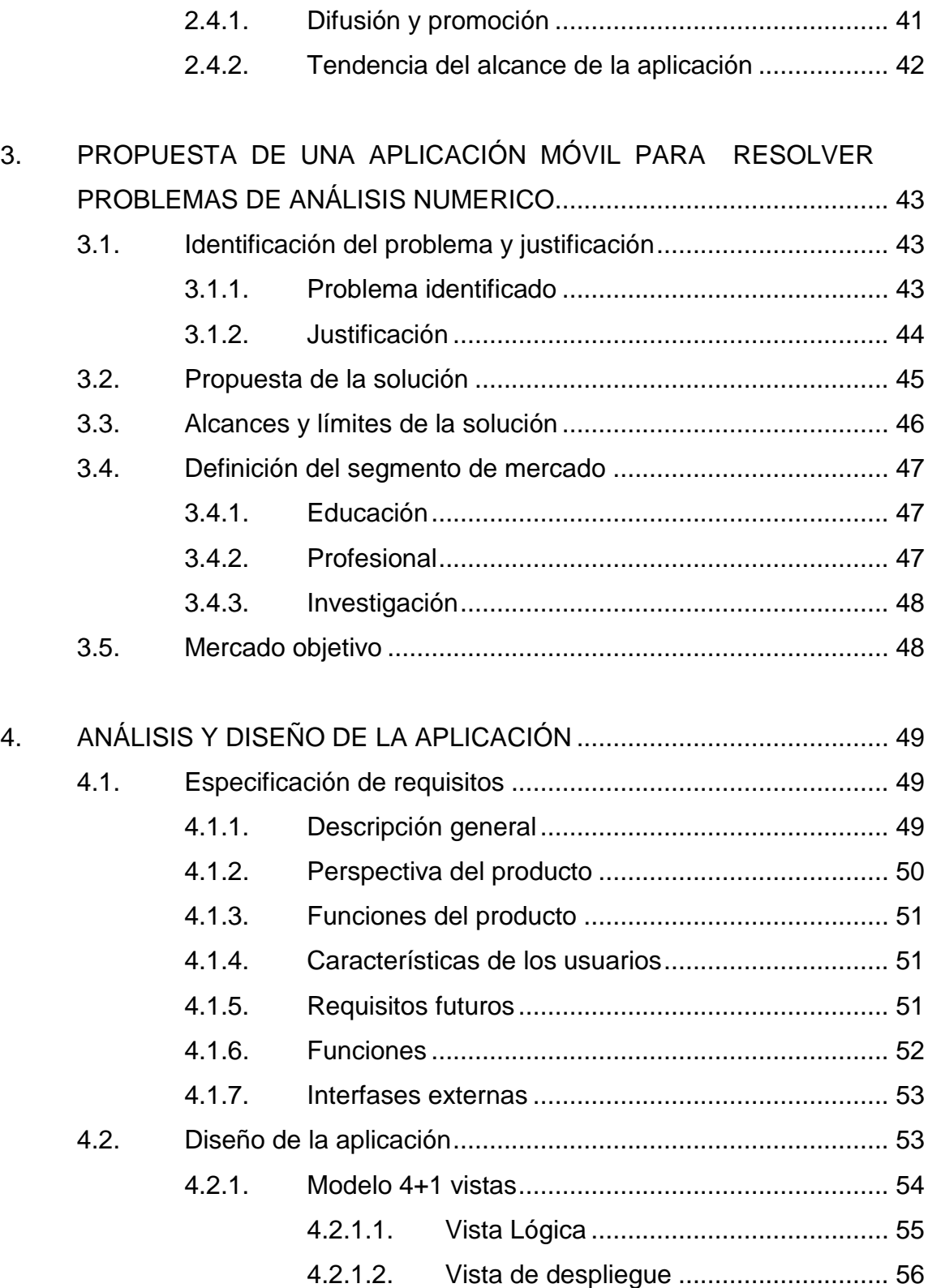

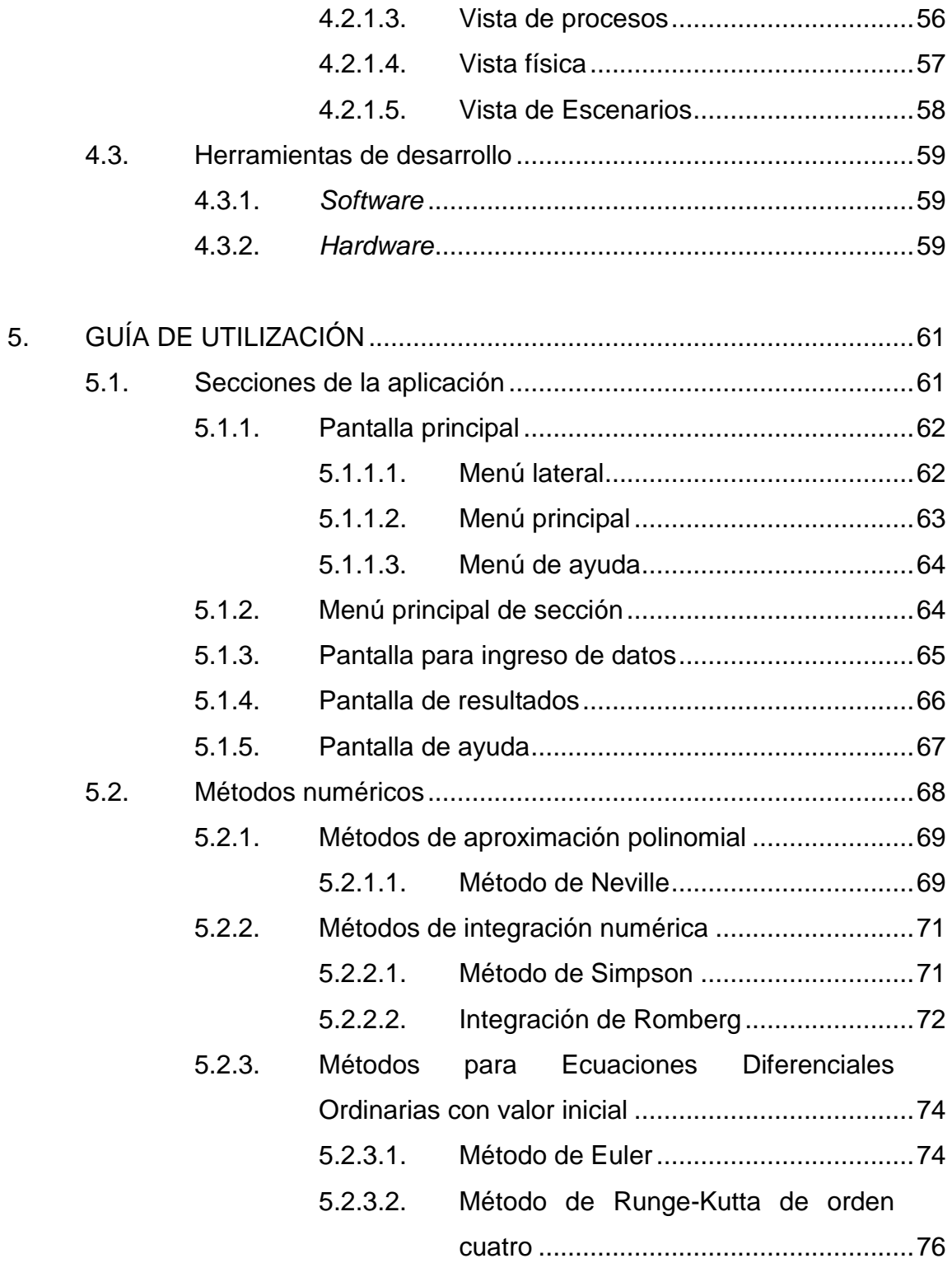

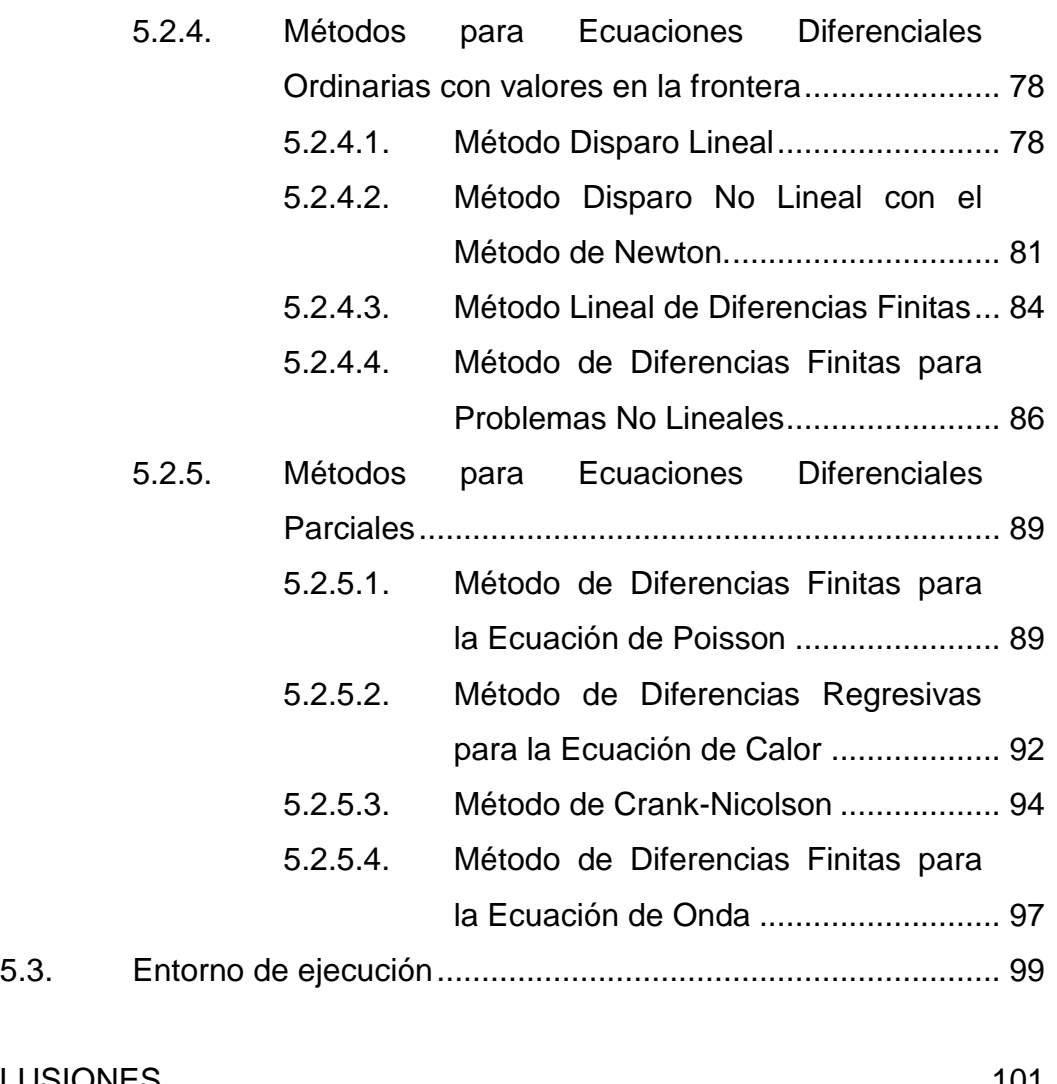

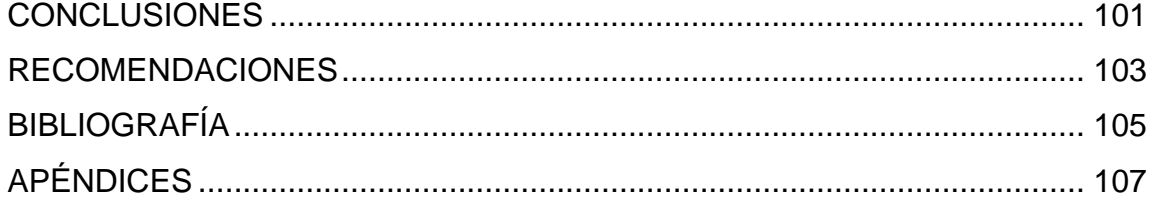

VI

# <span id="page-21-0"></span>**ÍNDICE DE ILUSTRACIONES**

### **FIGURAS**

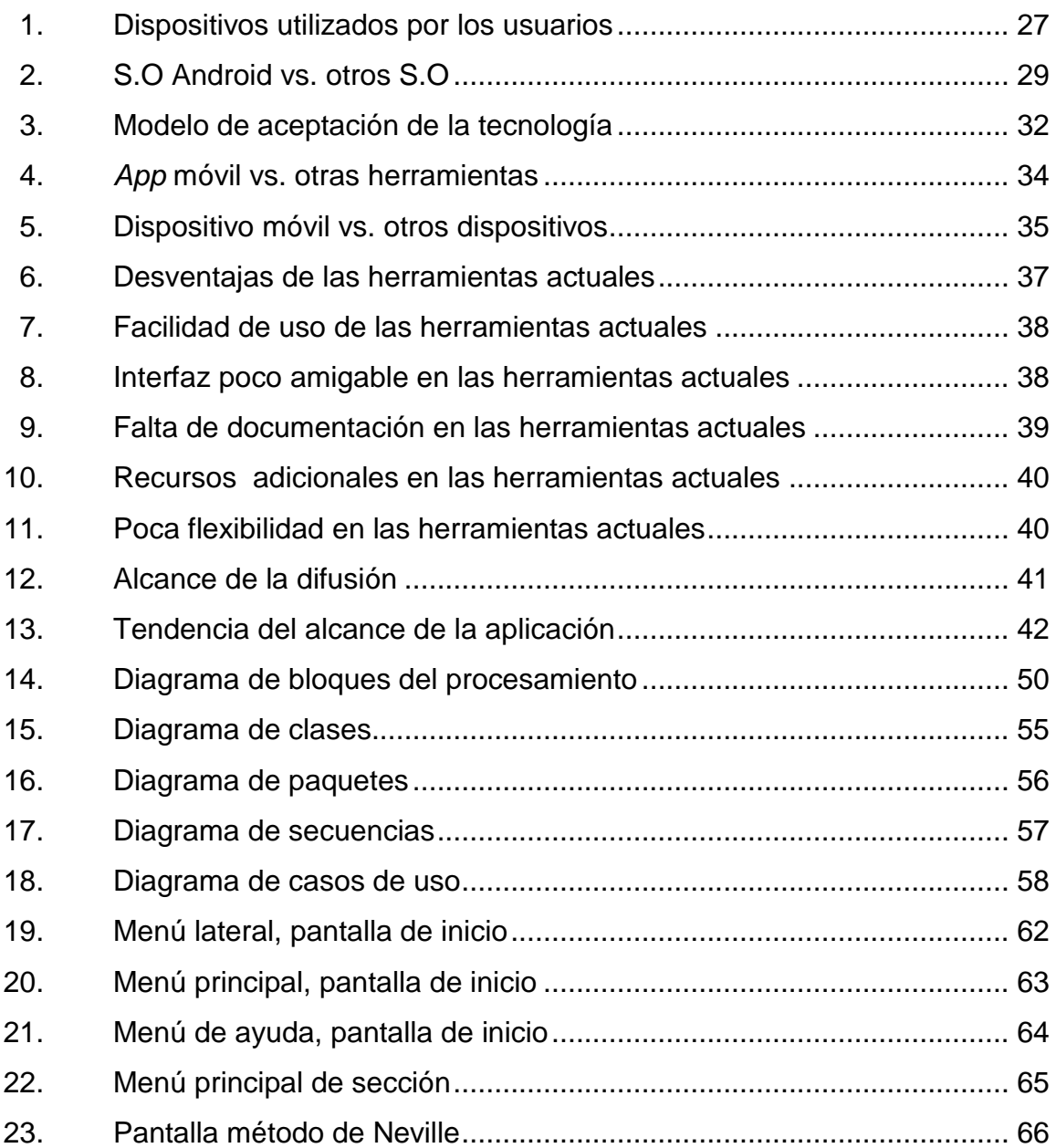

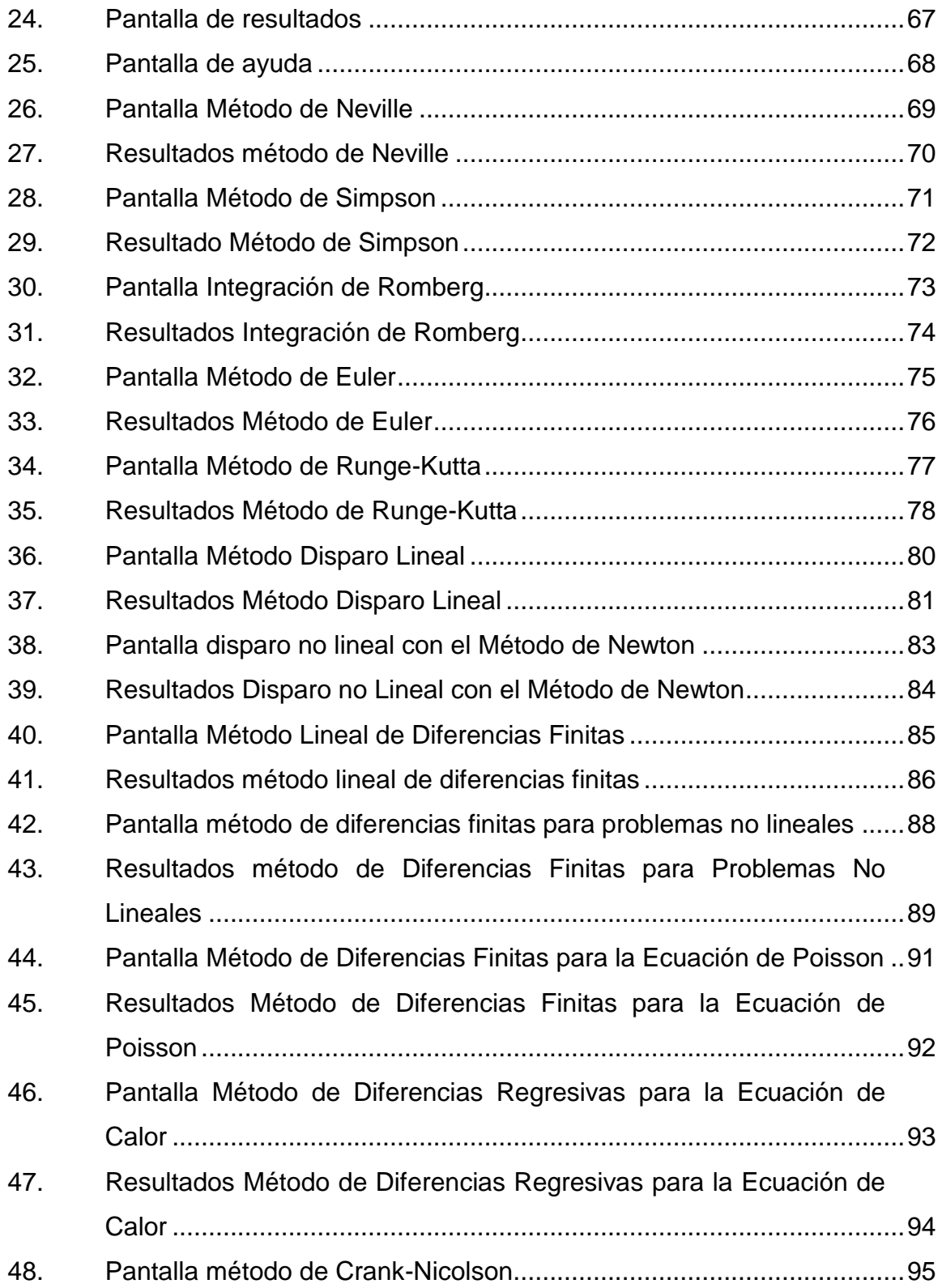

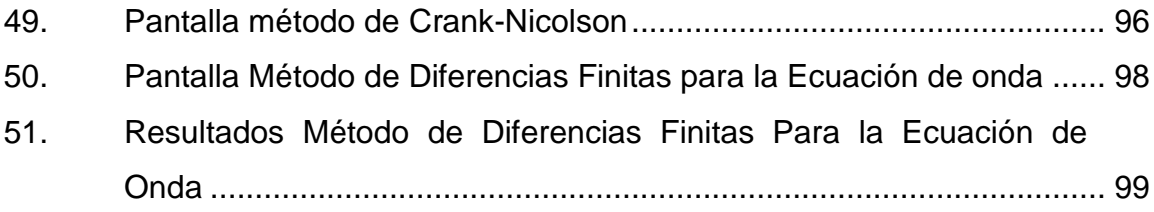

## **TABLAS**

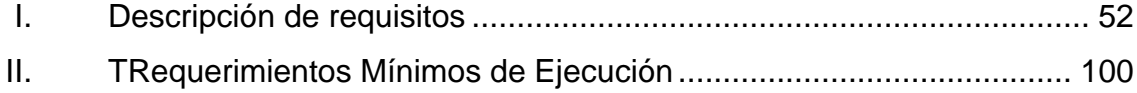

# **LISTA DE SÍMBOLOS**

<span id="page-25-0"></span>**Símbolo Significado**

**%** Porcentaje

XII

### **GLOSARIO**

<span id="page-27-0"></span>**Cobol** Es un lenguaje de programación orientada a los negocios. **Compilar** Proceso de traducir un archivo fuente en un archivo destino. **CPU** Unidad Central de Procesamiento. Facebook Red social utilizada por millones de usuarios para interactuar con amigos. **Fanpage Páginas web oficiales utilizadas por Facebook para** validar la aceptación de las empresas y/o servicios profesionales. **Feedback** Proceso realizado para corregir y mejorar el funcionamiento actual de un sistema de *software*. **Fortran** Es un lenguaje de programación procedural de alto nivel. **Framework** Entorno que facilita el desarrollo de aplicaciones, proporcionando un conjunto de librerías, bibliotecas, plantillas entre otras herramientas.

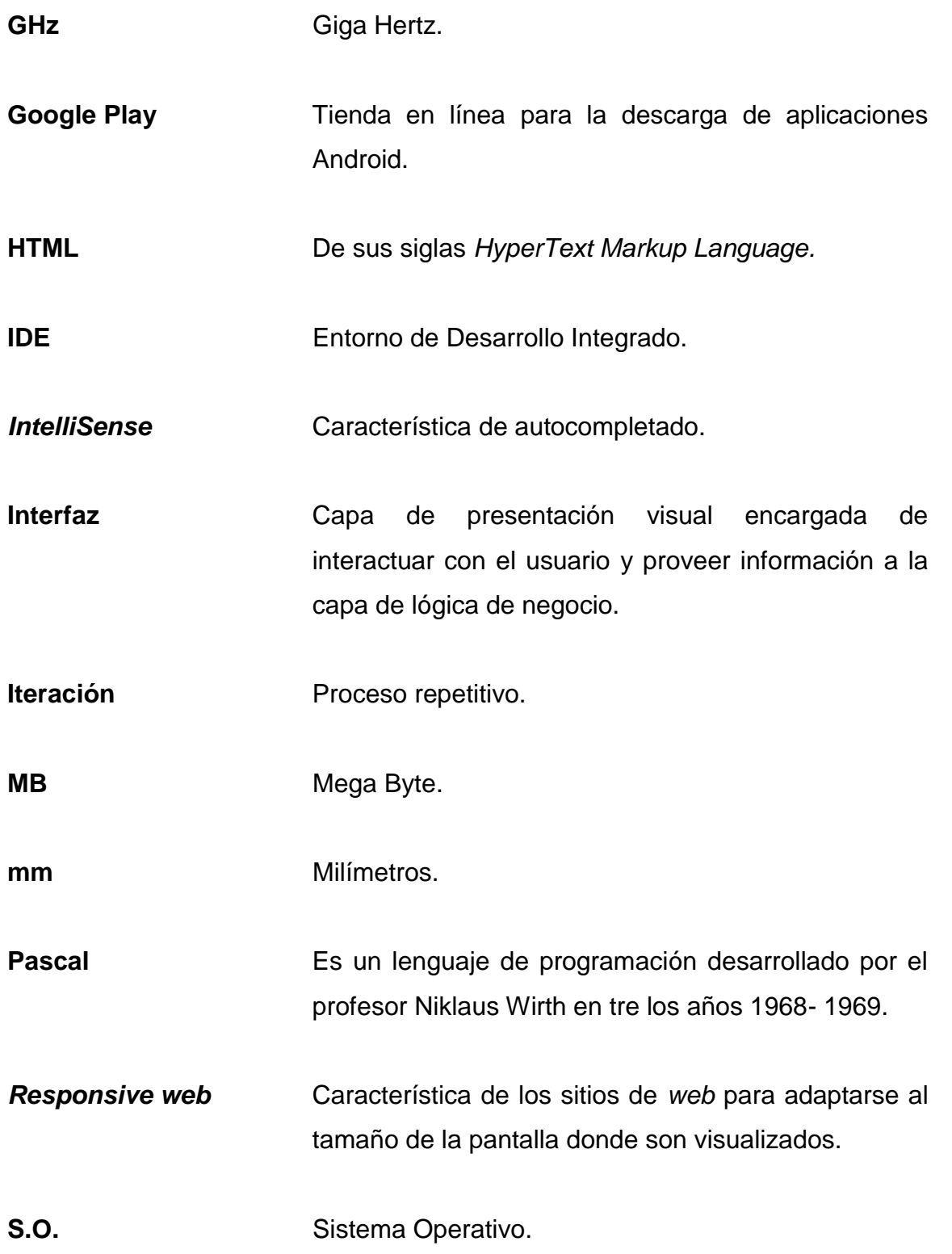

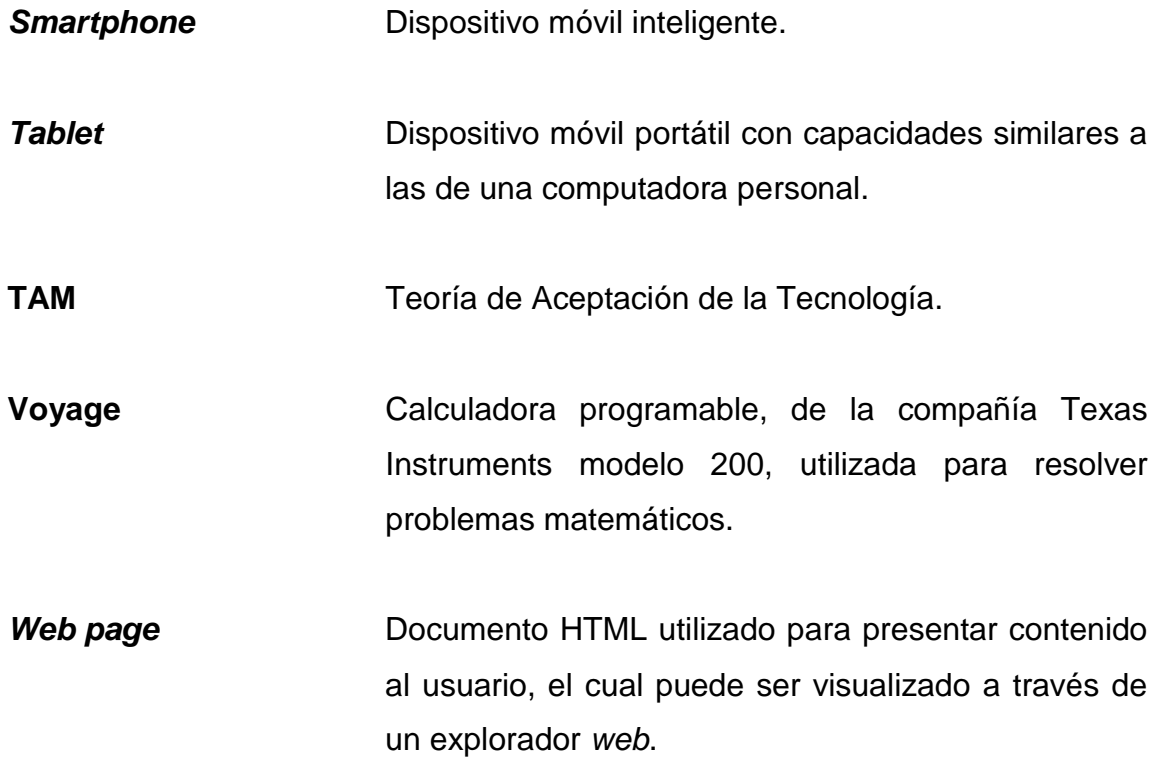

### **RESUMEN**

En el siguiente trabajo se presenta el desarrollo de una aplicación móvil para teléfonos inteligentes *AppliSolution*, la cual tiene por objetivo solucionar problemas de cálculo mediante el análisis numérico. Dicha solución fue planteada después de haber identificado el problema que tenían los estudiantes de Matemática Aplicada 4 de la Facultad de, USAC, ya que las herramientas que tienen a su disposición, están desarrolladas únicamente para calculadoras programables como la Voyage 200, lo cual implica una inversión alta para adquirir un dispositivo de este tipo, o bien están desarrollados en lenguajes obsoletos como Pascal, Fortran o Cobol, esto implica un alto conocimiento en lenguajes de programación por parte del usuario para poder compilarlos, o bien existe actualmente una página *web* proporcionada por el libro de texto, con la limitante de que el usuario debe utilizar una computadora personal con acceso a internet, ya que no es una página que se adapte a la pantalla de dispositivos móviles.

Con lo expuesto anteriormente se plantea la solución de desarrollar una aplicación móvil que no necesite de acceso a internet para la ejecución de los algoritmos, donde se presenta una *interfaz* intuitiva y amigable para interactuar con el usuario. Dichos algoritmos fueron obtenidos del libro de texto *Análisis Numérico*, de B. Richard y F. Douglas novena edición, y codificados para ser implementados en la aplicación móvil. La aplicación fue desarrollada para el S.O. Android, ya que tomamos como premisa la alta demanda que tiene este S.O. en el mercado de los dispositivos móviles.

XVIII

### **OBJETIVOS**

### <span id="page-33-0"></span>**General**

Impulsar la utilización de aplicaciones móviles orientadas al ambiente académico, mediante el desarrollo de una aplicación móvil que resuelva problemas de análisis numérico.

### **Específicos**

- 1. Desarrollar la aplicación móvil *AppliSolution* con una *interfaz* de usuario intuitiva y amigable, la cual pueda ser utilizada como una herramienta académica por estudiantes del curso de Matemática Aplicada 4 de la Facultad de Ingeniería de la Universidad de San Carlos de Guatemala.
- 2. Posicionar la aplicación móvil *AppliSolution*, como herramienta académica preferida por los estudiantes del curso de Matemática Aplicada 4 de la Facultad de Ingeniería de la Universidad de San Carlos de Guatemala.
- 3. Dar a conocer el impacto que ha tenido la tecnología móvil en la educación, y cómo esta puede aprovecharse para desarrollar herramientas que faciliten el aprendizaje.

### <span id="page-34-0"></span>**Hipótesis**

La aplicación móvil pondrá en evidencia la necesidad de utilizar este tipo de tecnologías para la solución de problemas matemáticos, y que no se limita únicamente a estudiantes de Matemática Aplicada 4 de la Facultad de Ingeniería de la Universidad de San Carlos, sino que puede ser utilizado por profesionales, catedráticos, investigadores y toda aquella persona que necesite encontrar una solución a través de métodos de análisis numérico, alcanzando de esta manera un mercado mucho más extenso y amplio como lo son otras universidades e instituciones de investigación. Por ejemplo, los Ingenieros Químicos constantemente se enfrentan con integrales o ecuaciones diferenciales que no tiene una solución exacta, o los Licenciados en Matemática para plantear modelos de tendencia de una o varias variables, y se ven en la necesidad de resolverlos a través de métodos numéricos para tener una aproximación de la solución.

#### **Hipótesis nula:**

Al usuario no le parece amigable ni intuitiva la interfaz de la aplicación móvil, por lo que no percibe un impacto positivo, comparado con las otras herramientas existentes.

### **Hipótesis alternativa:**

El usuario manifiesta su aceptación por la aplicación móvil, la cual le parece una herramienta útil para el curso de Matemática Aplicada 4, y observa el potencial que puede tener para las áreas profesionales.

XX

## **INTRODUCCIÓN**

<span id="page-35-0"></span>Los métodos numéricos son indispensables para la solución de problemas de cálculo, cuyo resultado no puede ser obtenido mediante el Método Analítico. Dichos métodos son estudiados y analizados en cursos de Matemática Aplicada, en donde se evalúa principalmente la interpretación que el estudiante pueda darle a los resultados, no enfocándose en el procedimiento como tal, debido a que ya existen herramientas que realicen estos cálculos repetitivos por el estudiante.

Entre estas herramientas existentes, nos referimos a aplicaciones de consola desarrollada en lenguajes de programación casi obsoletos, programas desarrollados para calculadoras programables o sitios *web* no adaptables para los distintos dispositivos existentes en el mercado y desactualizados, las cuales respectivamente presentan las siguientes complicaciones: aprender a compilar el código fuente de los programas, poseer una calculadora programable o poseer una computadora con acceso a internet.

Por ello se desarrolló una aplicación para dispositivos móviles con sistema operativo Android que provea un catálogo de métodos numéricos, en donde el usuario únicamente necesite seleccionar el método que desee utilizar e ingresar ciertos parámetros de entrada requeridos, y no dependa de una conexión a internet para el procesamiento de los datos, convirtiéndose de esta manera en una herramienta que el estudiante podrá utilizar cuando necesite resolver problemas que requieran de un análisis numérico.

XXI
XXII

## **1. MÉTODOS DE ANÁLISIS NUMÉRICO**

La solución de problemas mediante métodos numéricos, básicamente consiste en una serie de iteraciones, las cuales siguen un algoritmo definido, dando una solución aproximada al modelo planteado. Dichos métodos son implementados cuando no se puede encontrar una solución de forma analítica al problema, esto se debe a que el modelo no se adapta a algún modelo teórico, o la solución se torna un tanto complicada. En este primer capítulo analizaremos los métodos numéricos que se incluyen en el programa del curso de Matemática Aplicada 4, para los estudiantes de la Facultad de Ingeniería de la Universidad de San Carlos de Guatemala, pero sin profundizar demasiado en los algoritmos en cuanto a su deducción o explicación del mismo, ya que el objetivo es entender para que son utilizados, cual son los datos que necesita y qué resultado nos devuelve, quedando a interpretación del estudiante los resultados del mismo. Para ello tomaremos como referencia teórica los algoritmos planteados en el libro de *Richard L.* Burden, J. Douglas Faires, Numerical Analysis, *Ninth Edition*.

Antes de empezar con la descripción de cada uno de los métodos, daremos una breve definición de lo que es un algoritmo, ya que este término lo estaremos utilizando a lo largo de este capítulo. Un algoritmo es un conjunto ordenado y finito de pasos precisos que deben seguirse para resolver un problema, el cual se divide en tres secciones principales:

 Los parámetros de entrada, que son los datos iniciales que necesita el algoritmo para su correcto funcionamiento.

- El procedimiento, el cual indica la forma cómo van a ser operados los parámetros de entrada.
- Los parámetros de salida, que son los datos que el algoritmo devuelve como resultado, después de haber procesado los parámetros de entrada.

A continuación clasificaremos los algoritmos en: métodos para aproximación polinomial, métodos para integración numérica, métodos para ecuaciones diferenciales ordinarias de primer orden con valores iniciales, métodos para ecuaciones diferenciales ordinarias de segundo orden con valores en la frontera y métodos para las ecuaciones diferenciales parciales.

### **1.1. Aproximación polinomial**

### **1.1.1. Método de Neville**

Método utilizado para la interpolación de un polinomio, el cual consiste básicamente en un conjunto de polinomios interpolantes, basándose en los polinomios de Lagrange, el cual define  $f$  de la siguiente forma, según el siguiente teorema:

f está definida en  $x_0, x_1, ..., x_k$  donde  $x_i$  y  $x_i$  son dos números distintos de este conjunto.

$$
P(x) = \frac{(x - x_j)P_{0,1,\dots,j-1,j+1,\dots,k}(x) - (x - x_i)P_{0,1,\dots,j-1,j+1,\dots,k}(x)}{(xi - x_j)}
$$

Donde se describe el polinomio de grado  $k$  de Lagrange que interpola  $f$  en los  $k + 1$  puntos  $x_0, x_1, \ldots, x_k$ . Por tanto el teorema dice que, los polinomios interpolantes pueden generarse de manera recursiva.<sup>1</sup>

El algoritmo necesita los siguientes parámetros de entrada:

- $x_0, x_1, x_2, \ldots, x_n$ , representa los puntos del dominio donde existe la función.
- $N$ , representa el número de puntos iniciales para realizar la interpolación.
- $x$ , representa el punto inicial para el que se desear realizar la aproximación.
- $f(x)$ , representa la función a interpolar en términos de x.

La solución final es mostrada en una matriz, en la cual se muestran cada una de las iteraciones realizadas por el método. La respuesta final es la mostrada en la celda ubicada en la última fila y última columna  $(Qn, n)$ .

### **1.2. Integración numérica**

1

En ocasiones nos vemos en la necesidad de resolver integrales cuyas anti-derivadas no se encuentran definidas o su solución se torna complicada mediante el método analítico. Por ello necesitamos métodos numéricos que nos ayuden a aproximar dichas integrales, sabiendo que todos estos métodos manejan un rango de error dentro de un intervalo aceptable. Dichas integrales siguen el siguiente modelo:

$$
\int_{A}^{B} f(x) \qquad A \le x \le B
$$

<sup>1</sup> BURDEN, Richard L.; J. FAIRES, Douglas *Numerical Analysis,* Ninth *Edition*. p.117.

Donde:

- $f(x)$ , representa la función a integrar.
- $A \leq x \leq B$ , representa los límites de integración en los que está definida la función.

Entre los métodos que aquí se describen para resolver integrales a través de la integración numérica, están: La regla compuesta de Simpson y el método de integración de Romberg.

## **1.2.1. Regla Compuesta de Simpson**

Este algoritmo es utilizado para aproximar integrales simples definidas en el intervalo dado por sus límites de integración $^2$ .

El algoritmo necesita los siguientes parámetros de entrada:

- $f(x)$ , representa la función a integrar en términos de la variable x.
- B, representa el límite superior de integración como número real.
- A, representa el límite inferior de integración como número real.
- **,** representa un número entero positivo de sub-intervalos, dado por  $N = (B - A)/h$ , donde h es el tamaño del ancho de paso.

Dando como resultado un número real que representa la aproximación  $x_i$ de la integral planteada.

l <sup>2</sup> Ibíd. p. 206.

## **1.2.2. Integración de Romberg**

Este algoritmo es utilizado para aproximar integrales simples definidas por sus límites de integración, dicho método utiliza la regla compuesta del trapecio para obtener una aproximación preliminar, y luego implementa el proceso de extrapolación de Richardson para mejorar las aproximaciones. Para mayor detalle, la deducción y explicación del mismo puede encontrarlo en el libro de texto<sup>3</sup>.

El algoritmo necesita los siguientes parámetros de entrada:

- $f(x)$ , representa la función a integrar en término de la variable x.
- B, representa el límite superior de integración como número real.
- A, representa el límite inferior de integración como número real.
- , representa el número entero positivo de sub-intervalos, dado por  $N = (B - A)/h$ , donde h es el tamaño del ancho de paso.

Dando como resultado una matriz de datos, mostrando fila por fila el resultado de cada  $R_{i,j}$  después de cada iteración, dejando en la última celda la aproximación de la integral, es decir en la  $R_{i,j}$  más a la derecha.

# **1.3. Problemas con valores iniciales para ecuaciones diferenciales ordinarias de primer orden**

Decimos que una ecuación diferencial ordinaria con valor inicial de primer orden es una ecuación que contiene únicamente derivadas de una o más

 3 Ibid*.* p. 213.

variables dependientes respecto a una sola variable independiente, la cual está sujeta a una condición inicial y la primera derivada es la de mayor orden. $^{\rm 4}$ 

 $y'(t) = f(t, y), \quad A \le t \le B, \quad y(A) =$ 

Donde:

- $y'(t)$ , representa la ecuación diferencial en términos de la variable dependiente *t* y la variable independiente *y*.
- $A \le t \le B$ , representa el intervalo en el que está definida la ecuación diferencial.
- $y(A) = \alpha$ , representa la condición inicial a la que se encuentra sujeta la ecuación diferencial.

En el mundo real existen modelos cuya solución exacta se torna un tanto complicada, y por ello debe ser resuelto a través de algún método numérico. Entre los métodos numéricos que aquí se describen para resolver ecuaciones diferenciales ordinarias de primer orden, están: El Método de Euler y el Método de Runge Kutta de cuarto orden.

### **1.3.1. Método de Euler**

Este método es uno de los más elementales para la resolución de ecuaciones diferenciales de primer orden con valores en la frontera, dicha solución es alcanzada a través de la generación de distintos puntos llamados puntos de red, en el intervalo [a, b] utilizando extrapolación para encontrar la

l

<sup>4</sup> ZILL, Denis. *Ecuaciones Diferenciales.* p. 5.

solución de otros puntos, asumiendo que dichos puntos mantienen una separación uniforme dentro del intervalo.<sup>5</sup>

El algoritmo necesita los siguientes parámetros de entrada:

- $f(t, y)$ , representa la ecuación diferencial en términos de la variable dependiente  $t y$  la variable independiente  $y$ .
- B, representa el límite superior en el cual se encuentra definida la ecuación diferencial.
- , representa el límite inferior en el cual se encuentra definida la ecuación diferencial.
- $\alpha$ , representa la imagen de la condición inicial a la cual está sujeta la ecuación diferencial.
- N, representa un numero entero positivo de los subintervalos, dado por  $N = (B - A)/h$ , donde h es el tamaño de paso.

Dando como resultado las aproximaciones  $w$  que representa la solución a  $v$  en los  $N + 1$  valores de *t*.

### **1.3.2. Método de Runge Kutta de Cuarto Orden**

Es uno de los métodos numéricos más utilizados, debido a la precisión que proporciona, para aproximar ecuaciones diferenciales ordinarias con valores iniciales; en esencia es una generalización del Método de Euler. Dicho procedimiento consiste en determinar parámetros de modo que la fórmula sea:

$$
w_{i+1} = w_i + h(w_1k_1 + w_2k_2 + w_3k_3 + w_4k_4)
$$

<sup>1</sup> 5 Ibíd*.* p. 266.

Donde para cada  $i = 0, 1, ..., N - 1$ , se necesita calcular:

- $k_1 = f(t_i, w_i)$
- $k_2 = hf(t_i + \frac{h}{2})$  $\frac{h}{2}$ ,  $w_i + \frac{1}{2}$  $\frac{1}{2}k_1$
- $k_3 = hf(t_i + \frac{h}{2})$  $\frac{h}{2}$ ,  $w_i + \frac{1}{2}$  $\frac{1}{2}k_2$
- $k_2 = hf(t_{i+1}, w_i + k_3)$

El algoritmo necesita los siguientes parámetros de entrada:

- $\bullet$   $f(t, y)$ , representa la ecuación diferencial en términos de la variable dependiente  $t y$  la variable independiente  $y$ .
- B, representa el límite superior en el cual se encuentra definida la ecuación diferencial.
- , representa el límite inferior en el cual se encuentra definida la ecuación diferencial.
- $\alpha$ , representa la imagen de la condición inicial a la cual está sujeta la ecuación diferencial.
- $N$ , representa un número entero positivo de los sub-intervalos, dado por  $N = (B - A)/h$ , donde h es el tamaño de paso.

Dando como resultado las aproximaciones  $w$  que representa la solución a  $v$  en los  $N + 1$  valores de *t*.

## **1.4. Problemas con valor en la frontera para ecuaciones diferenciales ordinarias de segundo orden**

Se le llama así a las ecuaciones diferenciales en la que las condiciones de la variable dependiente y/o sus derivadas se especifican en diferentes puntos.

En esta sección los problemas con valor de frontera de dos puntos incluyen una ecuación diferencial de segundo orden de la siguiente forma:

$$
y'' = f(x, y, y') \quad A \le x \le B \quad \text{sujeta } a \quad y(A) = \alpha, \quad y(B) = \beta
$$

En la que  $y(A) = \alpha$  y  $y(B) = \beta$  son las condiciones de frontera. <sup>6</sup>

Existen ciertos modelos cuya solución exacta se torna un tanto complicada, y por ello debe ser resuelto a través de algún método numérico. Entre los métodos numéricos que aquí se describen para resolver ecuaciones diferenciales ordinarias de segundo orden con valores en la frontera, están: el Método de Disparo Lineal, Disparo No Lineal con el Método de Newton, el Método Lineal de Diferencias Finitas y el Método de Diferencias Finitas para Problemas no Lineales.

### **1.4.1. Método de Disparo Lineal**

Este método se basa en la sustitución de una ecuación diferencial con valores en la frontera por dos problemas con condición inicial, las cuales podemos aproximar utilizando distintos métodos para darle solución a:  $y_1(x)$ ,  $y_2(x)$ , es decir si tenemos la siguiente ecuación diferencial:

$$
y'' = f(x, y, y') \quad A \le x \le B \quad \text{sujeta } a \quad y(A) = \alpha, \quad y(B) = \beta
$$

Y podemos representarla de la siguiente forma:

$$
y'' = p(x)y' + q(x)y + r(x), \quad A \le x \le B, \qquad y(A) = \alpha, \qquad y(B) = \beta
$$

 *6* ZILL, Denis. *Ecuaciones Diferenciales.* p. 119.

La cual satisface:

- $p(x)$ ,  $q(x)$  y  $r(x)$  son continuas en el intervalo de [A, B].
- $q(x) > 0$  en [A, B]

Entonces decimos que tiene una solución única, el algoritmo de disparo lineal hace uso del método de Runge Kutta de cuarto orden para obtener las aproximaciones de  $y_1(x)$ ,  $y_2(x)$ .

El algoritmo necesita de los siguientes parámetros de entrada:

- $p(x)$ , representa la función en términos de la variable independiente que acompaña a  $y'$ .
- $q(x)$ , representa la función en términos de la variable independiente que acompaña a  $y$ .
- $r(x)$ , si  $r(x) = 0$  se dice que la ecuación diferencial es homogénea, en caso contrario es no homogénea.
- B, representa el límite superior del intervalo en el cual se encuentra definida la ecuación.
- , representa el límite inferior del intervalo en el cual se encuentra definida la ecuación.
- $\alpha$ , representa la condición de frontera a la que se encuentra sujeta la ecuación diferencial en  $y(A) = \infty$ .
- $\beta$ , representa la condición de frontera a la que se encuentra sujeta la ecuación diferencial en  $y(B) = \beta$ .
- , representa un número entero positivo del sub-intervalo, dado por donde  $N = (B - A)/h$  donde h es el tamaño de paso.

Dando como resultado  $w_{1,i}$  la cual representa la aproximación para la solución del problema en sí mismo  $y(x_i)$  y  $w_{2,i}$  la cual representa la primera derivada de la solución  $y'(x_i)$  para cada

## **1.4.2. Método de Disparo para Problemas No Lineales con el Método de Newton**

Este método da solución a ecuaciones diferenciales de segundo orden con valores en la frontera, a excepción que no puede reescribirse como una combinación lineal como en el caso anterior. Es por ello que necesitamos escoger una sucesión de problemas de valor inicial que permita la convergencia hacia la solución. La ecuación diferencial de segundo orden puede reescribirse de la siguiente forma:

$$
z'' = \frac{\partial f}{\partial y} z + \frac{\partial f}{\partial y'} z'
$$

El algoritmo necesita los siguientes parámetros de entrada:

- $f(x, y, z)$ , representa la ecuación diferencial en términos de la variable independiente  $x$ , la variable dependiente "y" y la primera derivada  $y'$ representada como  $z$ .
- $f_y(x, y, z)$ , representa la derivada de la función f respecto de la variable  $\mathcal{V}$ .
- $\bullet$   $f_{\nu}(x, y, z)$ , representa la derivada de la función f respecto de la primera derivada  $v'$ .
- B, representa el límite superior del intervalo en el cual se encuentra definida la ecuación.
- , representa el límite inferior del intervalo en el cual se encuentra definida la ecuación.
- $\alpha$ , representa la condición de frontera a la que se encuentra sujeta la ecuación diferencial en  $y(A) = \infty$ .
- $\beta$ , representa la condición de frontera a la que se encuentra sujeta la ecuación diferencial en  $y(B) = \beta$ .
- $N \geq 2$ , representa un número entero positivo de los subintervalos, dado por  $N = (B - A)/h$ , donde **h** es el tamaño de paso.
- $\bullet$   $M$ , representa el entero positivo del número máximo de iteraciones a realizar.
- $\bullet$   $TOL$ , representa un número real positivo utilizada por el algoritmo para hacer converger la solución.

Dando como resultado  $w_{1,i}$  la cual representa la aproximación para la solución del problema en sí mismo  $y(x_i)$  y  $w_{2,i}$  la cual representa la primera derivada de la solución  $y'(x_i)$  para cada  $i = 0, 1, 2, ..., N$ .

### **1.4.3. Método Lineal de Diferencias Finitas**

A diferencia de los métodos de disparo, los métodos de diferencias finitas proporcionan mayor estabilidad al momento de resolver ecuaciones diferenciales de segundo orden con valores en la frontera. El método consiste en la sustitución de las derivadas que contiene la ecuación diferencial mediante aproximación de cociente de diferencias adecuadas para mantener un orden especificado del error de truncamiento, es decir si tenemos una ecuación diferencial de la siguiente forma:

$$
y'' = f(x, y, y') \quad a \le x \le b \quad \text{sujeta } a \quad y(A) = \alpha, \quad y(B) = \beta
$$

Podemos aproximar los coeficientes de las derivadas de la siguiente forma:

$$
y'' = p(x)y' + q(x)y + r(x), \quad A \le x \le B, \qquad y(A) = \alpha, \qquad y(B) = \beta
$$

La cual satisface:

- $p(x)$ ,  $q(x)$  y  $r(x)$  son continuas en el intervalo de [A, B].
- $q(x) > 0$  en [A, B]

Entonces decimos que tiene una solución única. El algoritmo necesita de los siguientes parámetros de entrada:

- $\bullet$   $p(x)$ , representa la función en términos de la variable independiente que acompaña a  $y'$ .
- $q(x)$ , representa la función en términos de la variable independiente que acompaña a  $y$ .
- $r(x)$ , si  $r(x) = 0$  se dice que la ecuación diferencial es homogénea, en caso contrario es no homogénea.
- B, representa el límite superior del intervalo en el cual se encuentra definida la ecuación.
- A, representa el límite inferior del intervalo en el cual se encuentra definida la ecuación.
- $\alpha$ , representa la condición de frontera a la que se encuentra sujeta la ecuación diferencial en  $y(A) = \infty$ .
- $\cdot$   $\beta$ , representa la condición de frontera a la que se encuentra sujeta la ecuación diferencial en  $y(B) = \beta$ .

 $N$ , representa un numero entero positivo de los subintervalos, dado por  $N = \frac{(B-A)}{h}$  $\frac{f(x)}{h}$  – 1, donde  $\bm{h}$  es el tamaño de paso.

Dando como resultado  $w_i$  la cual representa la aproximación para la solución del problema en sí mismo  $y(x_i)$  para cada

## **1.4.4. Método de Diferencias Finitas para Problemas No Lineales**

Similar a la forma de resolver los problemas lineales, a diferencia que la ecuación será no lineal y para ello necesitamos asumir lo siguiente:

**•**  $f(x, y, z)$ ,  $f_y(x, y, z)$  **y**  $f_{y}(x, y, z)$ , son continuas en el intervalo sobre  $D = \{(x, y, y') | A \le x \le B, \text{con} - \infty < y < \infty \text{ "y"--\infty$} \times y < \infty \}$ 

• 
$$
f_y(x, y, z) \ge \delta
$$
 sobre *D* para algún  $\delta > 0$ .

Existen la constante  $k \vee L$  donde:

$$
k = \max_{(x,y,y') \in D} |f_y(x,y,y')| \quad L = \max_{(x,y,y') \in D} |f_{y}(x,y,y')|
$$

Lo cual hace que exista una solución única para la ecuación diferencial. El algoritmo necesita los siguientes parámetros de entrada:

- $f(x, y, z)$ , representa la ecuación diferencial en términos de la variable independiente x, la variable dependiente "y" y la primera derivada y' representada como  $z$ .
- $f_{\nu}(x, y, z)$ , representa la derivada de la función f respecto de la variable  $\mathcal{Y}$ .
- $\bullet$   $f_{\nu'}(x, y, z)$ , representa la derivada de la función f respecto de la primera derivada  $v'$ .
- B, representa el límite superior del intervalo en el cual se encuentra definida la ecuación.
- , representa el límite inferior del intervalo en el cual se encuentra definida la ecuación.
- $\alpha$ , representa la condición de frontera a la que se encuentra sujeta la ecuación diferencial en  $y(A) = \infty$ .
- $\beta$ , representa la condición de frontera a la que se encuentra sujeta la ecuación diferencial en  $y(B) = \beta$ .
- $N \geq 2$ , representa un número entero positivo de los subintervalos, dado por  $N = \frac{(B-A)}{b}$  $\frac{a_{H}}{h}$  – 1, donde **h** es el tamaño de paso.
- $M$ , representa el entero positivo del número máximo de iteraciones a realizar.
- TOL, representa un número real positivo utilizado por el algoritmo para hacer converger la solución.

Dando como resultado  $w_{1,i}$  la cual representa la aproximación para la solución del problema en sí mismo  $y(x_i)$  para cada  $i = 0,1,2...$ , N+1.

## **1.5. Soluciones numéricas para las Ecuaciones Diferenciales Parciales**

Una ecuación diferencial parcial (EDP) al igual que una ecuación diferencial ordinaria (EDO) puede clasificarse en lineal o no lineal. A sí mismo, en una EDO, la variable dependiente y sus derivadas parciales sólo se presentan elevadas a la primera potencia. En esta sección se presentan métodos para resolver EDP de segundo orden la cuales tienen la forma general:

$$
A\frac{\partial^2 u}{\partial x^2} + B\frac{\partial^2 u}{\partial x \partial y} + C\frac{\partial^2 u}{\partial y^2} + D\frac{\partial u}{\partial x} + E\frac{\partial u}{\partial y} + Fu = G
$$

Donde  $\boldsymbol{u}$  representa la variable dependiente,  $\boldsymbol{x}, \boldsymbol{y}$  representan las variables independientes, los coeficientes  $A, B, C, ..., G$  son funciones de  $x, y$ . La solución a este tipo de ecuaciones diferenciales consiste en un función  $u(x, y)$  de dos variables independientes que contiene todas las derivadas parciales que se presentan en la ecuación y que satisface la ecuación en alguna región del plano  $xy$  definición obtenida del libro de texto Ecuaciones Diferenciales de Denis Zill Séptima Edición Pág. 433.

En esta sección se presentan los algoritmos utilizados para dar solución a ecuaciones diferenciales parciales, a través de métodos numéricos, entre los que podemos mencionar: Método de diferencias finitas para la ecuación de Poisson, método de diferencias regresivas para la ecuación de calor, método de Crank-Nicolson y método de diferencias finitas para la ecuación de onda.

## **1.5.1. Método de diferencias finitas para la ecuación de Poisson**

La ecuación diferencial elíptica de Poisson tiene la siguiente forma:

$$
\nabla^2 u(x, y) = \frac{\partial^2 u}{\partial x^2}(x, y) + \frac{\partial^2 u}{\partial y^2}(x, y) = f(x, y)
$$

En  $R = \{(x, y) | A < x < B, C < y < D\}$ , con  $u(x, y) = g(x, y)$  para  $(x, y) \in S$ , donde S denota la frontera de  $R$ . Y suponemos que tanto  $f$  como  $g$  son continuas en sus dominios y que se garantiza una solución única.

El algoritmo necesita de los siguientes parámetros de entrada:

- $f(x, y)$ ,  $g(x, y)$ , representa las funciones asociadas a la ecuación diferencial en términos de las variables independientes  $x, y$ .
- A, B, representa los límites superior e inferior para la variable  $x$ .
- $c, b$ , representa los límites superior e inferior para la variable y.
- $N \geq 3$ , representa un número entero positivo de los sub-intervalos, dado por  $N = \frac{(B-A)}{h}$  $\frac{-A}{h}$ , donde  $h$  es el tamaño de paso.
- $M \geq 3$ , representa un número entero positivo de los sub-intervalos, dado por  $M = \frac{(D-C)}{L}$  $\frac{-c}{k}$ , donde **k** es el tamaño de paso.
- $Max$ , representa el número máximo de iteraciones a realizar por el algoritmo.
- TOL, representa un número real positivo utilizado por el algoritmo para hacer converger la solución.

Dando como resultado la solución de la ecuación diferencial parcial expresada como  $w_{i,j}$  la cual representa la aproximaciones a  $u(x_i, y_j)$  para cada  $i = 1, 2, ..., N-1$  y para cada  $j = 1, ..., M-1$ .

## **1.5.2. Método de diferencias regresivas para la ecuación de calor**

La ecuación diferencial parcial parabólica de calor tiene la siguiente forma:

$$
\frac{\partial u}{\partial t}(x,t) = \alpha^2 \frac{\partial^2 u}{\partial x^2}(x,t), \quad 0 < x < l, \quad t > 0
$$

Sujeto a las siguientes condiciones de frontera:

$$
u(0,t) = u(l,t) = 0, \ \ 0 < t < T
$$

Sujeto a las siguientes condiciones iniciales:

$$
u(x,0) = f(x), \quad 0 \le x \le l.
$$

Lo cual implica que en los puntos de la malla interiores  $(x_i, t_i)$  para toda  $i = 1, 2, ..., m - 1$   $y j = 1, 2, ...,$  tendremos:

$$
\frac{\partial u}{\partial t}(x_i, t_j) - \alpha^2 \frac{\partial^2 u}{\partial x^2}(x_i, t_j) = 0
$$

Los parámetros de entrada que necesita el algoritmo son los siguientes:

- $f(x)$ , la cual representa la función en términos de x a la cual se encuentra sujeta.
- $l$ , la cual representa el punto extremo del intervalo para la variable  $x$ .
- $\alpha$ , la cual representa la raíz cuadrada de la constante que acompaña a  $\partial^2$  $\frac{\partial u}{\partial x^2}$ .
- $M \geq 3$ , representa un numero entero positivo, donde  $M = l/h$ .
- $\bullet$   $N \geq 1$ , representa un número entero positivo, donde  $N = T/k$ .
- $\bullet$   $\blacksquare$   $\blacksquare$ , representa un número real positivo para el tiempo máximo.

Dando como resultado las aproximaciones  $w_{i,j}$  para la solución de la ecuación diferencial parcial  $u(x_i, t_i)$  para cada  $i = 1 ... , M - 1$  y  $j = 1 ... , N$ .

### **1.5.3. Método de Crank –Nicolson**

El método consiste en promediar el método de diferencias finitas progresivas y el método de diferencias finitas regresivas, con el objetivo de proveer una mayor estabilidad, con un error de truncamiento  $O(k^2 + h^2)$ . La ecuación diferencial parcial parabólica tiene la siguiente forma:

$$
\frac{\partial u}{\partial t}(x,t) = \alpha^2 \frac{\partial^2 u}{\partial x^2}(x,t), \quad 0 < x < l, \quad t > 0
$$

Sujeto a las siguientes condiciones de frontera:

$$
u(0,t) = u(l,t) = 0, \ 0 < t < T
$$

Sujeto a las siguientes condiciones iniciales:

$$
u(x,0) = f(x), \quad 0 \le x \le l.
$$

Los parámetros de entrada que necesita el algoritmo son los siguientes:

- $f(x)$ , la cual representa la función en términos de x a la cual se encuentra sujeta.
- l, la cual representa el punto extremo del intervalo para la variable  $x$ .
- $\alpha$ , la cual representa la raíz cuadrada de la constante que acompaña a  $\partial^2$  $\frac{\partial u}{\partial x^2}$ .
- $M \geq 3$ , representa un número entero positivo, donde  $M = l/h$ .
- $N \geq 1$ , representa un número entero positivo, donde  $N = T/k$ .
- $T$ , representa un número real positivo para el tiempo máximo.

Dando como resultado las aproximaciones a la solución de la ecuación diferencial parcial representada como  $w(x_i, T)$  para cada  $i = 1 ... , m - 1$ .

### **1.5.4. Método de diferencias finitas para la ecuación de onda**

La ecuación de onda es un ejemplo de una ecuación diferencial parcial hiperbólica, la cual está dada por:

$$
\frac{\partial^2 u}{\partial t^2}(x,t) - \alpha^2 \frac{\partial^2 u}{\partial x^2}(x,t) = 0, \qquad 0 < x < l, \qquad 0 < t < T
$$

Sujeta a las condiciones de frontera:

$$
u(0,t) = u(l,t) = 0, \qquad 0 < t < T
$$

Sujeta a las condiciones iniciales:

$$
u(x, 0) = f(x), \quad 0 \le x \le l,
$$
  

$$
\frac{\partial u}{\partial t}(x, 0) = g(x), \quad 0 \le x \le l
$$

Los parámetros de entrada que necesita el algoritmo son los siguientes:

- $f(x)$ , representa la condición inicial a la que se encuentra sujeta la ecuación diferencial en  $u(x, 0)$ .
- $g(x)$ , representa la condición inicial a la que se encuentra sujeta la ecuación diferencial en  $\frac{\partial u}{\partial t}(x,0)$ .
- *, representa el límite superior en el intervalo de la variable*  $*x*$ *.*
- $\alpha$ , representa la raíz cuadrada de la constante que acompaña al término de la ecuación diferencial  $\frac{\partial^2}{\partial x^2}$  $\frac{\partial^{-u}}{\partial x^2}(x,t).$
- $M \geq 2$ , representa un entero positivo el cual está dado por  $M =$  $l/h$ , donde  $h$ , es el tamaño del ancho de paso.
- $N \geq 2$ , representa un entero positivo el cual está dado por  $N =$  $T/k$ , donde k, está dado por  $k = \lambda h/\alpha$ .
- T max, representa el límite superior en el intervalo de la variable t.

Dando como resultado las aproximaciones a la solución  $w_{i,j}$  de la ecuación diferencial parcial representada como  $u(x_i, t_i)$  para cada  $i = 0 ...$ , M y

Como se mencionó al inicio del capítulo, la teoría descrita anteriormente no tiene por objetivo profundizar en la deducción de los algoritmos, en cambio tiene por objetivo mostrar al usuario los parámetros de entrada necesarias para el funcionamiento de cada algoritmo y los resultados que este devuelve dejando al usuario la interpretación más adecuada de los mismos.

En el Quinto Capítulo se mostrará la forma en como debe ser utilizado cada algoritmo dentro de una aplicación móvil desarrollada para *Smartphone* y/o *Tablet* con sistema operativo *Android*, y necesitaremos retomar ciertas validaciones y observaciones que se hicieron en este capítulo para los parámetros de entrada, lo cual permitirá el correcto funcionamiento de los algoritmos.

# **2. TECNOLOGÍA MÓVIL COMO HERRAMIENTA EN LA EDUCACIÓN**

En este capítulo se expone la aceptación que han tenido los dispositivos móviles en la vida cotidiana de los guatemaltecos, principalmente en los estudiantes universitarios y profesionales, analizando la tendencia y crecimiento que han tenido a lo largo de los años y cómo estos han logrado posicionarse como herramientas útiles para la realización de distintas tareas. Para ello se realizó una encuesta a los estudiantes de Matemática Aplicada 4 de la Facultad de Ingeniería de la Universidad de San Carlos de Guatemala, la cual fue utilizada para validar indicadores críticos que se describen y grafican a continuación.

Los detalles de la encuesta son los siguientes: Los usuarios encuestados fueron estudiantes de Matemática Aplicada 4 de la Facultad de Ingeniería del Campus Central de la Universidad de San Carlos de Guatemala, quienes dieron respuesta a cinco importantes preguntas, las cuales serán analizadas e interpretadas en las secciones posteriores de este capítulo. Dicha encuesta fue publicada a través de un formulario de *google*<sup>7</sup> , al cual los estudiantes tuvieron acceso. El tamaño de la muestra es de 42 estudiantes, comprendidos en estudiantes del primer semestre de 2016 y segundo semestre de 2016. Cabe mencionar que la muestra aparentemente es pequeña pero se debe a que la cantidad promedio de alumnos que se asignan este curso opcional es de 20 alumnos por semestre, según dato proporcionado por el Departamento de Matemática de la Facultad de Ingeniería.

 7 *Encuesta a estudiantes del curso de Matemática Aplicada 4. Facultad de Ingeniería USA.,* https://goo.gl/forms/cvoM3WaAJqaFN4qH2. Consulta: 12 de octubre de 2016.

### **2.1. Impacto de la tecnología móvil en el mercado actual**

En esta sección analizaremos el comportamiento que ha tenido el crecimiento de los dispositivos móviles, a través de la tendencia de aceptación por parte de los usuarios a lo largo de la última década.

### **2.1.1. Crecimiento de los dispositivos móviles**

A continuación se presentarán datos reales basados en estudios realizados por distintas instituciones, en las cuales se muestra el impacto y el crecimiento que ha tenido los dispositivos móviles entre los usuarios.

En una nota publicada por Eddy Coronado en el sitio web de Prensa Libre en Noviembre de 2014 $^8$ , muestra una serie de resultados obtenidos por distintas entidades, dicha nota menciona los siguientes resultados: Un estudio realizado por la Superintendencia de Telecomunicaciones (SIT) revela que en el país operan 21,7 millones de líneas de telefonía móvil, del número total de líneas activas, se calcula que los *Smartphone* ocupan entre 8 % y 10 % del mercado. Un estudio realizado por la Encuesta Nacional de Ingresos y Gastos Familiares, revela que el servicio de telefonía celular se considera básico en los hogares, ya que se ubica en la posición seis de los 10 principales productos de la canasta básica. Un estudio realizado por el Instituto Nacional de Estadística calcula que existen alrededor de 15 millones de habitantes en Guatemala, lo cual representa una clara muestra de que los usuarios necesitan de dispositivos móviles para las tareas de su vida cotidiana, ya que aproximadamente por cada habitante en Guatemala existen dos dispositivos móviles activos.

l

<sup>8</sup> *Revolución en Smartphones*. http://www.prensalibre.com/tecnologia/Tecnologia-revolucion-ensmartphones-banda-4G-0-1245475441. Consulta: 12 de octubre de 2016.

### **2.1.2. Incremento de la inversión en la tecnología móvil**

Guatemala es un país en desarrollo y necesita invertir más en tecnologías que generen productividad, y que permitan el crecimiento en el ámbito académico y profesional. A continuación se presentarán datos reales basados en estudios realizados por distintas instituciones en los cuales se muestra la importancia de invertir en la tecnología móvil.

En 4 años la reducción de los costos de operación bajará para algunos sectores y habrá mayor crecimiento económico. "Para el 2020 se unirán 4 millones de guatemaltecos más a las redes sociales, por lo que el 50 % del país estaría conectado." 9

Actualmente existen instituciones que promueven e impulsan la tecnología e innovación como lo es el Consejo Nacional de Ciencia y Tecnología (CONCYT), el cual es un órgano rector en el campo del desarrollo científico y tecnológico en Guatemala, creado en 1991, se dedica a la promoción y la coordinación de las actividades científicas y tecnológicas que realizan las instituciones participantes en el Consejo, cuyo objetivo principal de esta organización es "Fomentar el aprovechamiento de la ciencia, la tecnología e innovación, por medio de la difusión, promoción, transferencia y aplicación tecnológica para contribuir al desarrollo sostenible del país" según lo describen en su sitio web oficial. $10<sup>10</sup>$ 

En el año 2015 se realizó el Congreso Centroamericano de Estudiantes de Ciencias y Sistemas COECYS en su décima quinta edición, en donde estudiantes, profesionales y entusiastas de la tecnología se reunieron para

1

<sup>9</sup> KONT, José. *Tecnología, nnovación, neuromarketing, emprendimiento y SEO*. p. 99.

<sup>&</sup>lt;sup>10</sup> Consejo Nacional de Ciencia y Tecnología. https://agn.com.gt. Consulta: 12 de octubre de 2014.

escuchar a conferencistas involucrados en el área de IT, quienes compartieron sus experiencias y dieron a conocer nuevas tendencias de la tecnología actual, y CONCYT fue uno de los promotores que participó y colaboró para que dicho evento se llevará acabo, demostrando de esta manera que están comprometidos con impulsar actividades e innovaciones que permiten difundir la tecnología, reduciendo de esta manera la brecha digital que existe en nuestro país.

Otro estudio demuestra que con el internet móvil a bajo costo, las PYMES también tienen acceso a herramientas que les permiten mejorar su gestión empresarial y competir con las grandes compañías transnacionales. El Banco Mundial calcula que por cada 10 % de aumento en la penetración de la banda ancha en un país, hay un incremento del 1.3,8 % en el producto interno bruto (PIB), dicha información se publicó en la página oficial de prensa libre publicado en Noviembre de 2014 por Eddy Coronado<sup>11</sup>.

### **2.1.3. Tendencia de los dispositivos móviles**

La siguiente gráfica representa el resultado de la pregunta "Seleccione los dispositivos que actualmente posee" la cual corresponde a la primera pregunta de la encuesta realizada<sup>12</sup>, en donde el encuestado tenía la opción de seleccionar más de un dispositivo.

l

<sup>11</sup> *Revolución en Smartphones.* http://www.prensalibre.com/tecnologia/Tecnologia-revolucion-

en-smartphones-banda-4G-0-1245475441. Consulta: 12 de octubre de 2016. 12 *Encuesta a estudiantes del curso de Matemática Aplicada 4. Facultad de Ingeniería USAC*. https://goo.gl/forms/cvoM3WaAJqaFN4qH2. Consulta: 12 de octubre de 2016.

### Figura 1. **Dispositivos utilizados por los usuarios**

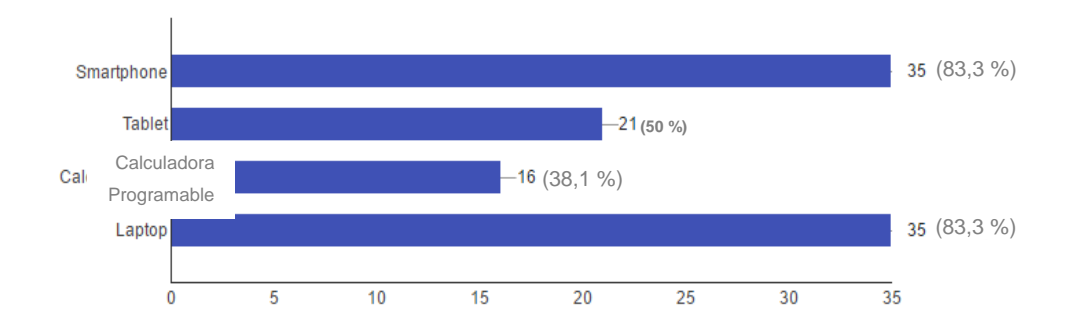

Seleccione los dispositivos que actualmente posee (42 responses)

#### Fuente: elaboración propia

Dicha pregunta se realizó pensando en que un usuario podría tener más de un dispositivo, y nos interesa conocer, ¿Cuáles son los dispositivos más comunes entre los usuarios?, debido a que el objetivo de este indicador no es mostrar cuál es el dispositivo que prefiere, sino cuáles son los que posee.

Como se puede observar existe una igualdad del 83,3 % entre la cantidad de usuarios que posee un *Smartphone* y una *Laptop* lo cual equivale a 35 usuarios de 42 entrevistados, un 50 % poseen una Tablet lo cual equivale a 21 usuarios de 42 entrevistados y un 38,1 % poseen una calculadora programable lo cual equivale a 16 usuarios de 42 entrevistados.

Este indicador nos muestra que los *Smartphone* se han posicionado como un dispositivo muy utilizado entre los usuarios, logrando alcanzar a las computadoras portátiles, y no muy lejos de ellos se posicionan las *Tablet*.

Dejando en evidencia la alta demanda de los dispositivos móviles por parte de los usuarios.

### **2.2. Sistemas operativos más populares para dispositivos móviles**

### **2.2.1. Android**

Es el sistema operativo más popular alrededor del mundo para dispositivos móviles, el cual es mantenido por la comunidad Linux Open Source. Con más de dos millones de aplicaciones que el usuario puede elegir de la *Play Store*, y posicionado en más de 190 países. Cada día más de un millón de dispositivos son activados alrededor del mundo con S.O Android. Actualmente la versión más reciente es Android 7.0 Nougat.

### **2.2.2. iOS**

Es el segundo sistema operativo más popular alrededor del mundo desarrollado por Apple Inc. Fue creado y desarrollado exclusivamente para funcionar sobre su *hardware*, en dispositivos tales como: El iPhone, iPad, iPod Touch o Apple TV. Actualmente la versión más reciente es iOS 10.

### **2.2.3. Windows Phone**

Sistema operativo desarrollado por Microsoft para dispositivos móviles, su *interfaz* es muy similar a la de los ordenadores, y actualmente la versión más reciente es Windows Mobile 10.

### **2.2.4. Android vs. Otros sistemas operativos**

A continuación se realiza un análisis sobre ¿Cuál de los sistemas operativos existentes actualmente para dispositivos móviles, es el preferido por los estudiantes de Matemática Aplicada 4 de la Facultad de Ingeniería, USAC?.

La siguiente gráfica representa el resultado de la pregunta "En caso de poseer algún dispositivo móvil, ¿Qué sistema operativo utiliza este?", la cual corresponde a la segunda pregunta de la encuesta realizada<sup>13</sup>, en donde el encuestado tenía la opción de seleccionar solo un sistema operativo. Dicha pregunta se realizó con el objetivo de identificar la tendencia de los usuarios hacia algún sistema operativo en particular.

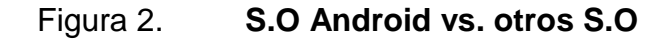

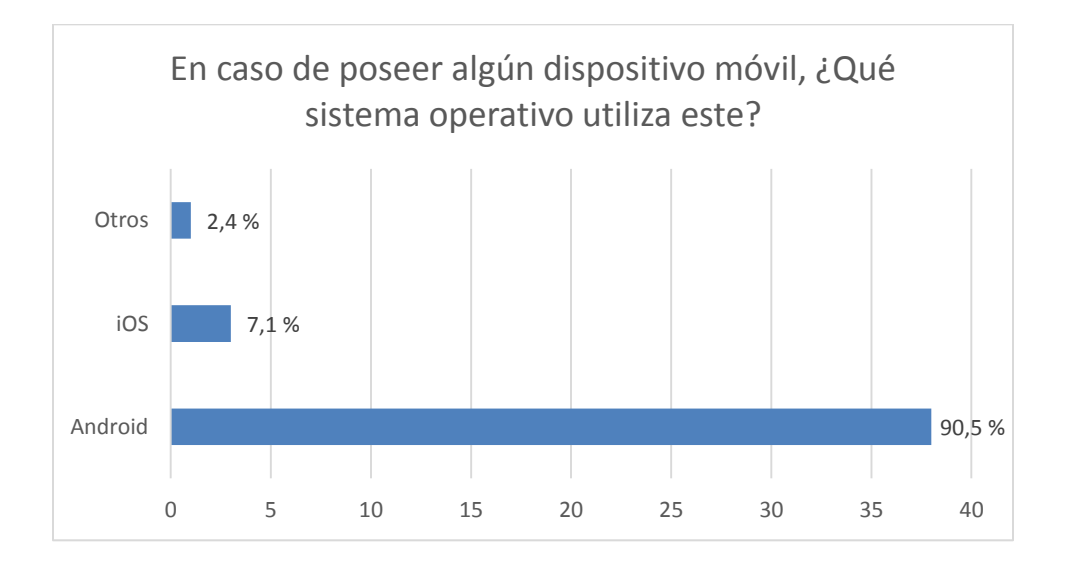

Fuente: elaboración propia.

1

<sup>13</sup> *Encuesta a estudiantes del curso de Matemática Aplicada 4. Facultad de Ingeniería USAC.*  https://goo.gl/forms/cvoM3WaAJqaFN4qH2. Consulta. 12 de octubre de 2016.

Como se puede observar el 90,5 % de los usuarios tiene instalado Android en su dispositivo móvil, el 7,1 % de los usuarios tiene instalado iOS, el 2,4 % de los usuarios poseen otro tipo de sistema operativo y el 0 % de los usuarios utiliza *Windows Phone.*

Este indicador nos muestra que el sistema preferido por los usuarios es el sistema operativo *Android*, superando por completo a los otros sistemas operativos. Esto deja en evidencia la alta aceptación que tiene este S.O entre los usuarios con dispositivos móviles.

### **2.3. Aceptación de la tecnología propuesta**

l

En esta sección analizaremos los indicadores que deben ser cubiertos por la solución desarrollada, que nos permitirá lograr una respuesta positiva de aceptación por parte del usuario.

Dicha solución consiste en el desarrollo de una aplicación para dispositivos móviles con sistema operativo *Android* que permita resolver problemas de análisis numérico, sin la necesidad de tener acceso a internet.

### **2.3.1. Teoría de aceptación de la tecnología (TAM)**

Este modelo fue creado por Davis en 1989, con base en la teoría de acción de la razón, el cual fue especialmente diseñado para predecir la aceptación de los sistemas de información por los usuarios $^{14}$ .

Básicamente en este modelo lo que se busca es lograr que el usuario adopte la tecnología implementada y lo perciba como una herramienta de

<sup>&</sup>lt;sup>14</sup> TAM. http://www.redalyc.org/articulo.oa?id=81819028014. Consulta: 11 de Octubre de 2016.

ayuda, esta aceptación o negación de la tecnología dependerá en gran manera de la percepción que el usuario tenga en cuanto a la facilidad de uso del sistema, es decir que tan amigable y permisible puede llegar a ser el sistema. La esquematización de esta teoría se basa en convencer al usuario que la implementación de un nuevo sistema será un aliado para mejorar su desempeño en el entorno en el que se desenvuelve.

Vemos entonces como el modelo de aceptación de la tecnología (TAM), es algo que debe ser inherente dentro de nuestros sistemas, ya que sin él, nuestro sistema podría parecer el mejor sistema que exista, pero será rechazado y el usuario se negará a la adaptación del cambio, debido a que no percibe la facilidad de uso y los beneficios que esto implica.

El modelo TAM sostiene que el uso de un sistema de información depende de la cobertura de los siguientes indicadores, por parte del sistema:

- La utilidad percibida, es el indicador que mide el grado de desempeño de un usuario, mientras utiliza el sistema.
- La facilidad de uso, es el indicador que mide el grado de esfuerzo que un usuario realiza mientras utiliza el sistema.
- La actitud hacia el uso, es el indicador que mide el sentimiento positivo o negativo que un usuario experimenta mientras utiliza el sistema.
- La intención hacia el uso, es el indicador que mide el grado en el que un usuario está dispuesto a desarrollar a fin de desarrollar un comportamiento de aceptación hacia el sistema.

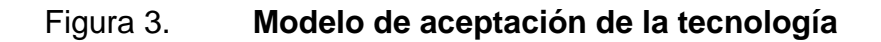

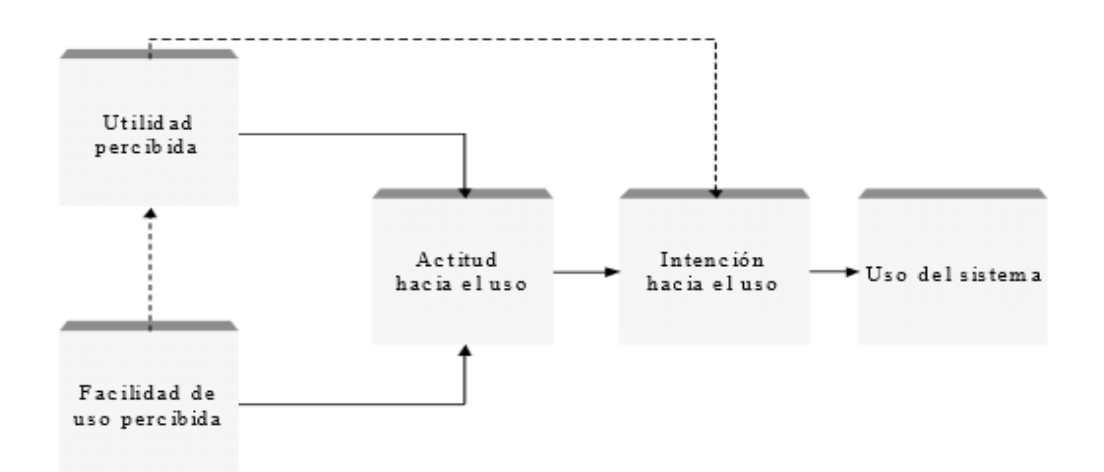

Fuente: BONILLA Manuel, BONILLA Miguel. *Models of adopting information technologies from attitudinal paradigm* http://www.scielo.br/img/revistas/cebape/v9n1/a11fig01.jpg. Consulta: octubre de 2016.

## **2.3.2. Relación de los indicadores TAM con el desarrollo del proyecto**

A continuación se describe la forma, en como la solución propuesta cubrirá cada uno de los indicadores requeridos por TAM, para validar el uso del sistema desarrollado.

 Utilidad percibida, la aplicación móvil evita que el usuario realice los cálculos de forma manual, reduciendo de esta manera el rango de error producido por el factor humano al realizar aproximaciones incorrectas.

- Facilidad de uso percibida, la aplicación proporciona una interfaz gráfica amigable e intuitiva que le permite al usuario familiarizarse rápidamente con la herramienta.
- Actitud hacia el uso, las aplicaciones móviles proporcionan portabilidad y extensibilidad, lo cual las convierte en herramientas útiles y prácticas, tal como lo muestra el resultado de la figura 3.
- Intención hacia el uso, los usuarios prefieren utilizar una aplicación móvil, respecto a otras herramientas, según lo demuestra el grafico en la figura 4.

## **2.3.3. Ventajas de utilizar una aplicación móvil sobre otras herramientas**

Las herramientas que existen actualmente para resolver problemas de análisis numérico son: *Sitio web*<sup>15</sup>, programas para calculadoras programables como la *Voyage* 200 y aplicaciones de consola desarrolladas en lenguajes como C, *Fortran* y *Cobol*.

- *Sitio web*: sitio web que cuenta con un conjunto de algoritmos, basados en el lenguaje de programación JAVA, que resuelven problemas de análisis numérico.
- Calculadora programable: algoritmos desarrollados para ser ejecutados en calculadoras programables como la calculadora *Voyage* 200.
- Aplicaciones de consola: programas desarrollados en lenguajes de programación como C, *Fortran* y *Cobol*; los cuales son estáticos a las

<sup>1</sup> <sup>15</sup> *Numerical Analysis.* http://rlburden.people.ysu.edu/. Consulta: 12 de octubre de 2016.

variables de entrada y que deben ser compilados cada vez que se desee ejecutar un algoritmo con variables específicas.

La siguiente gráfica corresponde al resultado de la pregunta "Si tuviera la opción de elegir la siguiente herramienta para realizar un examen, tareas u hojas de trabajo, ¿Cuál preferiría?", la cual corresponde a la cuarta pregunta de la encuesta realizada<sup>16</sup>, en donde el encuestado tenía la opción de seleccionar solo una herramienta.

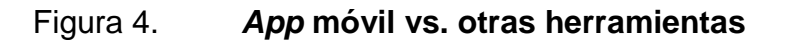

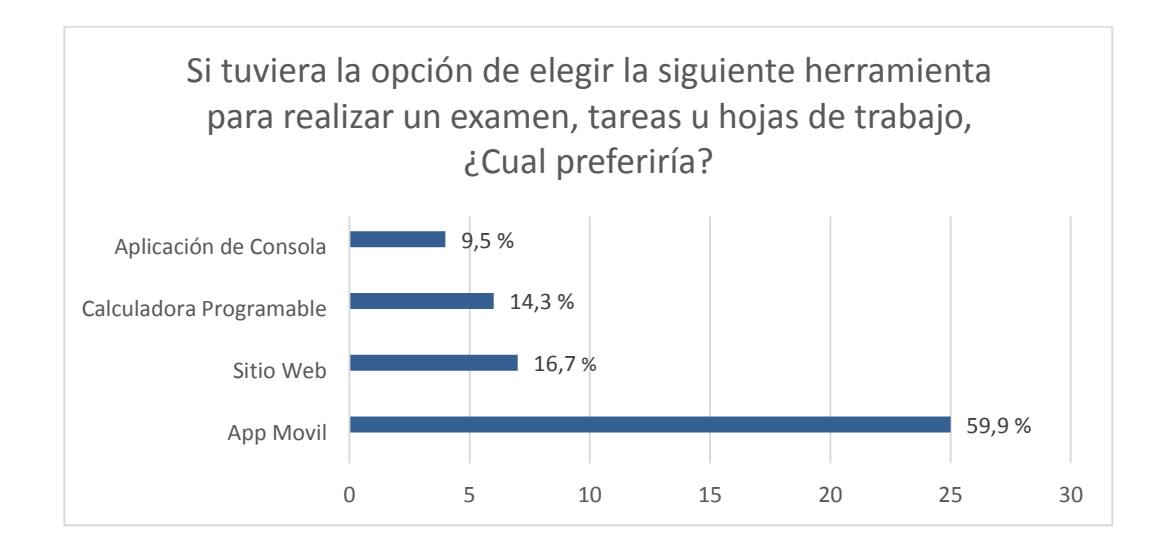

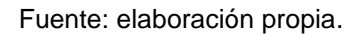

La gráfica anterior muestra que el 59,5 % de usuarios prefieren utilizar una aplicación móvil, el 16,7 % de usuarios prefieren utilizar el sitio web, el 14,3 % de usuarios prefieren utilizar una aplicación de consola y el 9,5 % de usuarios prefieren utilizar algún programa para una calculadora programable.

l

<sup>16</sup> *Encuesta a estudiantes del curso de Matemática Aplicada 4.* Facultad de Ingeniería USAC. https://goo.gl/forms/cvoM3WaAJqaFN4qH2. Consulta: 12 de octubre de 2016.

Al poner a disposición del usuario cuatro herramientas que realizan exactamente lo mismo (resolver problemas de análisis numérico), se puede notar claramente que el usuario se inclina por utilizar una aplicación móvil, superando en más del 300 % a las otras herramientas.

La siguiente gráfica corresponde al resultado de la pregunta "Si tuviera la opción de elegir algún dispositivo para realizar un examen, tareas u hojas de trabajo, ¿Cuál preferiría?"  $17$ , la cual corresponde a la tercera pregunta de la encuesta realizada, en donde el encuestado tenía la opción de seleccionar solo un dispositivo.

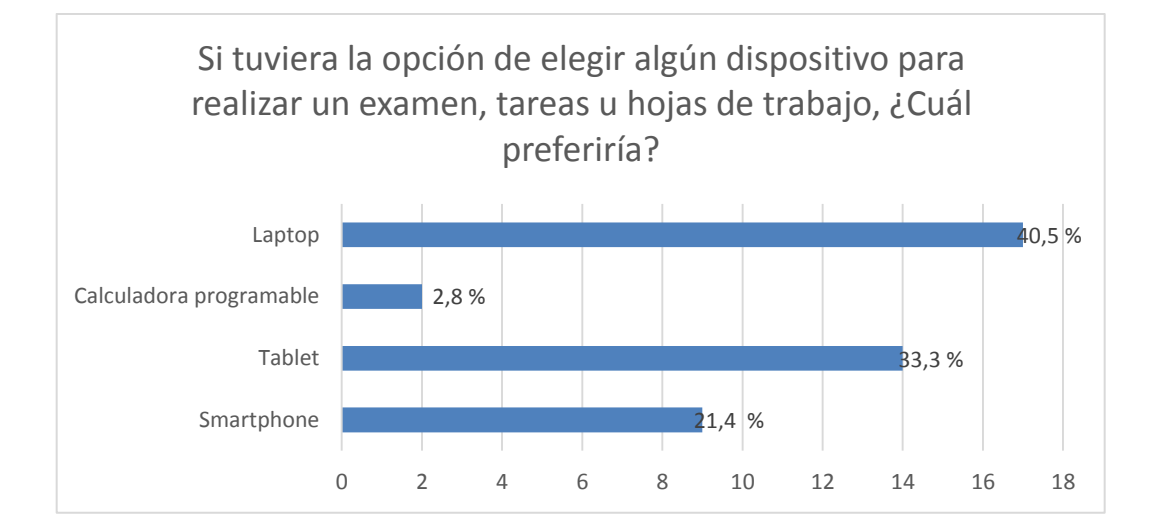

Figura 5. **Dispositivo móvil vs. otros dispositivos**

### Fuente: elaboración propia.

La gráfica anterior muestra que el 40,5 % de usuarios prefieren utilizar una computadora portátil, el 33,3 % de usuarios prefieren utilizar una *Tablet*, el

1

<sup>17</sup> *Encuesta a estudiantes del curso de Matemática Aplicada 4. Facultad de Ingeniería USAC.*  https://goo.gl/forms/cvoM3WaAJqaFN4qH2. Consulta: 12 de octubre de 2016.
21,4 % de usuarios prefieren utilizar una Tablet y el 4,8 % de usuarios prefieren utilizar una calculadora programable.

Al poner a disposición del usuario cuatro dispositivos que proveen de los recursos necesarios para realizar exactamente lo mismo (resolver problemas de análisis numérico), podemos observar que la inclinación del usuario por elegir dispositivos móviles como lo es un *Smartphone* o *Tablet*, sumando en conjunto 54,7 %. Este indicador deja como evidencia la intención hacia el uso de los usuarios por la tecnología móvil.

#### **2.3.4. Desventajas de las herramientas actuales**

A continuación se analizan las desventajas que presentan las herramientas actuales, según el criterio de los usuarios.

La siguiente gráfica corresponde al resultado de la pregunta "¿Evalúe las desventajas que presentan las herramientas actuales?" <sup>18</sup>, la cual corresponde a la quinta pregunta de la encuesta realizada, en donde el encuestado tenía la opción de seleccionar una herramienta y relacionarlo con alguna desventaja que logrará identificar.

l

<sup>18</sup> *Encuesta a estudiantes del curso de Matemática Aplicada 4. Facultad de Ingeniería USAC.*  https://goo.gl/forms/cvoM3WaAJqaFN4qH2. Consulta: 12 de octubre de 2016.

#### Figura 6. **Desventajas de las herramientas actuales**

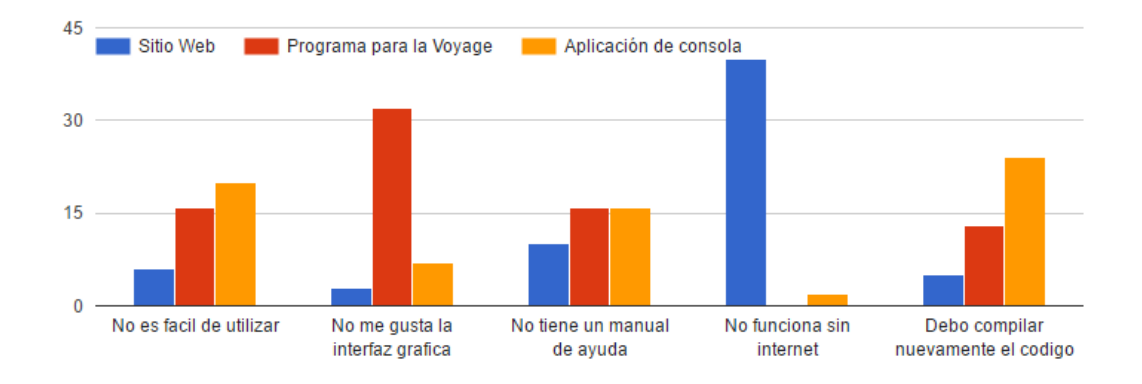

Evalué las desventajas que presentan las herramientas actuales

#### Fuente: elaboración propia.

La gráfica anterior muestra un resumen de los resultados obtenidos, y a simple vista podemos notar que la interfaz gráfica y el acceso a *internet* son una de las características que más valoran los usuarios. A continuación analizaremos cada uno de estos indicadores. La siguiente gráfica representa ¿Cuál de las herramientas es más difícil de utilizar? El 47,6 % de los usuarios considera que las aplicaciones de consola son más difíciles de utilizar respecto a las otras herramientas, debido a que estas no poseen una interfaz de usuario.

### Figura 7. **Facilidad de uso de las herramientas actuales**

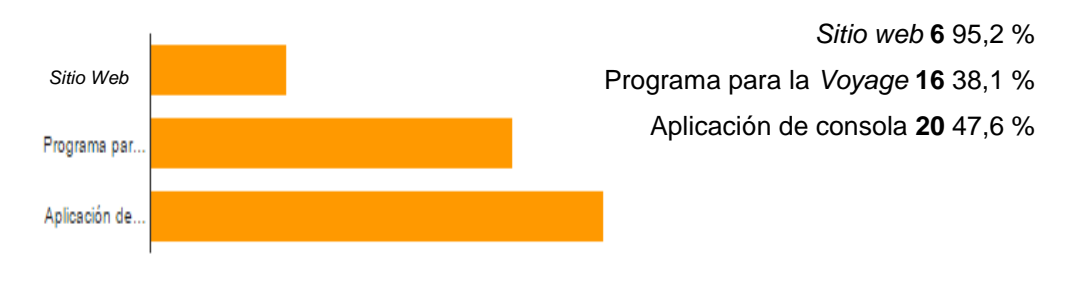

No es facil de utilizar [Evalué las desventajas que presentan las herramientas actuales]

Fuente: elaboración propia.

La siguiente gráfica representa ¿Cuál de las herramientas tiene una interfaz de usuario poco amigable? El 76,2 % de los usuarios consideran que los programas para las calculadoras programables no poseen una interfaz de usuario amigable respecto a las otras herramientas, debido a la resolución de 128 x 240 pixeles que poseen la mayoría de calculadoras programables.

#### Figura 8. **Interfaz poco amigable en las herramientas actuales**

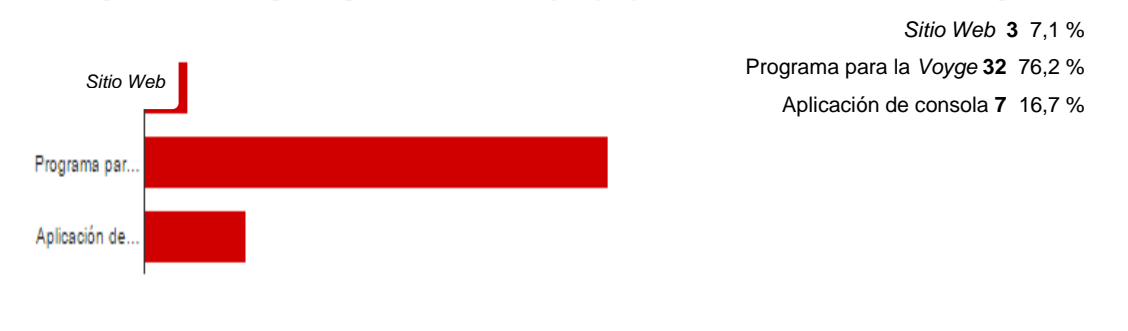

No me gusta la interfaz grafica [Evalué las desventajas que presentan las herramientas actuales]

Fuente: elaboración propia.

La siguiente gráfica representa ¿Cuál de las herramientas brinda menos soporte? En conjunto el 76,2 % consideran que los programas para las calculadoras programables y las aplicaciones de consola tienen menos soporte, debido a que los desarrolladores no liberaron manuales de usuario.

#### Figura 9. **Falta de documentación en las herramientas actuales**

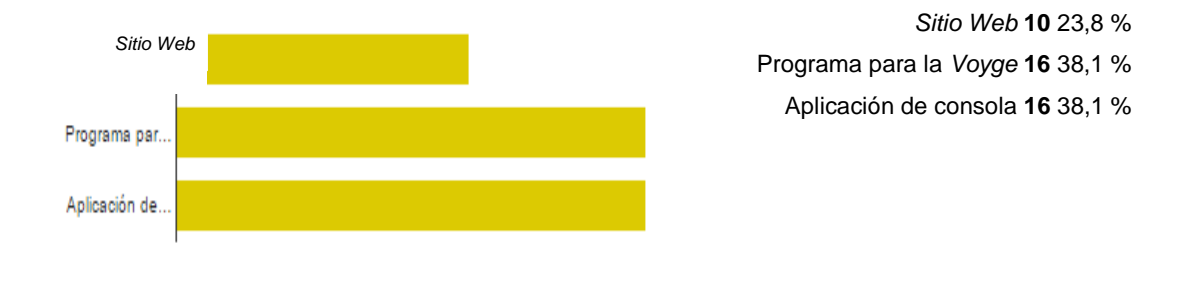

No tiene un manual de ayuda [Evalué las desventajas que presentan las herramientas actuales]

La siguiente gráfica representa ¿Cuál de las herramientas necesita internet para funcionar correctamente? El 95,2 % de los usuarios consideran que el sitio *web* es una de las herramientas que forzosamente necesita acceso a internet para funcionar correctamente.

Fuente: elaboración propia

#### Figura 10. **Recursos adicionales en las herramientas actuales**

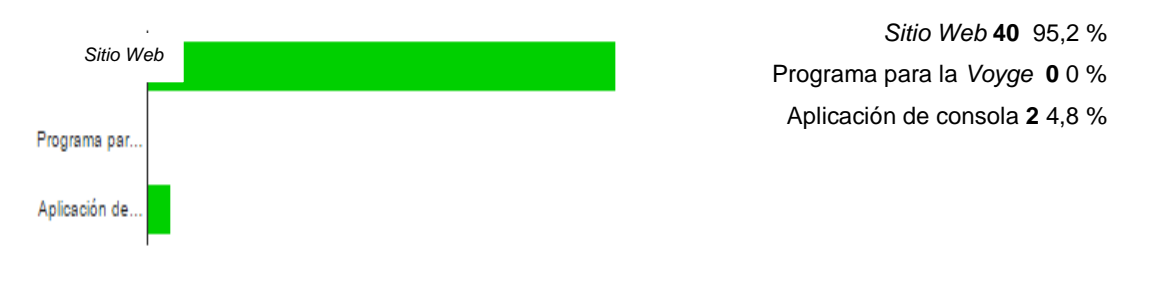

No funciona sin internet [Evalué las desventajas que presentan las herramientas actuales]

#### Fuente: elaboración propia.

La siguiente gráfica representa ¿Cuál de las herramientas es menos dinámica? El 57,1 % de los usuarios consideran que las aplicaciones de consola son menos flexibles, debido a que el usuario debe compilar nuevamente el código fuente, cada vez que cambien sus parámetros de entrada.

#### Figura 11. **Poca flexibilidad en las herramientas actuales**

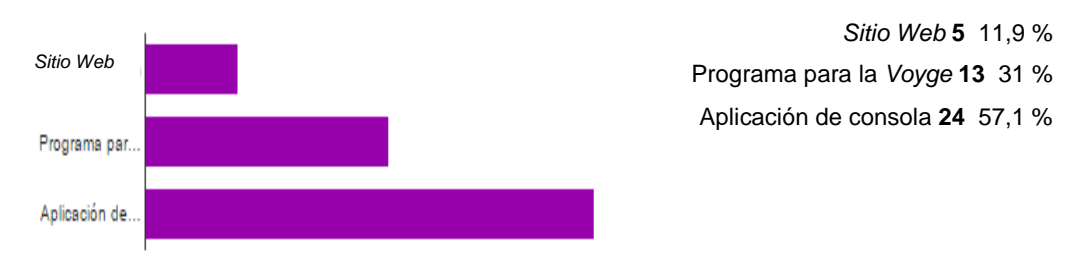

Debo compilar nuevamente el codigo [Evalué las desventajas que presentan las herramientas actuales]

Fuente: elaboración propia.

Las herramientas de hoy en día presentan estas desventajas, y el usuario se ha visto en la necesidad de adaptarse a las limitaciones que estas presentan.

#### **2.4. Validación del producto mínimo viable**

#### **2.4.1. Difusión y promoción**

El medio de difusión que se utilizó para dar a conocer la propuesta de valor de la aplicación móvil fue, una fan page de *Facebook*. Con esta página de *Facebook* se buscaba tener un acercamiento, desde otro canal de comunicación, con nuestro segmento de mercado y poder medir cual era el nivel de aceptación de la propuesta de valor de la aplicación móvil.

Luego de ser habilitada la página de *Facebook* y de promocionarla con un grupo de personas, perteneciente a nuestro segmento de mercado, se logró un alcance de 101 personas en la primera semana de promoción de la propuesta de valor.

Figura 12. Alcance de la difusión

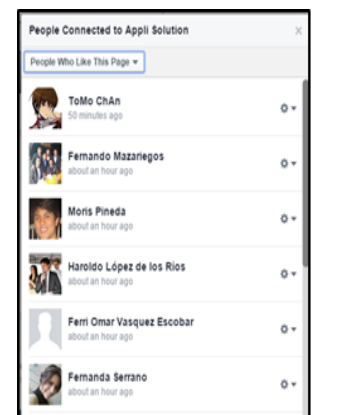

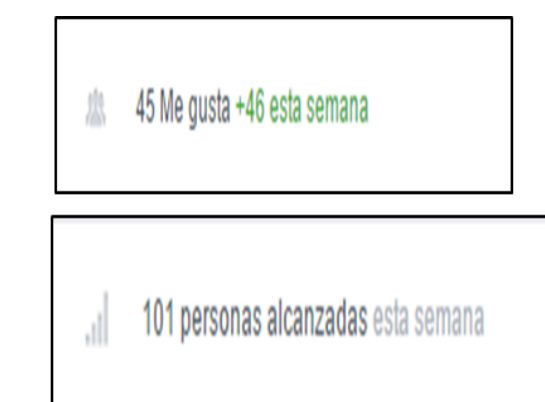

Fuente: elaboración propia, basado en las estadísticas de *Facebook*.

#### **2.4.2. Tendencia del alcance de la aplicación**

Luego de la apertura de la página de *Facebook* y de promocionarla con un grupo del segmento de mercado se pudo observar un aumento en las personas interesadas (me gusta) por la aplicación móvil.

Luego de recibir un *feedback* del rediseño gráfico de la aplicación, se dejó de promocionar la aplicación, lo cual se reflejó en pique en la difusión de la misma, lo cual se puede observar en la primera gráfica de la Figura 13. Luego de la implementación del nuevo diseño gráfico de la aplicación, y rediseñar el logo de la misma, se pudo observar un repunte en la difusión de la propuesta de valor ofrecida por la aplicación.

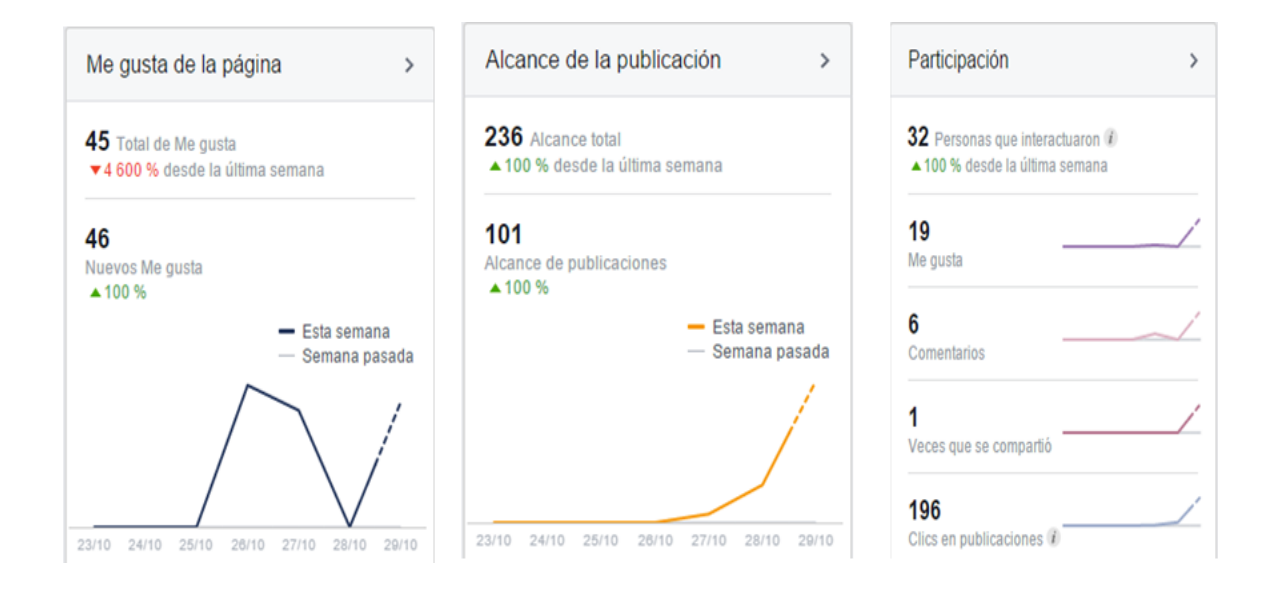

#### Figura 13. **Tendencia del alcance de la aplicación**

Fuente: elaboración propia, basada en *Facebook*.

# **3. PROPUESTA DE UNA APLICACIÓN MÓVIL PARA RESOLVER PROBLEMAS DE ANÁLISIS NUMERICO**

#### **3.1. Identificación del problema y justificación**

### **3.1.1. Problema identificado**

El problema se identificó específicamente en estudiantes que cursan Matemática Aplicada 4 de la Facultad de Ingeniería, USAC, en el cual ellos deben resolver problemas utilizando métodos numéricos, ya que dichos problemas no pueden ser resueltos utilizando métodos analíticos.

Las únicas herramientas disponibles actualmente para solucionar estos problemas son: programas en *Excel* o programas para calculadoras programables como la *Voyage* 200, proporcionados por catedráticos del Departamento de Matemática de la Facultad de Ingeniería, USAC. Esto condiciona a los estudiantes a utilizar una computadora portátil en el caso de las hojas de *Excel* o emuladores para la *Voyage* 200, lo cual es muy poco práctico para el estudiante, incluso algunos que deben prestar una laptop para poder desarrollar sus exámenes parciales o finales.

En el caso de los programas para la *Voyage* 200, el principal problema es que es poco intuitivo el uso de los métodos dentro del mismo, ya que las *Voyage* 200 a pesar de poseer una interfaz gráfica, no es tan amigable con el usuario.

Los estudiantes también pueden descargar los algoritmos, desarrollados en lenguajes como C, Fortran, Pascal o Cobol, pero esto implica que el estudiante tiene que tener conocimientos básicos de programación para compilar estos algoritmos.

También existe un sitio *web*<sup>19</sup> , proporcionado por el autor del libro de texto, pero con la restricción que solo se puede acceder a ellos si se posee una conexión a internet.

#### **3.1.2. Justificación**

l

El análisis numérico es una de las áreas con mayor aplicación en el área profesional, ya que permite aproximar soluciones que no podrían ser encontradas mediante métodos analíticos. Por ello es importante que el estudiante de ingeniería tenga a su disposición las herramientas necesarias que le permitan resolver este tipo de problemas.

Las herramientas que existen actualmente presentan varias limitantes, por ejemplo los programas para la *Voyage* 200 condicionan al estudiante a contar con una calculadora de este tipo, y otros se ven en la necesidad de prestar una. Un usuario comento lo siguiente en la página de *Facebook,* al enterarse de la propuesta de la solución *"¡Que excelente! Esta solución resuelve para las personas que se les hace difícil llevar una calculadora a todas partes…todo al alcance de un Smartphone"* – Ariel García. <sup>20</sup>

<sup>&</sup>lt;sup>19</sup> Métodos Númericos. www.rlburden.people.ysu.edu. Consulta: 14 de octubre de 2016.

<sup>&</sup>lt;sup>20</sup> Página de Facebook. https://www.facebook.com/AppliSolutionSolution. Consulta: 16 de octubre de 2016.

Las aplicaciones de consola condicionan al estudiante a tener conocimientos básicos de programación para comprender y compilar nuevamente el algoritmo cada vez que necesite cambiar los parámetros de entrada.

El sitio *web* además de necesitar conexión a internet no puede visualizarse correctamente en dispositivos móviles, debido a que no tiene un diseño *resposive web.*

*"Durante los tres semestres que auxilie el curso de Matemática Aplicada 4, pude notar un incremento de estudiantes interesados en llevar este curso, y pude notar lo complicado que era para algunos estudiantes conseguir los recursos necesarios para realizar las distintas actividades, como hojas de trabajo, exámenes parciales, examen final, etc."* – Abimael Ajtun.

Como se expuso anteriormente las herramientas que existen actualmente son obsoletas y es necesario una solución acorde a las últimas tecnologías existentes, que solucionen de manera más fácil y práctica, las necesidades de los usuarios.

#### **3.2. Propuesta de la solución**

El proyecto consiste en desarrollar una aplicación para dispositivos móviles que ayude a resolver problemas de análisis numérico, la cual no necesita de recursos externos como una conexión a internet para funcionar correctamente, esto debido a que los algoritmos estarán precargados dentro de la aplicación una vez sea instalada. Esta aplicación podrá ser descargada de forma gratuita desde Google Play bajo el nombre de *AppliSolution.* La

aplicación está desarrollada para funcionar sobre el sistema operativo *Android*, el cual es uno de los más populares entre los usuarios.

La aplicación tiene por objetivo mostrar una interfaz de usuario amigable e intuitiva, fácil de utilizar, eficiente y práctica, en donde el usuario únicamente se preocupe por ingresar correctamente los parámetros de entrada, y podrá visualizar de forma dinámica los resultados que estos devuelven. Las especificaciones técnicas para su funcionamiento correcto se describen en el último capítulo.

## **3.3. Alcances y límites de la solución**

El alcance del proyecto se orientó hacia los estudiantes de Matemática Aplicada 4 de la Facultad de Ingeniería, USAC. Entre los algoritmos implementados se encuentran métodos para resolver derivadas, integrales, ecuaciones diferenciales de primer orden, ecuaciones diferenciales de segundo orden y ecuaciones diferenciales parciales. La aplicación móvil fue desarrollada con el objetivo de llegar a ser una herramienta que el estudiante pueda utilizar a lo largo de todo el curso.

La aplicación en un futuro puede extenderse con más métodos de resolución numérica. Por ejemplo, universidades nacionales como: la universidad del Valle, Marroquín, Galileo, entre otras. En donde también incluyen el análisis de métodos numéricos dentro del pensum de las ingenierías, podrían necesitar la implementación de nuevos algoritmos.

En el área profesional, carreras como: Ingeniería Química, Ingeniería Civil, Licenciatura en Matemática, entre otras. Necesitan utilizar métodos

numéricos más específicos, y podrían necesitar la implementación de estos algoritmos dentro de la aplicación móvil.

#### **3.4. Definición del segmento de mercado**

A continuación se describen los posibles mercados a los cuales podría ir enfocado la aplicación, principalmente esperamos obtener aceptación en el área académica por parte de los estudiantes de ingeniería.

#### **3.4.1. Educación**

Tenemos un claro ejemplo de este mercado en los estudiantes que cursan Matemáticas Aplicadas, cuyo programa de curso abarca la implementación de métodos numéricos.

El segmento de mercado observado analizado con el cual lo podemos documentar, es en los cursos de Matemática Intermedia 3, Matemática Aplicada 3 y Matemática Aplicada 4 impartidos en la Facultad de Ingeniería, USAC.

#### **3.4.2. Profesional**

En el ámbito laboral, los profesionales se ven en la necesidad de resolver modelos que no pueden ser resueltos por métodos analíticos, debido a que los datos recolectados de sus mediciones tienen formas particulares y necesitan aproximar sus resultados para poder tomar decisiones.

Podemos mencionar a los ingenieros civiles o químicos, ya que regularmente necesitan de este tipo de soluciones debido al tipo de trabajo y mediciones que ellos realizan.

#### **3.4.3. Investigación**

En el área experimental, los investigadores llevan a cabo pruebas con el objetivo de confirmar o poner a prueba nuevas prácticas de desarrollo de métodos y en esos casos no existen soluciones exactas para los problemas planteados.

En los segmentos planteados anteriormente, se topan con la limitante de no contar con una amplia gama de herramientas para darle solución a dichos problemas numéricos, y se ven casi obligados a utilizar herramientas que son poco intuitivas y difíciles de utilizar, sino están familiarizados con el entorno de la solución.

#### **3.5. Mercado objetivo**

El mercado al que nos enfocamos para iniciar con el proyecto, es el mercado comprendido por los estudiantes de Matemática Aplicada 4 de la Faculta de Ingeniería, USAC, elegimos este mercado porque evaluamos las siguientes características, las cuales hacen que tenga un gran potencial el uso de la aplicación móvil propuesta:

- Un 56 % de los estudiantes utilizan un *Smartphone* o *Tablet*.
- Un 54,7 % de los estudiantes prefieren utilizar un *Smartphone* o *Tablet*, para realizar sus actividades académicas, como hojas de trabajo, exámenes parciales, examen final, etc.
- Un 59,5 % de los estudiantes prefieren utilizar una aplicación para dispositivos móviles, para realizar sus actividades académicas, como hojas de trabajo, exámenes parciales, examen final, etc.

## **4. ANÁLISIS Y DISEÑO DE LA APLICACIÓN**

En el siguiente capítulo se realiza el análisis y diseño de la aplicación móvil *AppliSolution*. Para el análisis se tomó como guía estándar IEEE 830 (*Recommended Practice for Software Requirements Specification*) el cual es utilizado describir las funcionalidades de un sistema de *software*. Para el diseño se tomó como guía el modelo 4+1 vistas de Kruchten el cual utiliza el estándar IEEE 1471-200 (*Recommended Practice for Architecture Description of Software-Intensive Systems*), el cual es utilizado para describir desde diferentes puntos de vista, la arquitectura de un sistema de *software*.

## **4.1. Especificación de requisitos**

La descripción de las siguientes especificaciones va dirigido a los analistas de sistemas que busquen documentación acerca de la aplicación y algunas secciones están orientadas al usuario final, en el cual se describen de forma explícita las funcionalidades con las que cuenta la aplicación móvil.

La aplicación móvil tiene por objetivo llegar a ser una herramienta que ayude a los estudiantes a resolver problemas de análisis numérico, la cual podrá ser descargada desde Google Play, con el nombre de *AppliSolution***.**

#### **4.1.1. Descripción general**

El sistema operativo elegido como plataforma es Android, debido a la gran demanda que este tiene entre los usuarios que utilizan dispositivos móviles, según lo demuestra el resultado de la figura 2, el 90,5 % de los usuarios utilizan Android en sus dispositivos. Una vez descargada e instalada la aplicación en el dispositivo móvil del usuario, este funcionará correctamente sin necesidad de tener acceso a *internet*.

#### **4.1.2. Perspectiva del producto**

La aplicación móvil una vez instalada no necesita interactuar con recursos externos, debido a que los algoritmos están compilados dentro de la aplicación y vienen empaquetados dentro del mismo instalador. Lo único que la aplicación solicita al usuario, son los parámetros de entrada para cada método, que se necesite utilizar.

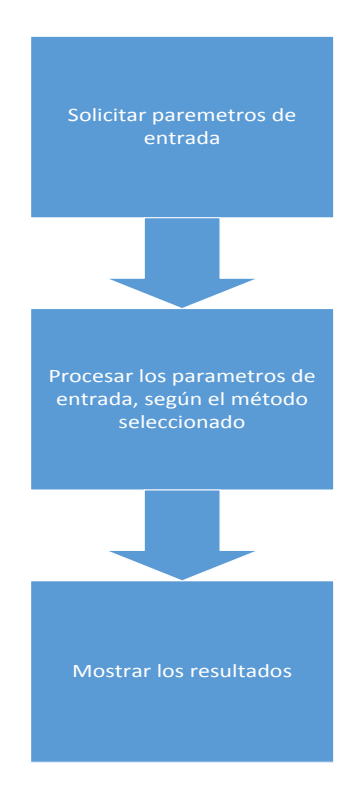

## Figura 14. **Diagrama de bloques del procesamiento**

Fuente: elaboración propia.

#### **4.1.3. Funciones del producto**

La aplicación móvil será capaz de resolver distintos problemas a través de la implementación de métodos numéricos, clasificados en las siguientes categorías: Aproximación polinomial, integrales, ecuaciones diferenciales de primer orden con condiciones iniciales, ecuaciones diferenciales de segundo orden con valores en la frontera y ecuaciones diferenciales parciales.

La aplicación mostrará el resultado después de haber procesado los parámetros de entrada, dependiendo del método seleccionado y de los parámetros ingresados.

#### **4.1.4. Características de los usuarios**

La aplicación está dirigida a estudiantes que cursen Matemática Aplicada con previos conocimientos en resolución de aproximación polinomial, integrales y ecuaciones diferenciales ordinarias mediante métodos numéricos, o profesionales como ingenieros químicos o civiles, que necesiten aproximar sus mediciones a modelos anteriormente descritos.

#### **4.1.5. Requisitos futuros**

A continuación se describen funcionalidades que podría soportar la aplicación móvil:

- Implementar otra clase de métodos numéricos, por ejemplo: Métodos numéricos lineales multipasos.
- Permitir la descarga de los resultados en distintos formatos, por ejemplo: formato pdf, jpg o png.

Implementar *IntelliSense* para facilitar el ingreso de datos.

## **4.1.6. Funciones**

A continuación se describen las funcionalidades principales de la aplicación móvil.

## Tabla I. **Descripción de requisitos**

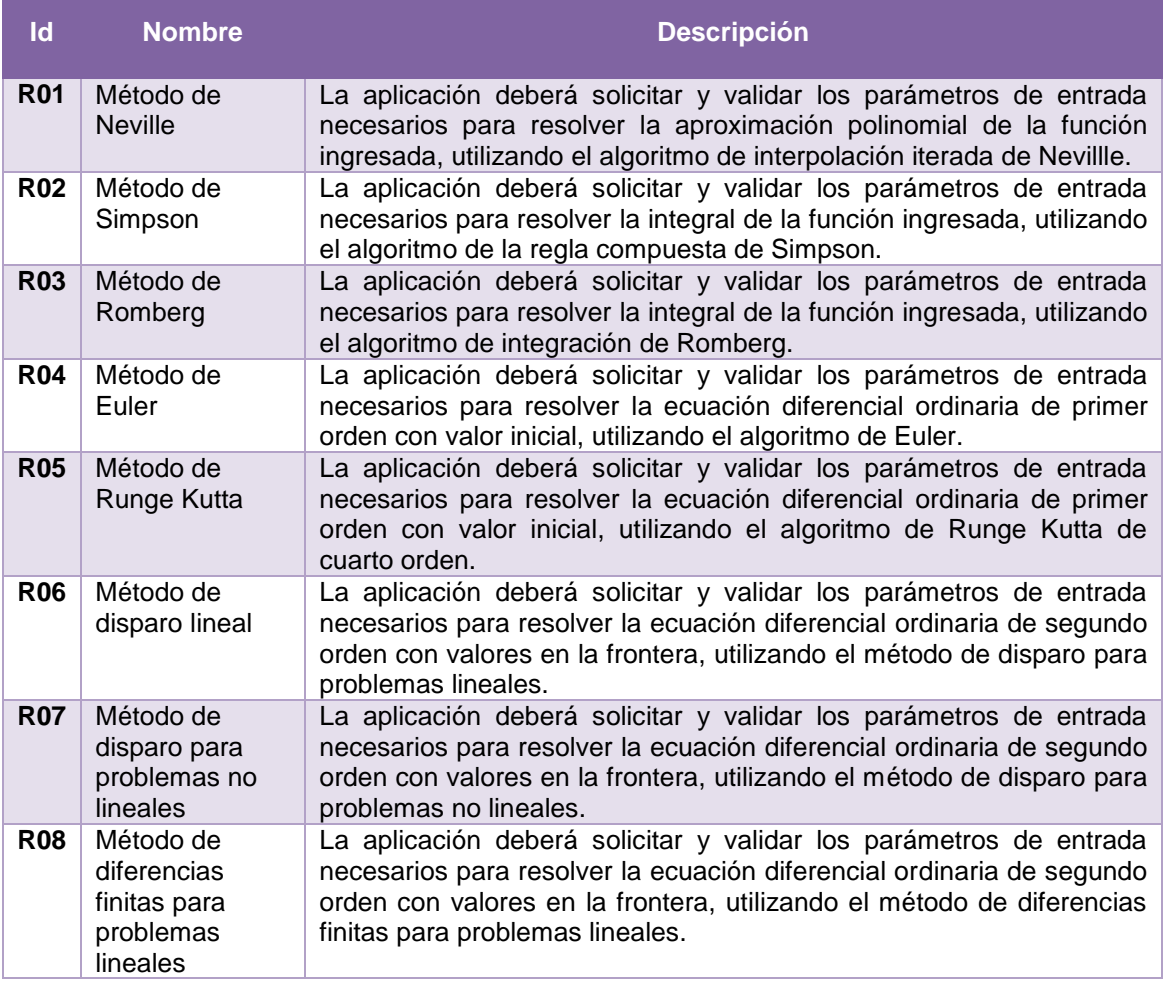

Continuación de la tabla I.

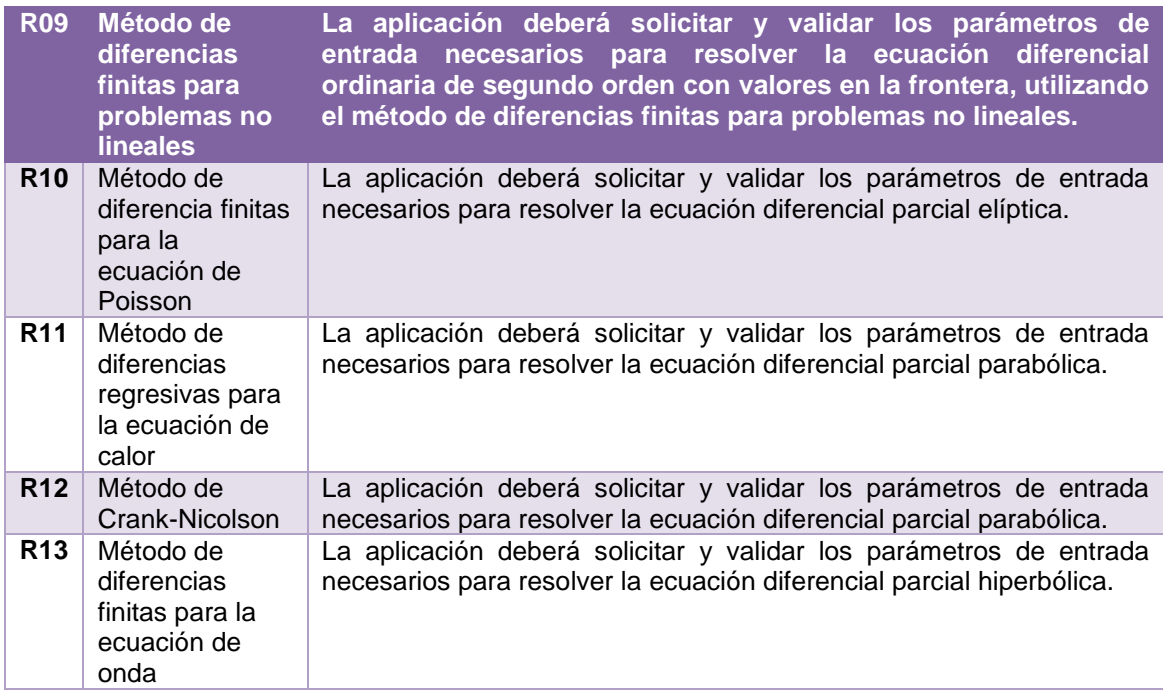

Fuente: elaboración propia.

#### **4.1.7. Interfases externas**

La aplicación móvil no necesita interactuar con sistemas externos, debido a que todas las operaciones que puede realizar fueron empaquetadas dentro del instalador.

#### **4.2. Diseño de la aplicación**

En esta sección se describen las especificaciones bajo las cuales se construyó la infraestructura de la aplicación móvil *AppliSolution*. Esta descripción tiene como objetivo documentar cada uno de los aspectos técnicos bajo los cuales se creó la aplicación para que, de ser necesario, sirvan como soporte a desarrolladores y/o analistas de *software* que busquen documentación con el fin de modificar o agregar las funcionabilidades de la aplicación.

El modelo utilizado para el diseño de la aplicación móvil, como ya se mencionó con anterioridad, es el modelo "4+1 vistas"; el cual se describe a continuación.

#### **4.2.1. Modelo 4+1 vistas**

El modelo 4+1 vistas busca modelar la arquitectura lógica de un sistema de *software* desde distintas perspectivas, tomando a una de ellas como el punto de unión entre las demás, con el objetivo de documentar de forma completa el sistema.

Las diferentes perspectivas que abarca este modelo toman en cuenta tanto a los usuarios finales como a los programadores, ingenieros de sistemas e integradores del sistema. Con esto se asegura que el sistema contará con todas y cada una de las funciones requeridas por los distintos actores que interactúan con el sistema.

Tomando en cuenta la finalidad de cada una de las vistas, que componen el modelo 4+1 vistas, a continuación se documenta el diseño de la aplicación presentando los distintos diagramas que modelan el sistema. Estos diagramas se presentan segmentados en las diferentes vistas del modelo descrito.

## **4.2.1.1. Vista Lógica**

En la vista lógica se busca definir las funcionabilidades del sistema. Esto quiere decir que se documenta lo que el sistema debe poder realizar. Esto se modela a través del diagrama de clases.

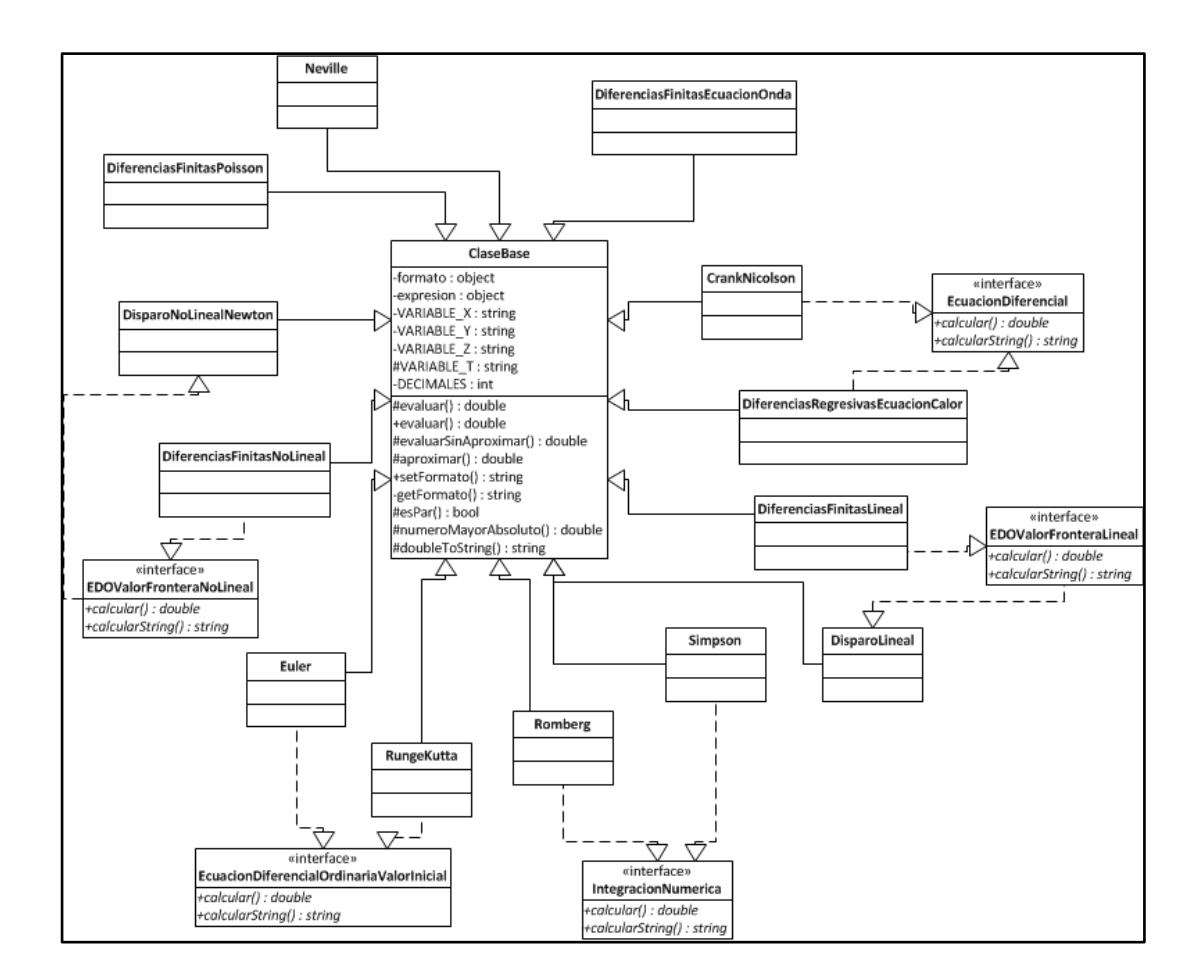

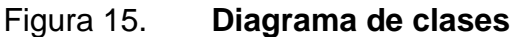

Fuente: elaboración propia, empleando Microsoft Visio 2010.

#### **4.2.1.2. Vista de despliegue**

En la vista de despliegue se busca modelar como el sistema está integrado por diferentes componentes. También se modela como los diferentes paquetes interactúan entre si y la desentendencia que pueda existir entres ello.

Figura 16. **Diagrama de paquetes**

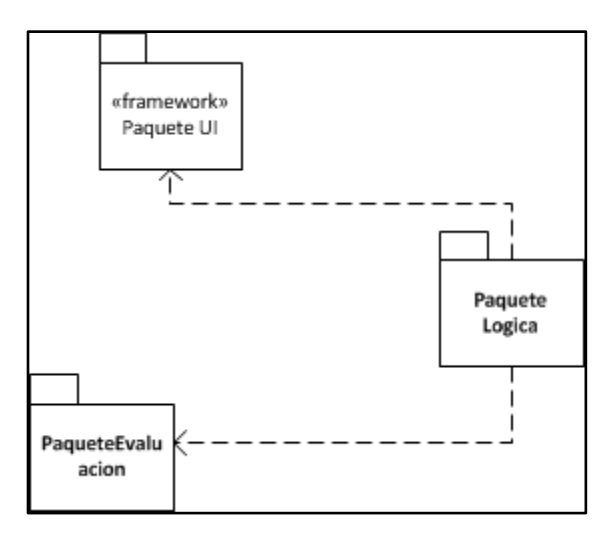

Fuente: elaboración, empleando Microsoft Visio 2010.

## **4.2.1.3. Vista de procesos**

En la vista de procesos se busca modelar el flujo de trabajo de los diferentes procesos que conforman el sistema de *software*. También se modela como estos procesos interactúan entre sí. Esta vista se representa a través del diagrama de secuencias.

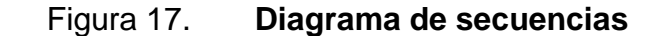

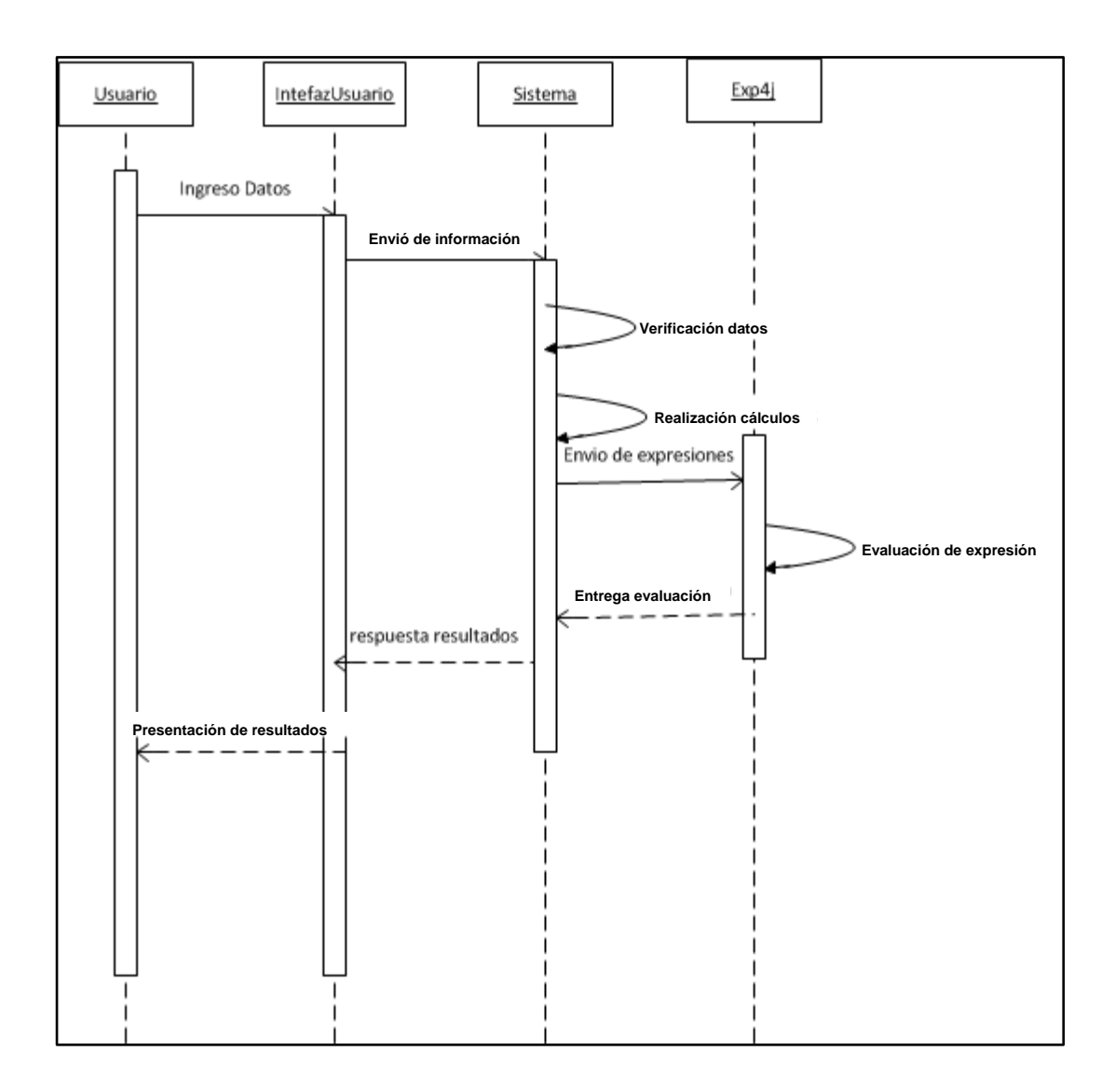

Fuente: elaboración propia, empleando Microsoft Visio 2010.

### **4.2.1.4. Vista física**

En la vista física se busca modelar como los diferentes componentes, que conforman el sistema de *software*, se encuentran distribuidos entre los diferentes componentes físicos que conforman el sistema.

#### **4.2.1.5. Vista de Escenarios**

La vista de escenario, también llamada vista "+1", busca modelar la integración de las cuatro vistas anteriores. A través de diagramas de casos de uso, se busca poder visualizar como se relacionan los diferentes componente que integran la vista lógica, vista de despliegue, vista de procesos y la vista física.

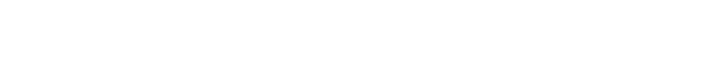

Figura 18. **Diagrama de casos de uso**

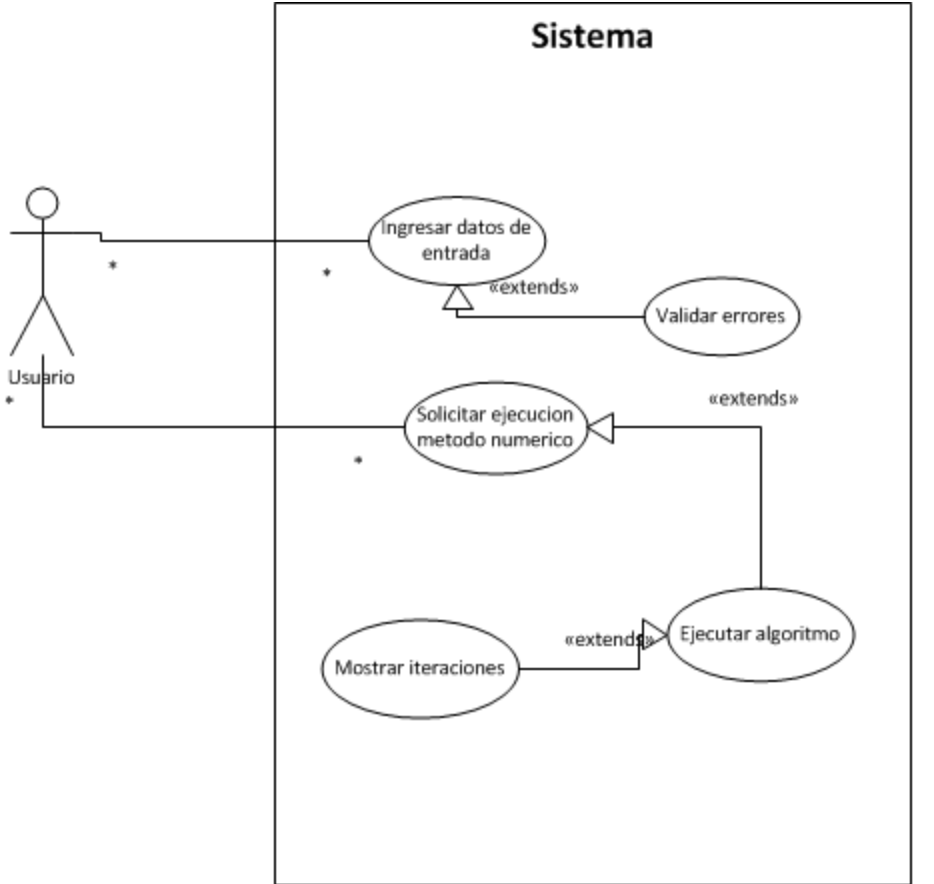

Fuente: elaboración propia, empleando Microsoft Visio 2010.

## **4.3. Herramientas de desarrollo**

Para la creación de la aplicación se utilizaron distintas herramientas tecnológicas que permitieran crear un ambiente amigable tanto para el desarrollo como para la realización de las pruebas unitarias del producto final. A continuación se presentan las herramientas utilizadas en la fase de análisis, desarrollo y pruebas, clasificándolas en herramientas de software y hardware.

### **4.3.1.** *Software*

Las plataformas (*framework*) utilizados para el desarrollo del proyecto son las siguientes:

- Android Studio: entorno de desarrollo integrado para desarrollo de aplicaciones Android que se utilizó para el desarrollo de la aplicación *AppliSolution*.
- Exp4j: librería para el lenguaje JAVA, que se utiliza para evalúa expresiones aritméticas
- Microsoft Visio: *software* que se utiliza para la creación de diagramas profesionales para sistemas operativos de Microsoft.

## **4.3.2.** *Hardware*

Para la realización de las pruebas del producto final se utilizó un teléfono inteligente con las siguientes características:

- Marca: Asus
- Modelo: Zenfone 2 Laser
- CPU: Qualcom 1.5 GHz
- RAM: 3GB RAM, 32GB memoria interna
- SO: Android OS, V6.0.1 Jelly Bean
- Dimensiones: 143.7 x 71.5 x 3.5 mm
- Pantalla: 5 inches, HD 1280x720, IPS

# **5. GUÍA DE UTILIZACIÓN**

La aplicación móvil fue creada, como ya se mencionó en capítulos previos, con el objetivo de proveer a los estudiantes de una herramienta de fácil acceso y la cual sea totalmente independiente de otro recurso que no sea su dispositivo móvil.

El diseño de la aplicación se basó, principalmente, en los datos recolectados a través de los estudiantes, basado en las encuestas realizadas. Analizando los resultados obtenidos, se establecieron las características y funcionalidades con las cuales debería contar la aplicación móvil *AppliSolution*.

Para el diseño de la aplicación también se tomó en cuenta el grado de usabilidad que esta tuviera, esto con el objetivo de proveer al usuario de un producto con funcionamiento intuitivo. El producto final es de fácil utilización, para que los usuarios al tener que seleccionar una herramienta que le auxiliara en el desarrollo de los cursos de análisis numérico, prefirieran *AppliSolution* por encima de las demás alternativas que les brinda el mercado.

#### **5.1. Secciones de la aplicación**

La aplicación móvil cuenta con varias secciones, esto con el objetivo de cubrir de la mejor manera las necesidades del usuario en los cursos de análisis numérico. Estas secciones cuentan con un alto grado de interacción, esto con el fin de ofrecerle al usuario la mejor experiencia de usabilidad. Las diferentes secciones que componen la aplicación se listan y detallan a continuación.

## **5.1.1. Pantalla principal**

La pantalla principal se componen de tres diferentes elementos, los cuales interactúan entre si, para ofrecerle al usuario la opciones de navegar a través de todas las secciones con las que cuenta la aplicación.

### **5.1.1.1. Menú lateral**

En esta sección de la pantalla principal, se le presenta al usuario las diferentes categorías dentro de las cuales están clasificados los diferentes métodos numéricos con los cuales cuenta la aplicación. Cada categoría está identificada con un nombre que describe de manera general a todos los métodos que contiene.

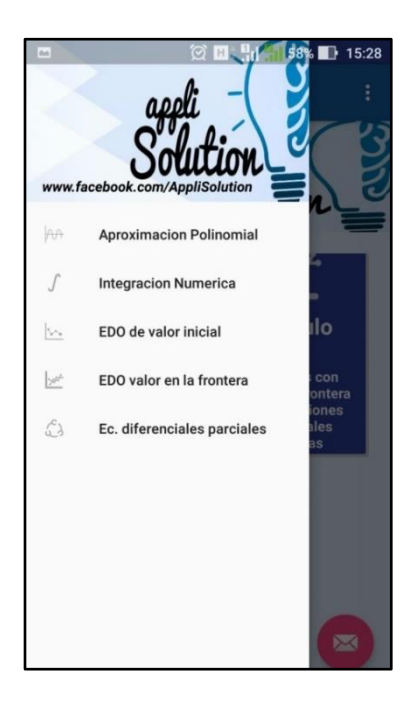

#### Figura 19. **Menú lateral, pantalla de inicio**

Fuente: elaboración propia.

## **5.1.1.2. Menú principal**

En esta sección de la pantalla principal, se le presentan al usuario las diferentes categorías dentro de las cuales están clasificadas cada uno de los métodos numéricos con los que cuenta la aplicación. A diferencia del menú lateral, en este menú se identifican las diferentes categorías con el número de capitulo al cual pertenecen los diferentes métodos numéricos en el libro "Análisis Numérico"<sup>21</sup>. Dentro de la presentación de cada sección también se presenta una pequeña descripción de los diferentes problemas que pueden ser resueltos por los métodos numéricos contenidos en cada categoría.

## Figura 20. **Menú principal, pantalla de inicio**

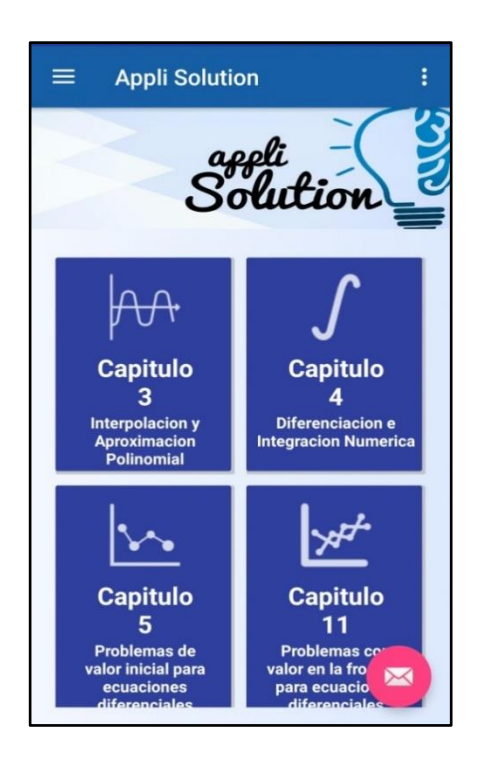

Fuente: elaboración propia.

<sup>21</sup> BURDEN, Richard L.; FAIRES, J. Douglas. *Numerical Analysis,* Ninth Edition. p. 228.

### **5.1.1.3. Menú de ayuda**

La tercera y última sección de la pantalla principal, es un menú de ayuda. Este menú se le presenta al usuario las diferentes opciones que tiene para auxiliarse al momento de utilizar la aplicación. Al acceder a cualquiera de estas opciones, se le direccionara a una pantalla con información detallada que le ayudara al usuario a entender mejor la funcionabilidad de la aplicación.

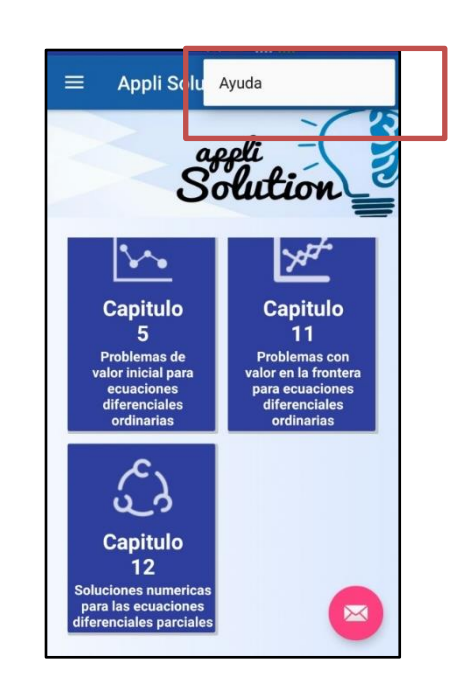

#### Figura 21. **Menú de ayuda, pantalla de inicio**

Fuente: elaboración propia.

#### **5.1.2. Menú principal de sección**

En el menú principal de cada sección, se presenta al usuario el listado de cada uno de los diferentes métodos numéricos disponibles en esa sección. Cada elemento está identificado con el nombre del método al cual pueden acceder y una pequeña descripción de los problemas que pueden ser resueltos por este método.

Figura 22. **Menú principal de sección**

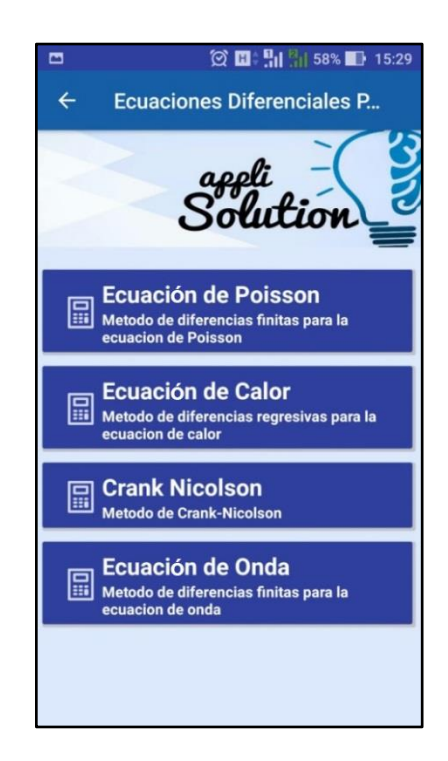

Fuente: elaboración propia.

#### **5.1.3. Pantalla para ingreso de datos**

En cada uno de los métodos disponibles en la aplicación, se le presenta al usuario una pantalla en la cual se le pide ingresar una cantidad determinada de información. La cantidad y tipo de información requerida dependerá del tipo de método con el que se esté trabajando.

Algo importante de mencionar es que, dependiendo del tipo de dato requerido, el usuario tendrá restringido los caracteres que podrá ingresar al

campo de texto. Por ejemplo si el campo requerido es un valor entero, al usuario se le desplegara únicamente un teclado con los dígitos del cero al nueve.

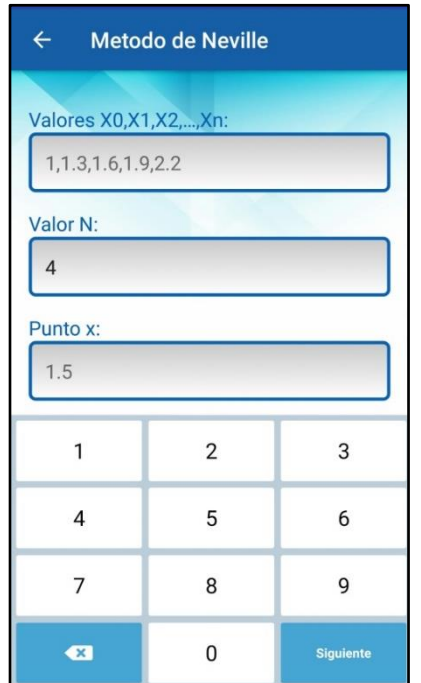

Figura 23. **Pantalla método de Neville**

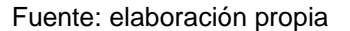

## **5.1.4. Pantalla de resultados**

Luego de ingresar los datos requeridos por el método, el usuario podrá generar los resultados del mismo. Estos resultados se presentaran en una matriz en la cual, dependiendo del método, al resultado final estará posicionado en una de las celdas dentro de la matriz.

## Figura 24. **Pantalla de resultados**

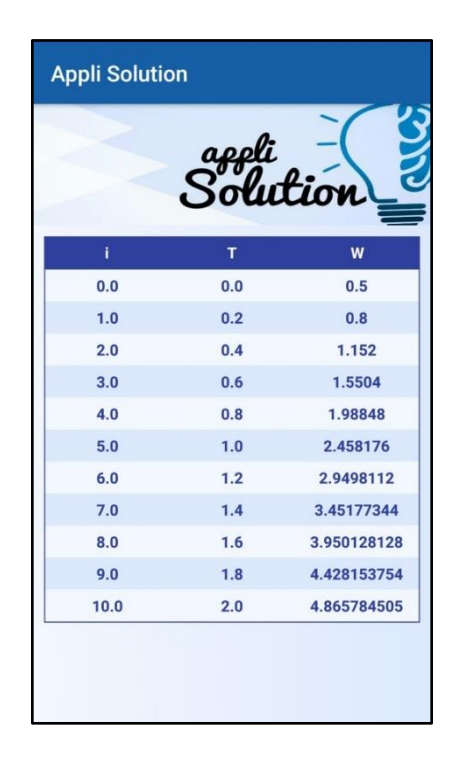

Fuente: elaboración propia.

#### **5.1.5. Pantalla de ayuda**

La aplicación cuenta con una pantalla de ayuda para el usuario. En esta pantalla se presenta la sintaxis de las diferentes funciones que el usuario puede utilizar al momento de ingresar funciones. También se describen las diferentes constantes presentes en la sintaxis de la aplicación, para que el usuario haga uso de ellas en la elaboración de funciones o el ingreso de valores determinados.

## Figura 25. **Pantalla de ayuda**

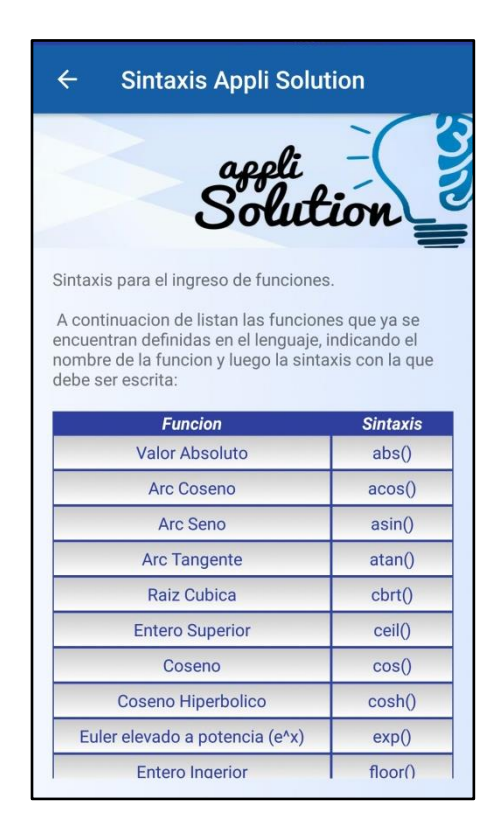

Fuente: elaboración propia.

#### **5.2. Métodos numéricos**

Como ya se describió anteriormente, cada una de las secciones presentes en el menú principal contienen un conjunto de métodos numéricos a los cuales el usuario puede acceder. A continuación se presentan cada uno de los métodos disponibles en la aplicación, clasificados en las diferentes secciones que presenta la aplicación. Además, para cada uno de los métodos se detalla la información requerida y la forma de ingresarla.

## **5.2.1. Métodos de aproximación polinomial**

## **5.2.1.1. Método de Neville**

El método de Neville es utilizado para realizar la interpolación de un polinomio, realizando un número finito de iteraciones a partir de los datos de entrada. Los datos de entrada para este método son:

- $\bullet$   $X_i$ , representa la cadena de valores de x, separados por coma.
- $N$ , representa el número de puntos iniciales para realizar la interpolación. Este valor debe ser menor en una unidad a la cantidad de valores  $X_i$ .
- x, representa el punto x para el cual se desea aproximar el valor de  $F(x)$ .
- $F(x)$ , representa la función para la cual se desea realizar la interpolación, y aproximar el valor de  $F(x)$ .

## Figura 26. **Pantalla Método de Neville**

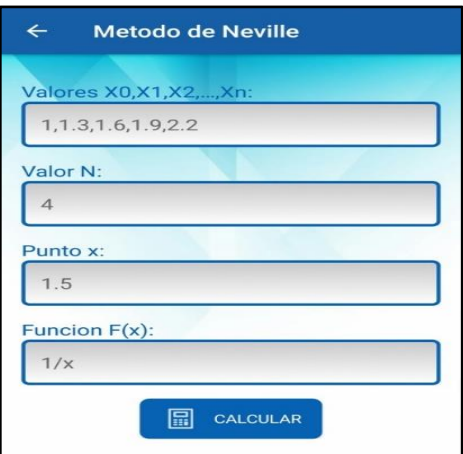

Fuente: elaboración propia.

Luego de haber ingresado los datos requeridos por el método de Neville, el usuario podrá dar inicio al método numérico para encontrar la solución al problema. La solución final es mostrada en una matriz, en la cual se muestran cada una de las iteraciones realizadas por el método. La respuesta final es la mostrada en la celda ubicada en la última fila y última columna  $( Qn, n)$ .

|     |                    |                     | appli               |                     |                     |                     |  |  |
|-----|--------------------|---------------------|---------------------|---------------------|---------------------|---------------------|--|--|
|     |                    |                     |                     |                     |                     |                     |  |  |
| ì   | $\pmb{\mathsf{x}}$ | Q <sub>i0</sub>     | Qi1                 | Qi <sub>2</sub>     | Qi3                 | Qi4                 |  |  |
| 0.0 | 1.0                | 1.0                 | 0.0                 | 0.0                 | 0.0                 | 0.0                 |  |  |
| 1.0 | 1.3                | 0.769<br>2307<br>69 | 0.615<br>3846<br>15 | 0.0                 | 0.0                 | 0.0                 |  |  |
| 2.0 | 1.6                | 0.625               | 0.673<br>0769<br>23 | 0.663<br>4615<br>38 | 0.0                 | 0.0                 |  |  |
| 3.0 | 1.9                | 0.526<br>3157<br>89 | 0.657<br>8947<br>37 | 0.668<br>0161<br>94 | 0.665<br>9919<br>02 | 0.0                 |  |  |
| 4.0 | 2.2                | 0.454<br>5454<br>55 | 0.622<br>0095<br>68 | 0.663<br>8755<br>98 | 0.667<br>0960<br>62 | 0.666<br>4519<br>69 |  |  |

Figura 27. **Resultados método de Neville**

Fuente: elaboración propia.

## **5.2.2. Métodos de integración numérica**

## **5.2.2.1. Método de Simpson**

El método de Simpson, es un método numérico que se utiliza para aproximar el valor de una integral definida. Los datos de entrada para este método son:

- $F(x)$ , representa la función en términos de "x", para la cual se desea calcular la integral definida.
- $N$ , representa el número de iteraciones que se desea realizar, para que el método llegue a una repuesta aproximada, el valor de  $N$  debe ser un número entero par mayor que cero.
- , representa el punto inicial de la integral.
- $B$ , representa el punto final de la integral.

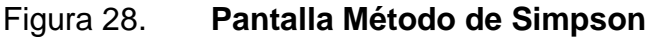

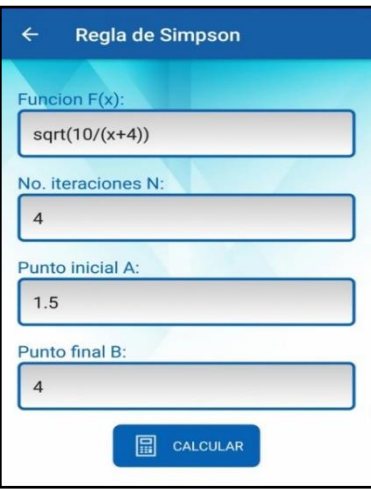

Fuente: elaboración propia.
Luego de haber ingresado los datos requeridos por el método de Simpson, el usuario podrá dar inicio al método numérico para encontrar la solución al problema. La solución final es mostrada en una matriz, en la cual se muestran cada una de las iteraciones realizadas por el método. La respuesta final es la mostrada en la última fila de la matriz.

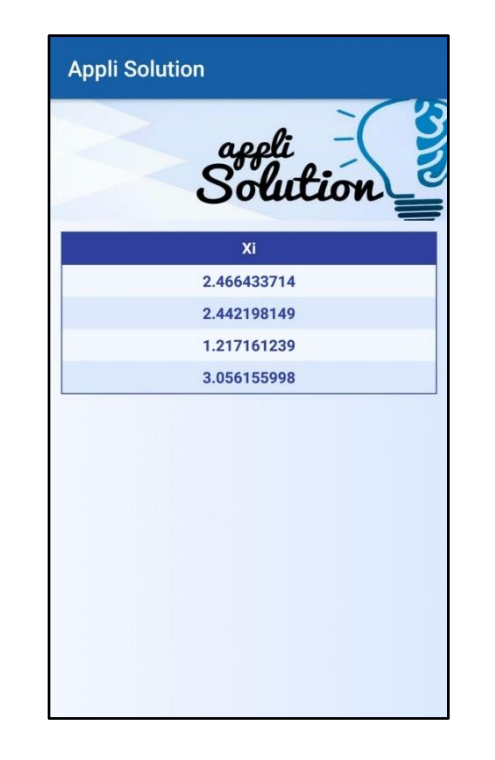

Figura 29. **Resultado Método de Simpson**

Fuente: elaboración propia.

#### **5.2.2.2. Integración de Romberg**

El método de integración de Romberg, es un método numérico que se utilizará para aproximar el valor de una integral definida. Los datos de entrada para este método son:

- $\bullet$   $F(x)$ , representa la función en términos de x, para la cual se desea calcular la integral definida.
- $N$ , representa el número de iteraciones que se desea realizar. El valor de  $N$  debe ser un número entero mayor que cero.
- , representa el punto inicial de la integral.
- $\bullet$   $\bullet$   $\bullet$ , representa el punto final de la integral.

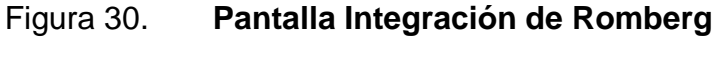

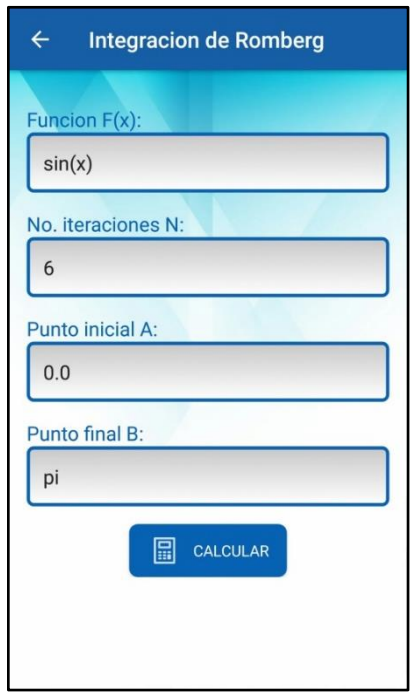

Luego de haber ingresado los datos requeridos por el método de Romberg, el usuario podrá dar inicio al método numérico para encontrar la solución al problema. La solución final es mostrada en una matriz, en la cual se muestran cada una de las iteraciones realizadas por el método. La respuesta

Fuente: elaboración propia.

final es la mostrada en la celda posicionada en la última fila y última columna de la matriz.

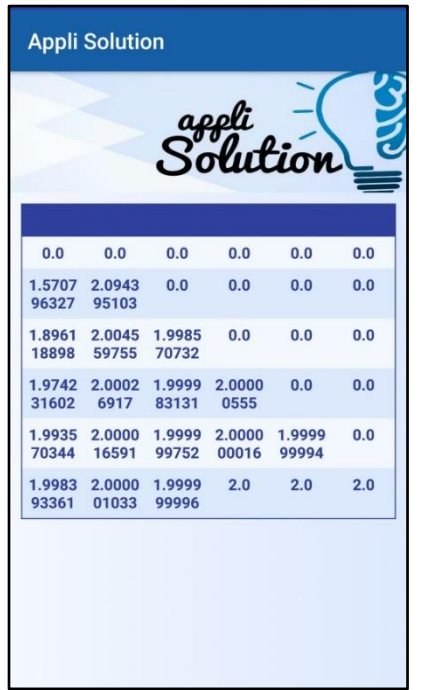

### Figura 31. **Resultados Integración de Romberg**

Fuente: elaboración propia.

# **5.2.3. Métodos para Ecuaciones Diferenciales Ordinarias con valor inicial**

#### **5.2.3.1. Método de Euler**

El método de Euler es un método de integración numérica utilizado para la resolución de ecuaciones diferenciales de primer orden. Los datos de entrada para este método son:

- $\bullet$   $F(t, y)$ , representa la función en términos de y y t que se desea resolver.
- $N$ , representa el número de iteraciones que se desea realizar. El valor de  $N$  debe ser un número entero mayor que cero.
- , representa el límite inferior del intervalo donde se encuentra definida la función.
- $\bullet$   $\bullet$   $\bullet$   $\bullet$  representa el límite superior del intervalo donde se encuentra definida la función.
- **Alfa**, representa la condición inicial con la cual se iniciara el método.

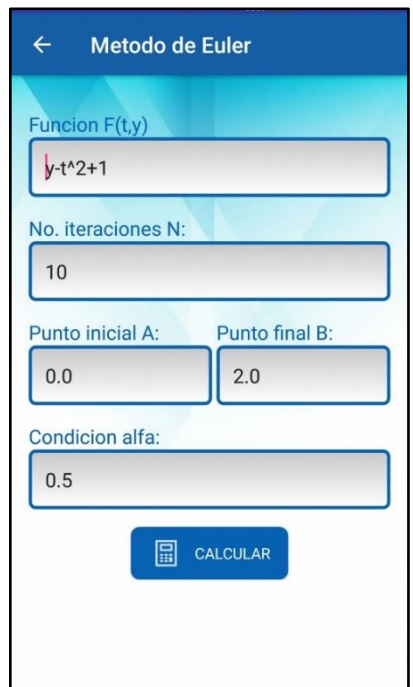

Figura 32. **Pantalla Método de Euler**

Fuente: elaboración propia

Luego de haber ingresado los datos requeridos por el método de Euler, el usuario podrá dar inicio al método numérico para encontrar la solución al problema. La solución final es mostrada en una matriz, en la cual se muestran cada una de las iteraciones realizadas por el método. La respuesta final es la mostrada en la celda posicionada en la última fila y última columna de la matriz.

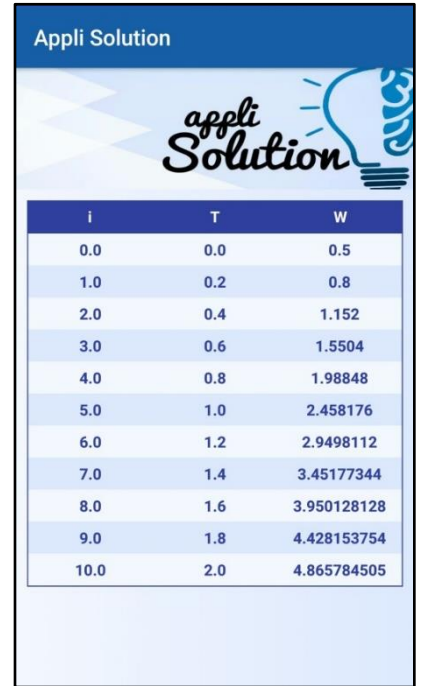

#### Figura 33. **Resultados Método de Euler**

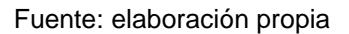

#### **5.2.3.2. Método de Runge-Kutta de orden cuatro**

El método de Runge-Kutta es un método numérico utilizado para la resolución de ecuaciones diferenciales ordinaria, con valores iniciales. Los datos de entrada para este método son:

 $F(t, y)$ , representa la función en términos de y y t que se desea resolver.

- N, representa el número de iteraciones que se desea realizar. El valor de  $N$  debe ser un número entero mayor que cero.
- A, representa el límite inferior del intervalo donde se encuentra definida la función.
- B, representa el límite superior del intervalo donde se encuentra definida la función.
- $Alfa$ , representa la condición inicial con la cual se iniciara el método.

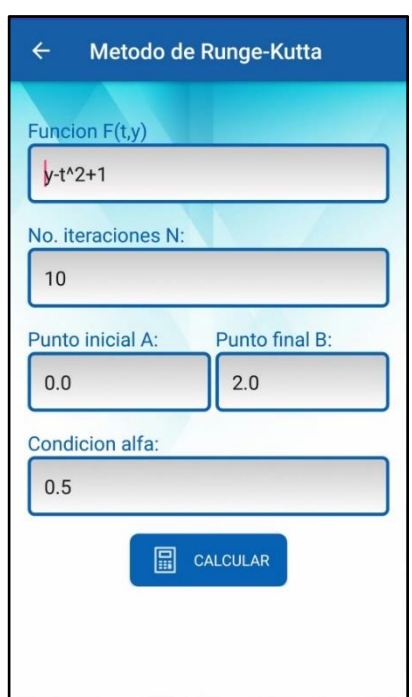

Figura 34. **Pantalla Método de Runge-Kutta**

Fuente: elaboración propia

Luego de haber ingresado los datos requeridos por el método de Runge-Kutta, el usuario podrá dar inicio al método numérico para encontrar la solución al problema. La solución final es mostrada en una matriz, en la cual se muestran cada una de las iteraciones realizadas por el método. La respuesta final es la mostrada en la celda posicionada en la última fila y última columna de la matriz.

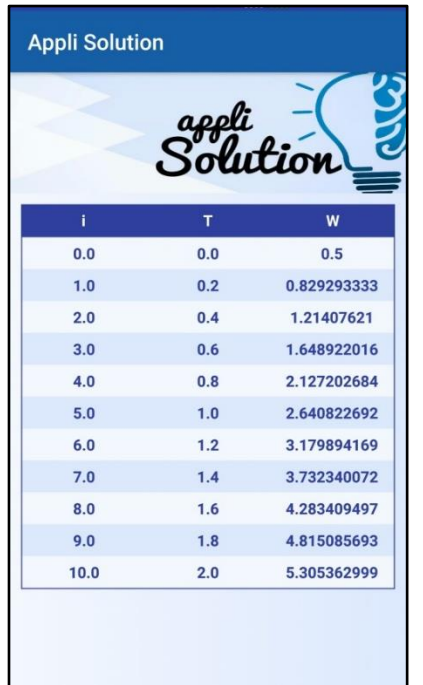

#### Figura 35. **Resultados Método de Runge-Kutta**

Fuente: elaboración propia.

# **5.2.4. Métodos para Ecuaciones Diferenciales Ordinarias con valores en la frontera**

### **5.2.4.1. Método Disparo Lineal**

El método de Disparo Lineal es un método numérico utilizado para aproximar la solución de problemas de ecuaciones diferenciales ordinarias con valor en la frontera. Los datos de entrada para este método son:

- $\bullet$   $P(x)$ , representa la función en términos de x asociada a la primera derivada de la función  $y$ .
- $\bullet$   $Q(x)$ , representa la función en términos de x asociada a la función y.
- $R(x)$ , representa la función en términos de x asociada al término constante de la ecuación diferencial.
- $\bullet$   $N$ , representa el número de iteraciones que se desea realizar. El valor de  $N$  debe ser un número entero mayor que cero.
- , representa el límite inferior del intervalo donde se encuentra definida la función.
- B, representa el límite superior del intervalo donde se encuentra definida la función.
- $Alfa$ , representa la condición de frontera inferior, la cual es el valor de la función  $Y(A) = \alpha$ .
- **Beta, representa la condición de frontera superior, la cual es el valor de** la función  $Y(B) = \beta$ .

### Figura 36. **Pantalla Método Disparo Lineal**

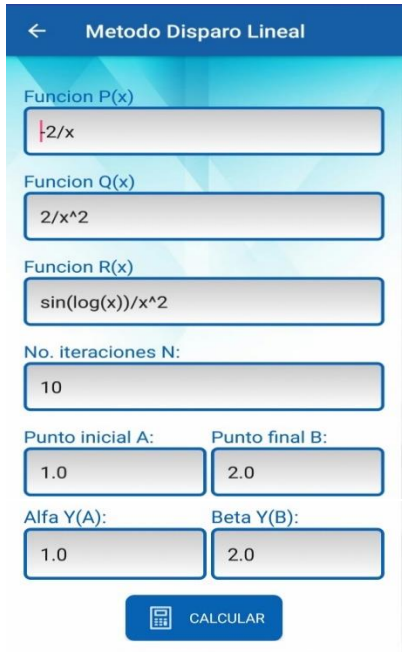

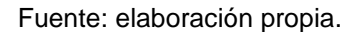

Luego de haber ingresado los datos requeridos por el método de Disparo Lineal, el usuario podrá dar inicio al método numérico para encontrar la solución al problema. La solución final es mostrada en una matriz, en la cual se muestran cada una de las iteraciones realizadas por el método. La respuesta final es la mostrada en la celda posicionada en la última fila y última columna de la matriz.

### Figura 37. **Resultados Método Disparo Lineal**

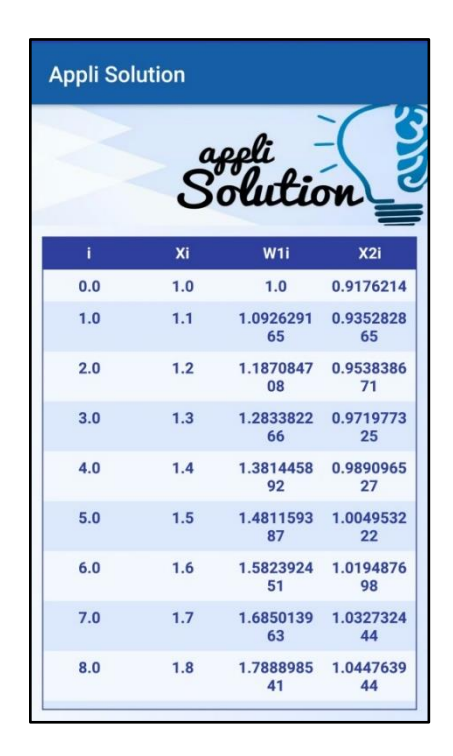

Fuente: elaboración propia.

## **5.2.4.2. Método Disparo No Lineal con el Método de Newton.**

El método de disparo no lineal es un método numérico utilizado para aproximar la solución de problemas de ecuaciones diferenciales ordinarias con valor en la frontera. Los datos de entrada para este método son:

- $\bullet$   $F(x, y, z)$ , representa la función en términos de x, y & z asociada a la segunda derivada de la función, donde  $z$  representa a  $y'$ .
- $\bullet$   $\qquad$   $FY(x, y, z)$ , representa la derivada parcial respecto de y de la función F en términos de  $x, y$  &  $z$ .
- $FYP(x, y, z)$ , representa la derivada parcial respecto de y' de la función F en términos de  $x, y \& z$ .
- Tolerancia, representa el error mínimo aceptado para encontrar la solución.
- $N$ , representa el número de sub-intervalos con los cuales trabajará el método. El valor de  $N$  debe ser un número entero mayor o igual que 2.
- $\bullet$   $M$ , representa el número máximo de iteraciones permitidas por el método. El valor de M debe ser un número entero mayor que cero.
- , representa el límite inferior del intervalo donde se encuentra definida la función.
- $\bullet$   $\bullet$   $\bullet$  R, representa el límite superior del intervalo donde se encuentra definida la función.
- $\bullet$  *Alfa*, representa la condición de frontera inferior, la cual es el valor de la función  $Y(A) = \alpha$ .
- **Beta**, representa la condición de frontera superior, la cual es el valor de la función  $Y(B) = \beta$ .

### Figura 38. **Pantalla disparo no lineal con el Método de Newton**

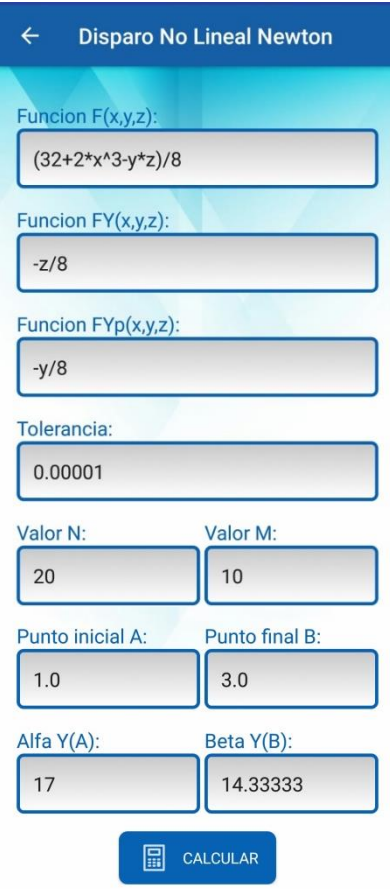

Luego de haber ingresado los datos requeridos por el Método de Disparo No Lineal, el usuario podrá dar inicio al método numérico para encontrar la solución al problema. La solución final es mostrada en una matriz, en la cual se muestran cada una de las iteraciones realizadas por el método. La respuesta final es la mostrada en la celda posicionada en la última columna de la primera fila de la matriz.

Fuente: elaboración propia.

### Figura 39. **Resultados Disparo no Lineal con el Método de Newton**

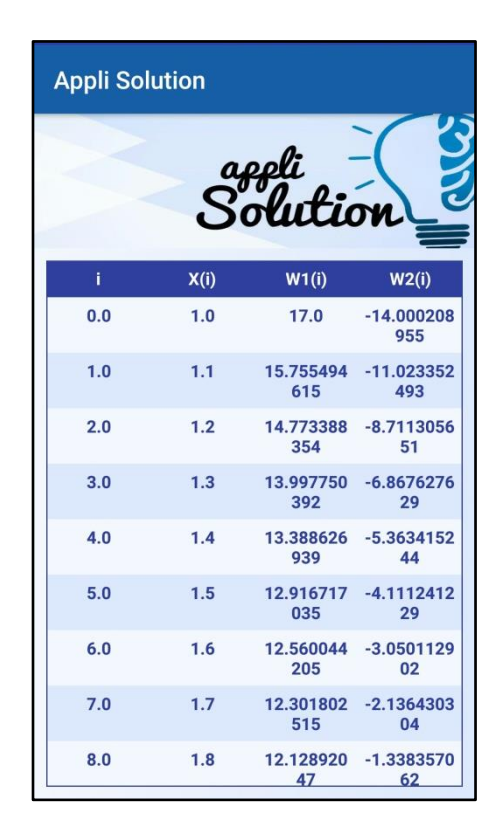

Fuente: elaboración propia.

#### **5.2.4.3. Método Lineal de Diferencias Finitas**

El método Lineal de Diferencias Finitas es un método numérico utilizado para aproximar la solución de problemas de ecuaciones diferenciales ordinarias con valor en la frontera. Los datos de entrada para este método son:

- $P(x)$ , representa la función en términos de x asociada a la primera derivada  $y'$ .
- $Q(x)$ , representa la función en términos de x asociada a la función y.
- $\bullet$   $R(x)$ , representa la función en términos de x asociada al término constante de la ecuación diferencial.
- N, representa el número de iteraciones que se desea realizar. El valor de  $N$  debe ser un número entero mayor o igual que dos.
- , representa el límite inferior del intervalo donde se encuentra definida la función.
- $\bullet$   $\bullet$   $\bullet$   $\bullet$  representa el límite superior del intervalo donde se encuentra definida la función.
- $Alfa$ , representa la condición de frontera inferior, la cual es el valor de la función  $Y(A) = \alpha$ .
- **Beta**, representa la condición de frontera superior, la cual es el valor de la función  $Y(B) = \beta$ .

### Figura 40. **Pantalla Método Lineal de Diferencias Finitas**

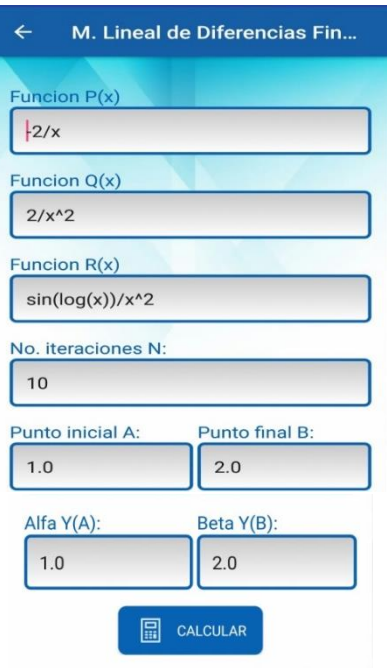

Fuente: elaboración propia.

Luego de haber ingresado los datos requeridos por el Método Lineal de Diferencias Finitas, el usuario podrá dar inicio al Método Numérico para encontrar la solución al problema. La solución final es mostrada en una matriz, en la cual se muestran cada una de las iteraciones realizadas por el método. La respuesta final es la mostrada en la última columna de la última fila de la matriz.

#### Figura 41. **Resultados método lineal de diferencias finitas**

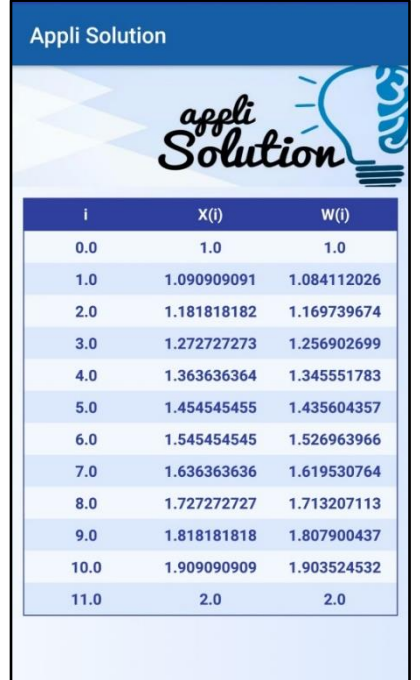

Fuente: elaboración propia.

## **5.2.4.4. Método de Diferencias Finitas para Problemas No Lineales**

El método de Diferencias Finitas para Problemas No Lineales, es un método numérico utilizado para aproximar la solución de problemas de

ecuaciones diferenciales ordinarias con valor en la frontera. Los datos de entrada para este método son:

- $F(x, y, z)$ , representa la función en términos de  $x, y$  & z asociada a la segunda derivada de la función, donde z representa a  $y'$ .
- $FY(x, y, z)$ , representa la derivada parcial respecto de y de la función F en términos de  $x, y \& z$ .
- $FYP(x, y, z)$ , representa la derivada parcial respecto de y' de la función F en términos de  $x, y \& z$ .
- Tolerancia, representa el error mínimo aceptado para encontrar la solución.
- $N$ , representa el número de sub-intervalos con los cuales trabajará el método. El valor de  $N$  debe ser un número entero mayor o igual que 2.
- $\bullet$   $M$ , representa el número máximo de iteraciones permitidas por el método. El valor de M debe ser un número entero mayor que cero.
- , representa el límite inferior del intervalo donde se encuentra definida la función.
- B, representa el límite superior del intervalo donde se encuentra definida la función.
- Alfa, representa la condición de frontera inferior, la cual es el valor de la función  $Y(A) = \alpha$ .
- Beta, representa la condición de frontera superior, la cual es el valor de la función  $Y(B) = \beta$ .

## Figura 42. **Pantalla método de diferencias finitas para problemas no lineales**

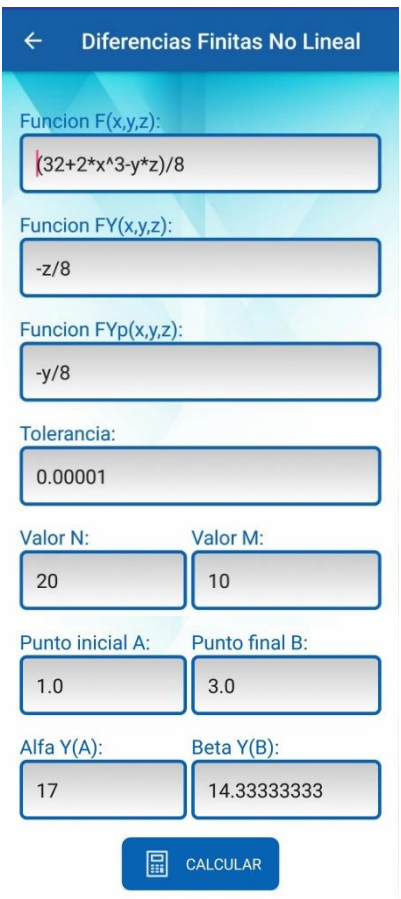

Fuente: elaboración propia.

Luego de haber ingresado los datos requeridos por el método de diferencias finitas para problemas no lineales, el usuario podrá dar inicio al método numérico para encontrar la solución al problema. La solución final es mostrada en una matriz, en la cual se muestran cada una de las iteraciones realizadas por el método. La respuesta final es la mostrada en la última columna de la última fila de la matriz.

# Figura 43. **Resultados método de Diferencias Finitas para Problemas No Lineales**

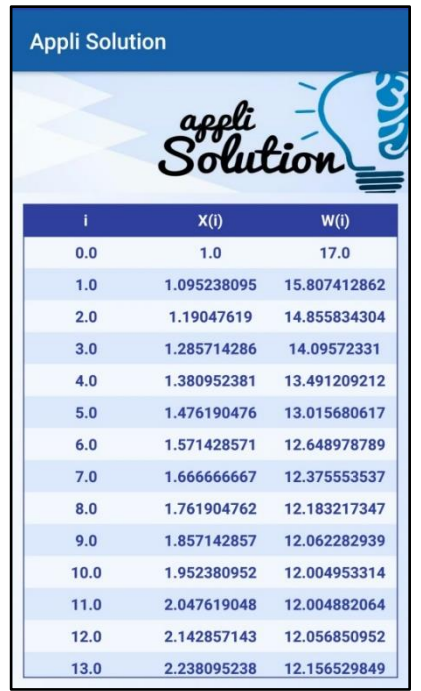

Fuente: elaboración propia.

### **5.2.5. Métodos para Ecuaciones Diferenciales Parciales**

## **5.2.5.1. Método de Diferencias Finitas para la Ecuación de Poisson**

El método de diferencias finitas para la ecuación de Poisson, es un método numérico para aproximar la solución a la ecuación de Poisson. Los datos de entrada para este método son:

 $\bullet$   $F(x, y)$ , representa la función en términos de x & y asociada a la ecuación de Poisson.

- $\bullet$   $G(x, y)$ , representa la función en términos de x & y asociada a la ecuación de Poisson.
- No. *iteraciones*, representa el número máximo de iteraciones que se deben realizar para llegar a una solución.
- Tolerancia, representa el error mínimo aceptado para encontrar la solución.
- $N$ , representa la cantidad de sub-intervalos que se tomarán para el intervalo  $[A, B]$ .
- $M$ , representa la cantidad de sub-intervalos que se tomarán para el intervalo  $[C, D]$ .
- , representa el límite inferior del intervalo donde se encuentra definida la función  $F(x, y)$ .
- $\bullet$   $\bullet$   $\bullet$  R, representa el límite superior del intervalo donde se encuentra definida la función  $F(x, y)$ .
- $\bullet$   $\cdot$   $\cdot$   $\cdot$   $\cdot$  representa el límite inferior del intervalo donde se encuentra definida la función  $G(x, y)$ .
- $\bullet$   $\blacksquare$  D, representa el límite superior del intervalo donde se encuentra definida la función  $G(x, y)$ .

# Figura 44. **Pantalla Método de Diferencias Finitas para la Ecuación de Poisson**

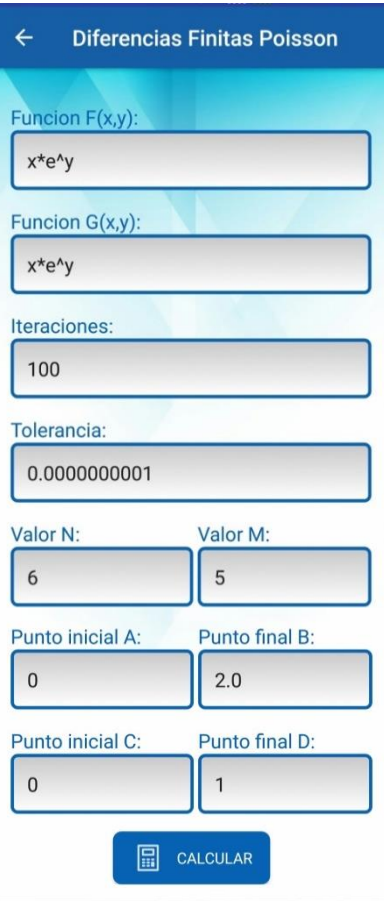

Fuente: elaboración propia.

Luego de haber ingresado los datos requeridos por el método de diferencias finitas para la ecuación de Poisson, el usuario podrá dar inicio al método numérico para encontrar la solución al problema. La respuesta final es la mostrada en la última columna de la última fila de la matriz.

# Figura 45. **Resultados Método de Diferencias Finitas para la Ecuación de Poisson**

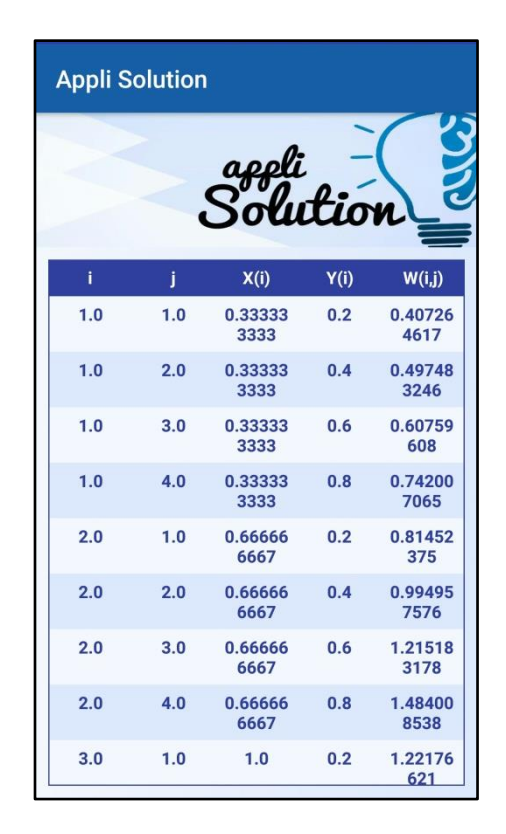

Fuente: elaboración propia.

# **5.2.5.2. Método de Diferencias Regresivas para la Ecuación de Calor**

El método de diferencias regresivas para la ecuación de calor, es un método numérico para aproximar la solución a la ecuación diferencial parcial parabólica. Los datos de entrada para este método son:

 $F(x)$ , representa la función en términos de x asociada a las condiciones iniciales del problema.

- **Punto final x**, representa el valor final que puede tener  $x$ .
- $Alfa$ , representa la constante que se utiliza para establecer los intervalos de iteración.
- $M$ , representa la cantidad de sub-intervalos que se utilizarán en las iteraciones. Este debe ser un valor entero positivo mayor o igual que tres.
- $N$ , representa la cantidad de sub-intervalos que se utilizarán en las iteraciones. Este debe ser un valor entero positivo mayor o igual que uno.
- , representa el tiempo máximo asociado a las iteraciones que se realizaran.

# Figura 46. **Pantalla Método de Diferencias Regresivas para la Ecuación de Calor**

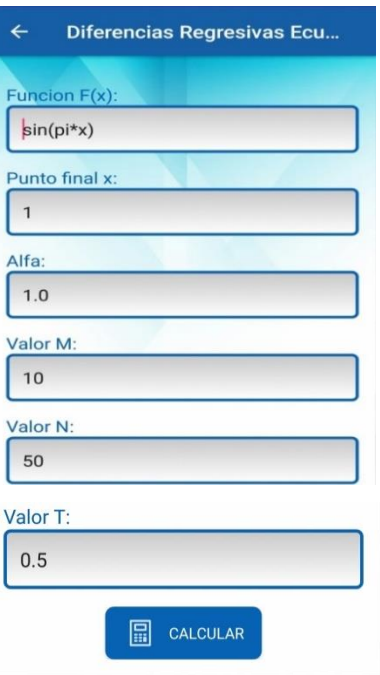

Fuente: elaboración propia.

Luego de haber ingresado los datos requeridos por el Método de Diferencias Regresivas para la ecuación de calor, el usuario podrá dar inicio al Método Numérico para encontrar la solución al problema. La respuesta final es la mostrada en la última columna de la última fila de la matriz.

### Figura 47. **Resultados Método de Diferencias Regresivas para la Ecuación de Calor**

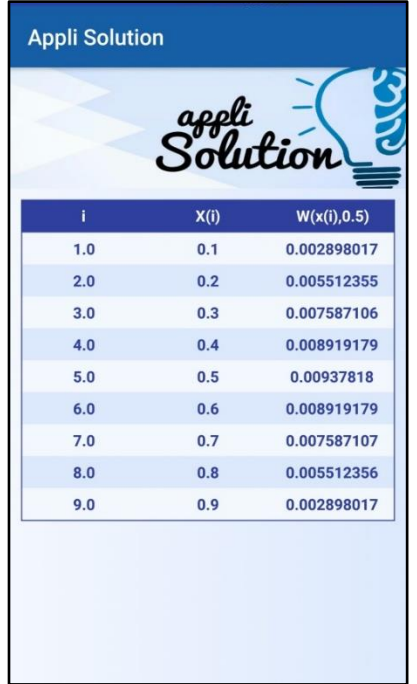

Fuente: elaboración propia.

#### **5.2.5.3. Método de Crank-Nicolson**

El Método de Crank-Nicolson, es un método numérico para aproximar la solución a la ecuación diferencial parcial parabólica. Los datos de entrada para este método son:

- $\bullet$   $F(x)$ , representa la función en términos de x asociada a las condiciones iniciales del problema.
- Punto final x, representa el valor final que puede tomar la variable  $x$ .
- $Alfa$ , representa la constante que se utiliza para establecer los intervalos de iteración.
- $M$ , representa la cantidad de sub-intervalos que se utilizarán en las iteraciones. Este debe ser un valor entero positivo mayor o igual que tres.
- $N$ , representa la cantidad de sub-intervalos que se utilizarán en las iteraciones. Este debe ser un valor entero positivo mayor o igual que uno.
- $\bullet$   $\blacksquare$   $T$ , representa el tiempo máximo asociado a las iteraciones que se realizaran.

### Figura 48. **Pantalla método de Crank-Nicolson**

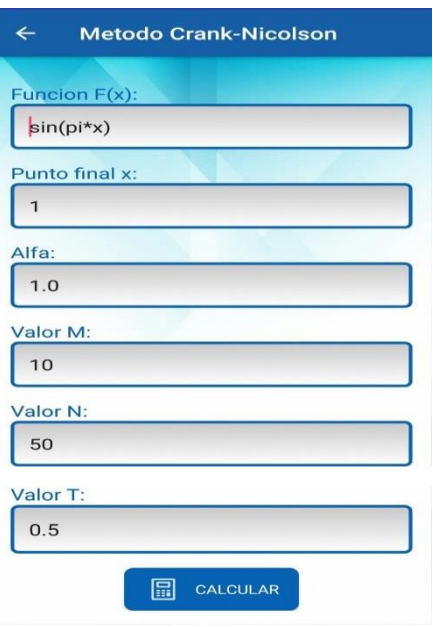

Fuente: elaboración propia.

Luego de haber ingresado los datos requeridos por el método de Crank-Nicolson, el usuario podrá dar inicio al método numérico para encontrar la solución al problema. La respuesta final es la mostrada en la última columna de la última fila de la matriz.

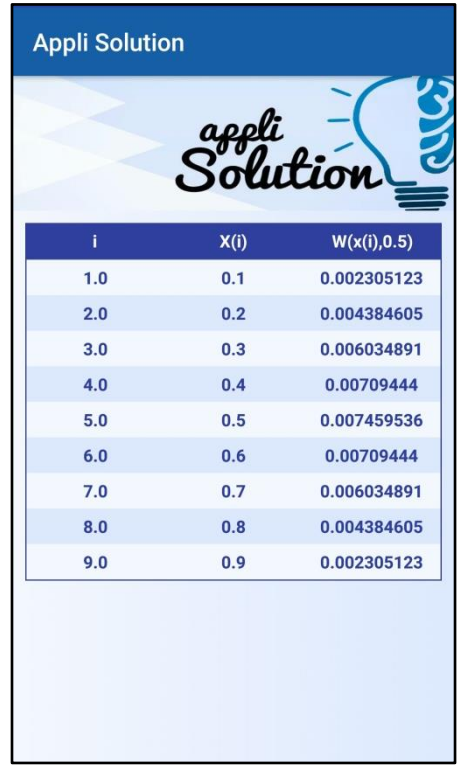

#### Figura 49. **Pantalla método de Crank-Nicolson**

Fuente: elaboración propia.

# **5.2.5.4. Método de Diferencias Finitas para la Ecuación de Onda**

El método de diferencias finitas para la ecuación de onda, es un Método Numérico para aproximar la solución a la ecuación de onda. Los datos de entrada para este método son:

- $F(x)$ , representa la función en términos de x asociada a las condiciones iniciales del problema.
- $G(x)$ , representa la función en términos de x asociada a las condiciones iniciales del problema.
- **Punto final L**, representa el valor final que puede tomar la variable  $x$ .
- $Alfa$ , representa la constante que se utiliza para establecer los intervalos de iteración.
- $M$ , representa la cantidad de sub-intervalos que se utilizarán en las iteraciones. Este debe ser un valor entero positivo mayor o igual que dos.
- $N$ , representa la cantidad de sub intervalos que se utilizarán en las iteraciones. Este debe ser un valor entero positivo mayor o igual que dos.
- , representa el tiempo máximo asociado a las iteraciones que se realizaran.

# Figura 50. **Pantalla Método de Diferencias Finitas para la Ecuación de onda**

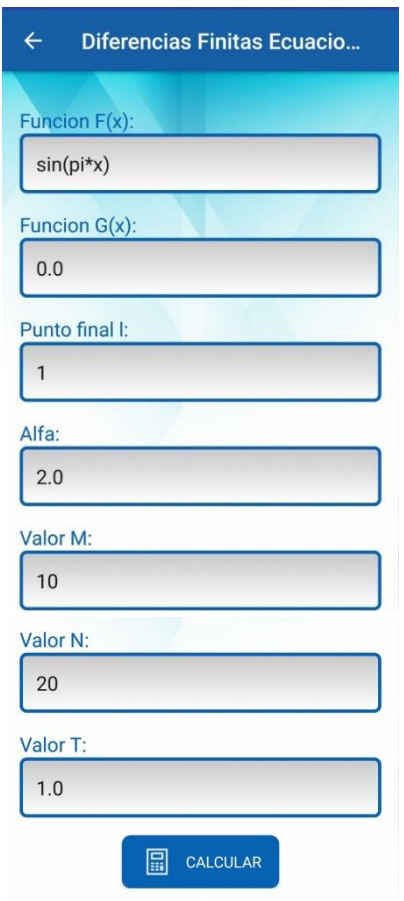

Luego de haber ingresado los datos requeridos por el método de diferencias finitas para la ecuación de onda, el usuario podrá dar inicio al método numérico para encontrar la solución al problema. La respuesta final es la mostrada en la última columna de la última fila de la matriz.

Fuente: elaboración propia.

# Figura 51. **Resultados Método de Diferencias Finitas Para la Ecuación de Onda**

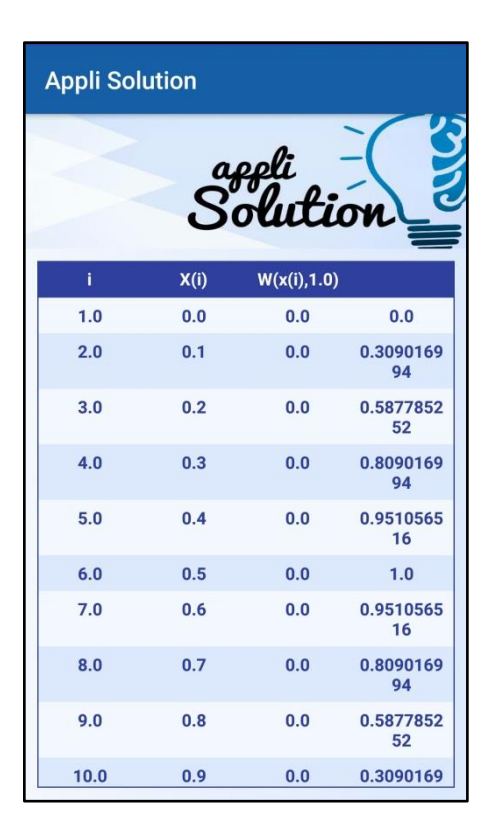

Fuente: elaboración propia.

#### **5.3. Entorno de ejecución**

Para la instalación y correcta ejecución de la aplicación móvil *AppliSolution*, el usuario deberá contar con un dispositivo móvil que cumpla con las siguientes características, las cuales pueden ser superiores pero no menores:

### Tabla II. **Requerimientos Mínimos de Ejecución**

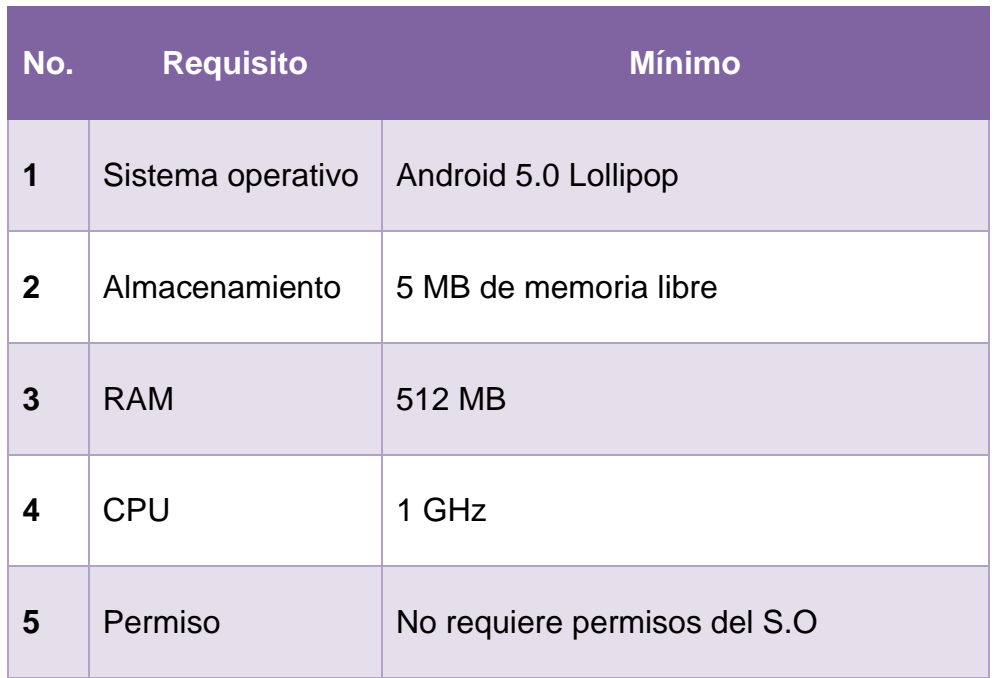

Fuente: elaboración propia.

La aplicación puede ser descargada desde *Google Play*, a través de los siguientes enlaces:

### **Enlace de descarga:**

https://play.google.com/store/apps/details?id=com.applisolution.applisolutionv2

### **Código QR de descarga:**

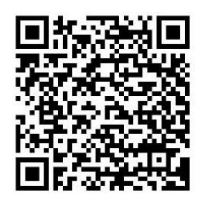

### **CONCLUSIONES**

- 1. La interfaz de usuario del producto mínimo viable de la aplicación móvil *AppliSolution* fue aprobada por el mercado objetivo, según lo muestra el alcance de la difusión a través de la *fanpage* en Facebook (www.facebook/applisolution) según lo muestra la Figura 12 y13. Además de los comentarios positivos recibidos por los usuarios, en donde manifestaban su conformidad, lo cual pone de manifiesto que la aplicación móvil *AppliSolution* es una herramienta intuitiva y fácil de utilizar para los estudiantes de Matemática Aplicada 4 de la Facultad de Ingeniería, USAC.
- 2. La aceptación de *AppliSolution* como herramienta preferida por nuestro mercado objetivo, para resolver problemas de análisis numérico es del 59,5 % respecto a las otras herramientas existentes tal como lo muestra la Figura 4. Otro factor importante que permitió la aceptación de *Applisolution*, es que, el sistema operativo más popular entre los usuarios de nuestro mercado objetivo es: *Android* con un 90,5 % respecto a los demás S.O tal como lo muestra la figura 2. Posicionando de esta manera a *AppliSolution* como la herramienta preferida por los estudiantes de Matemática Aplicada 4, de la Facultad de Ingeniería, USAC.
- 3. El impacto de usabilidad que han tenido los dispositivos móviles en nuestro mercado objetivo es del 54,7 % según lo muestra el resultado de la figura 1, lo cual proporciona una gran oportunidad para impulsar el uso de la aplicación móvil *AppliSolution*, entre los estudiantes de Matemática

Aplica 4 de la Facultad de Ingeniería de la Universidad de San Carlos de Guatemala.

### **RECOMENDACIONES**

- 1. Extender la funcionalidad de la aplicación agregando módulos que permitan exportar los resultados de los métodos a formato PDF, sincronizar los resultados con un servidor de almacenamiento en la nube, como Dropbox o Google Drive, graficar los resultados aproximados de cada método, un módulo de *IntelliSense* para autocompletar y corregir errores de sintaxis. Dichas mejoras permitirán que *AppliSolution* sea una herramienta más dinámica.
- 2. Promover el uso de *AppliSolution* como herramienta de ayuda para el curso de Matemática Aplicada 4, en colaboración con el Departamento de Matemática de la Facultad de ingeniería, USAC.
- 3. Extender el uso de la aplicación móvil *AppliSolution* a otras universidades, agregando más métodos de análisis numérico, adaptándose de esta manera a los diferentes programas de estudio de cada universidad.

## **BIBLIOGRAFÍA**

- 1. Android, Sitio oficial. *Android, the world's most popular mobile platform.*  [en línea]. <https://developer.android.com/about/index.html>. [Consulta: 15 de septiembre de 2016].
- 2. Apple, Sitio oficial. *The world's most advanced mobile operative system.*  [en línea]. < http://www.apple.com/iphone-7/ios/>. [Consulta: 15 de septiembre de 2016].
- 3. BURDEN, Richard & FAIRES, Douglas. *Numerical Analysis.* 9a ed. Estados Unidos. CENGAGE Learning. 872 p.
- 4. CORONADO, Eddy. *Revolución en Smartphones.* [en línea]. Prensa Libre. <http://www.prensalibre.com/tecnologia/Tecnologiarevolucion-en-smartphones-banda-4G-0-1245475441>. [Consulta: 12 de octubre de 2016].
- 5. G. ZILL, Dennis; CULLEN, Michael. *Ecuaciones Diferenciales.* 7a ed. México. CENGAGE Learning, 2009. 526 p.
- 6. RAMIREZ, Guillermo Isai. *Empresas no podría progresar sin*  Smartphone. **[en** línea]. Prensa Libre <http://www.prensalibre.com/economia/empresasportatiles>. [Consulta: 01 de octubre de 2016].
- 7. VARELA, Yong; ANTONIO Luis; TOVA Rivas; ARTURO Luis; CHAPARRO Julian. *Modelo de aceptación de la tecnología (TAM): un estudio de la influencia de la cultura nacional y del perfil del usuario en el uso de las TIC*. [en línea]. INNOVAR Revista de Ciencias Administrativas y Sociales. <http://www.redalyc.org/articulo.oa?id=81819028014>. [Consulta: 11 de octubre de 2016].
- 8. Windows Central, Sitio oficial. *About Windows Phone.* [en línea]. <http://www.windowscentral.com/windows-phone-81>. [Consulta: 15 de septiembre de 2016].

# **APÉNDICES**

### Apéndice 1. **Fanpage oficial de Facebook de AppliSolution**

https://www.facebook.com/AppliSolution/

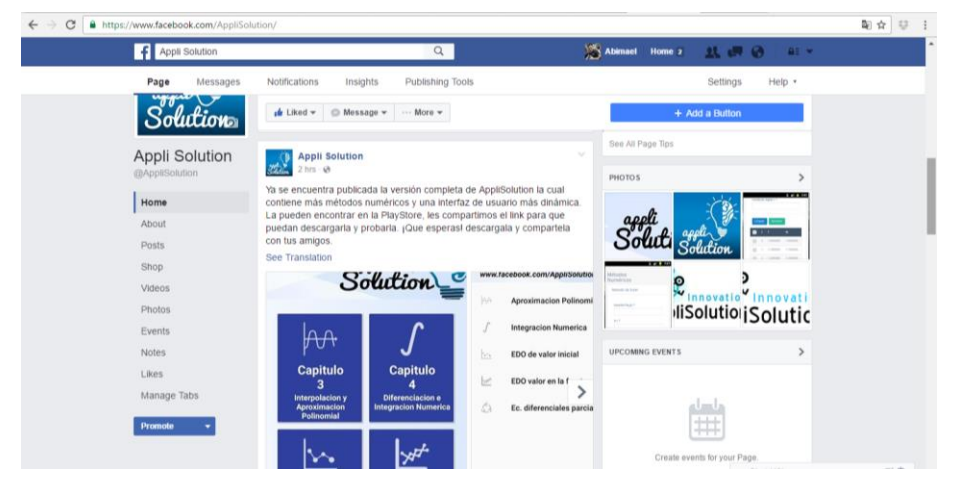

Fuente: elaboración propia.

### Apéndice 2. **Encuesta utilizada para validar la aceptación del PMV**

https://goo.gl/forms/TfGfhP7aSOvr3yEy1

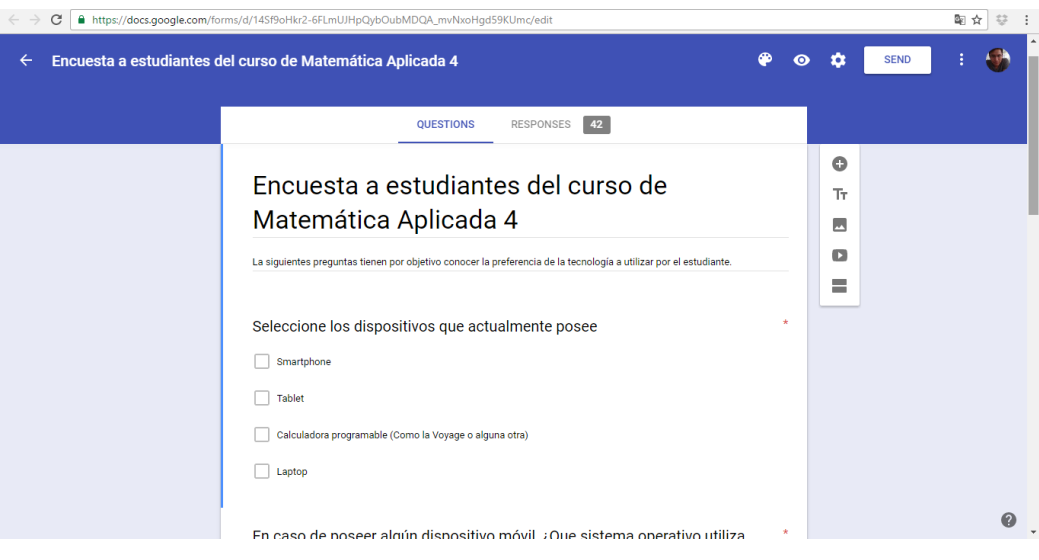

Fuente: elaboración propia.
## Apéndice 3. **Aplicación publicada en Google Play**

https://play.google.com/store/apps/details?id=com.applisolution.applisolutionv2

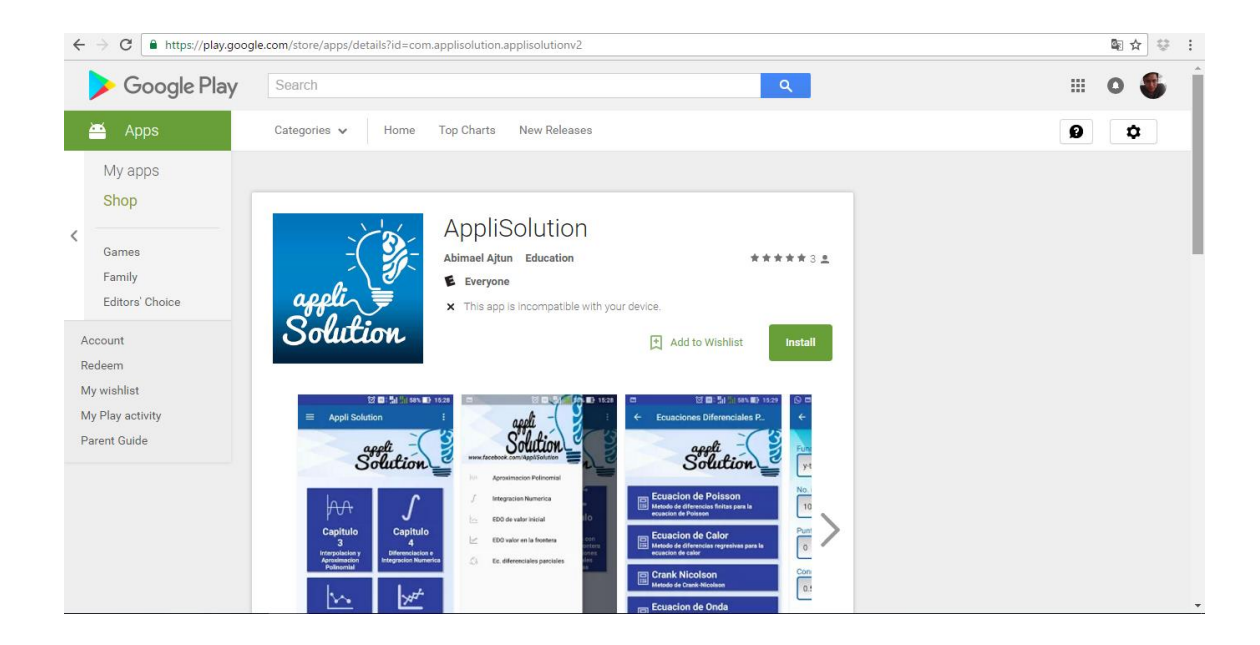

Fuente: elaboración propia.